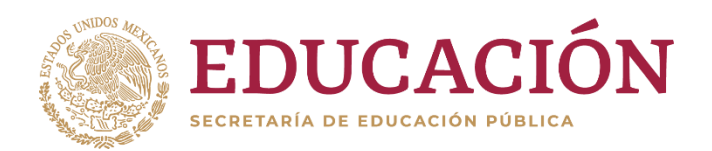

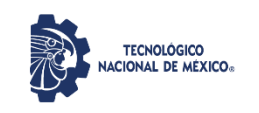

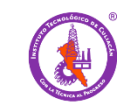

TECNOLÓGICO NACIONAL DE MÉXICO INSTITUTO TECNOLÓGICO DE CULIACÁN División de Estudios de Posgrado e Investigación

# **TESIS**

## **EVALUACIÓN DE LA CAPACIDAD DE CAPTURA DE CO<sup>2</sup> DE LA CUENCA DEL RÍO CULIACÁN EN FUNCIÓN DEL CAMBIO DE USO DE SUELO Y SU CONSULTA MEDIANTE UN SIG-web**

PRESENTADA ANTE EL DEPARTAMENTO ACADÉMICO DE ESTUDIOS DE POSGRADO DEL INSTITUTO TECNOLÓGICO DE CULIACÁN EN CUMPLIMIENTO PARCIAL DE LOS REQUISITOS PARA OBTENER EL GRADO DE

## **MAESTRO EN CIENCIAS DE LA INGENIERÍA**

presenta:

# **Ing. Juan Gabriel Loaiza**

Director de Tesis Codirector de Tesis

**Dr. Leonel Ernesto Amábilis Sosa Dr. Gabriel Rangel Peraza**

Culiacán Rosales, Sinaloa. junio de 2020

**Evaluación de la capacidad de captura de CO<sup>2</sup> de la cuenca del río Culiacán en función del cambio de uso de suelo y su consulta mediante un SIG-web**

Tesis presentada por:

**Ing. Juan Gabriel Loaiza**

Aprobada en contenido y estilo por:

**Dr. Leonel Ernesto Amábilis Sosa** 

Director de tesis

**Dr. Jesús Gabriel Rangel Peraza Dra. Hilda Karina Ramírez Medina** Codirector de Tesis Miembro del Jurado

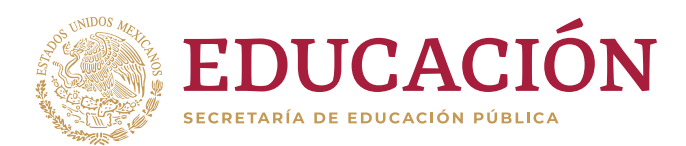

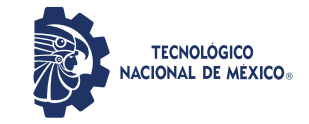

**Instituto Tecnológico de Culiacán**

**"2020, Año de Leona Vicario, Benemérita Madre de la Patria"**

Culiacán, Sin., 19/junio/2020

**DIVISIÓN DE ESTUDIOS DE POSGRADO E INVESTIGACIÓN**

OFICIO No.: DEPI-96/VI/2020 ASUNTO: Autorización de Impresión de Tesis

#### **ING. JUAN GABRIEL LOAIZA ESTUDIANTE DE LA MAESTRÍA EN CIENCIAS DE LA INGENIERÍA P R E S E N T E.-**

Por medio de la presente y en virtud de que ha completado los requisitos para el examen de grado de la Maestría en Ciencias de la Ingeniería, se concede autorización para la impresión de la tesis titulada "Evaluación de la capacidad de captura de CO<sub>2</sub> de la cuenca **del río Culiacán en función del uso de suelo y su consulta mediante un SIG-web"**.

> EDUCACIÓN D INSTITUTO TECNOLÓGICO DE CULIACÁN DEPARTAMENTO DE DIVISIÓN DE<br>ESTUDIOS DE POSCRADO E INVESTIGACIÓN

Sin otro particular reciba un cordial saludo.

#### **A T E N T A M E N T E** Excelencia en Educación Tecnológica ®

**M.C. MARÍA ARACELY MARTÍNEZ AMAYA JEFA DE LA DIVISIÓN DE ESTUDIOS DE POSGRADO E INVESTIGACIÓN**

C.c.p. Archivo

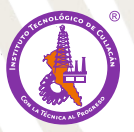

**www.tecnm.mx | culiacan.tecnm.mx** Juan de Dios Bátiz 310 Pte. Col. Guadalupe, Culiacán, Sinaloa, C.P. 80220 Tel. 01 (667) 713-3804 y 454-0100

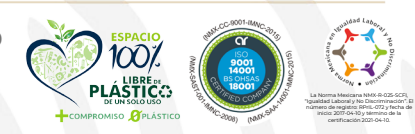

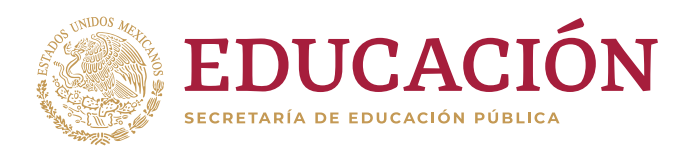

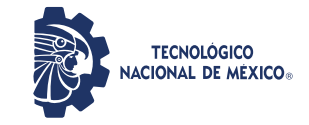

**Instituto Tecnológico de Culiacán**

**"2020, Año de Leona Vicario, Benemérita Madre de la Patria"**

Culiacán, Sin., 17/junio/2020

#### **DIVISIÓN DE ESTUDIOS DE POSGRADO E INVESTIGACIÓN**

OFICIO No.: DEPI-2MCI/VI/2020 ASUNTO: Recomendación de Impresión de Tesis

## **ING. JUAN GABRIEL LOAIZA ESTUDIANTE DE LA MAESTRÍA EN CIENCIAS DE LA INGENIERÍA P R E S E N T E.-**

Por medio de la presente y en virtud de que este comité ha revisado y aprobado el trabajo de tesis a su cargo titulado "Evaluación de la capacidad de captura de CO<sub>2</sub> de la cuenca del **río Culiacán en función de uso de suelo y su consulta mediante in SIG-web"**. Este comité recomienda la autorización para la impresión de su tesis.

Sin otro particular reciba un cordial saludo.

**A T E N T A M E N T E**

**Dr. Leonel Ernesto Amábilis Sosa DIRECTOR DE TESIS**

**CO-DIRECTOR REVISOR**

**Dr. Jesús Gabriel Rangel Peraza Dr. Hilda Karina Ramírez Medina**

C.c.p. Archivo

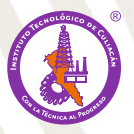

**www.tecnm.mx | culiacan.tecnm.mx** Juan de Dios Bátiz 310 Pte. Col. Guadalupe, Culiacán, Sinaloa, C.P. 80220 Tel. 01 (667) 713-3804 y 454-0100

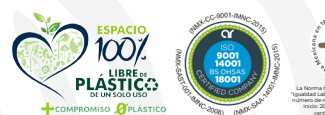

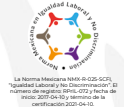

## **AGRADECIMIENTOS**

Agradezco al **Instituto Tecnológico de Culiacán** por haberme dado la oportunidad de realizar el grado de Maestro en Ciencias de la Ingeniería. Así también por haberme dado siempre el apoyo que necesité.

A mis Maestros que me han orientado y apoyado.

Al **Dr. Antonio Sanhouse García** por el apoyo y el tiempo que siempre tuvo para mí.

A mis amigos Rogelio, Manuel y Ángel que fueron mis compañeros y que hice mis amigos en este trayecto de vida, por cada momento compartido, a cada uno de ellos, muchas gracias.

Y un agradecimiento muy especial a mis directores de tesis:

#### **Dr. Leonel Amábilis Sosa**

#### **Dr. Gabriel Rangel Peraza**

Por haberme tenido la confianza, paciencia y apoyo en todo momento, gracias a ustedes fue posible la realización de esta tesis.

#### **MUCHAS GRACIAS**

Por la presente declaro que, el presente trabajo de investigación de tesis de maestría es original, resultado de mi trabajo profesional, el cual no he copiado de otras tesis similares, artículos, memorias de congresos, entre otros, en versión digital o impresa. Caso contrario, menciono explícitamente su origen o autor, tanto en el cuerpo del texto, figuras, cuadros, tablas u otros que tengan derechos de autor.

También, declaro que este trabajo de tesis de maestría que pongo en consideración para evaluación no ha sido presentado anteriormente para obtener algún grado académico o título, ni ha sido publicado en sitio alguno. Estoy consciente de que el hecho de no respetar los derechos de autor y cometer plagio, es objeto de sanciones bajo la normativa que rige al Tecnológico Nacional de México.

De identificarse falsificación, plagio, fraude, o que el trabajo de tesis de maestría haya sido publicado anteriormente; asumo las consecuencias y sanciones que de mi acción se deriven, responsabilizándome por todas las cargas pecuniarias o legales que se deriven de ello sometiéndome a la normas establecidas y vigentes del Tecnológico Nacional de México.

#### **Ing. Juan Gabriel Loaiza**

### **RESUMEN**

En este proyecto se diseñó e implementó una aplicación que permite la visualización y consulta de información referente a la capacidad de captura de CO<sup>2</sup> y la clasificación de cobertura vegetal de la cuenca de río Culiacán, para los años de 1990 y 2019.

Para llevar a cabo el análisis de capacidad de captura de  $CO<sub>2</sub>$  fue necesario evaluar en primera instancia la cobertura vegetal y su cambio en el periodo estudiado. La clasificación de uso de suelo se realizó mediante imágenes obtenidas del satélite Landsat de la NASA, y cartografía local tomada del sitio web del INEGI.

Las imágenes se corrigieron y procesaron mediante el software Spring y el sistema de información geográfica de escritorio QGIS. Mediante un proceso de clasificación supervisado y no supervisado se realizó una clasificación del uso de suelo para los dos años estudiados, obteniendo nueve clases para cada uno de los años. Posteriormente, mediante el método de superposición de imágenes, se obtuvo un análisis de cambio de uso de suelo mediante Spring. A través de una matriz de transición se obtuvieron los datos respecto a las clases que cambiaron su uso de suelo.

Con los datos obtenidos a través de la matriz y la base de datos del Inventario Nacional de Emisiones de Gases de Efecto Invernadero 2013, Uso Del Suelo, Cambio De Uso Del Suelo y Silvicultura (USCUSS), del Instituto Nacional de Ecología y Cambio Climático (INECC), se aplicó la metodología recomendada por el Panel Intergubernamental sobre el Cambio Climático (IPCC, por sus siglas en inglés) para determinar las emisiones y absorciones de CO<sup>2</sup> de la región.

Finalmente se diseñó y construyó la aplicación que permite la visualización de la información resultante del estudio. Ésta se construyó mediante las librerías de JavaScript Leaflet y los lenguajes de marcado HTML y CSS, y se implementó en un servidor local para su evaluación y posteriormente se realizó una implementación en un hosting.

La aplicación SIG-web permite visualizar la información referente a la clasificación del uso de suelo de 1990 y 2019, además de proporcionar información referente al análisis de la capacidad de captura de CO2.

# ÍNDICE DE CONTENIDO

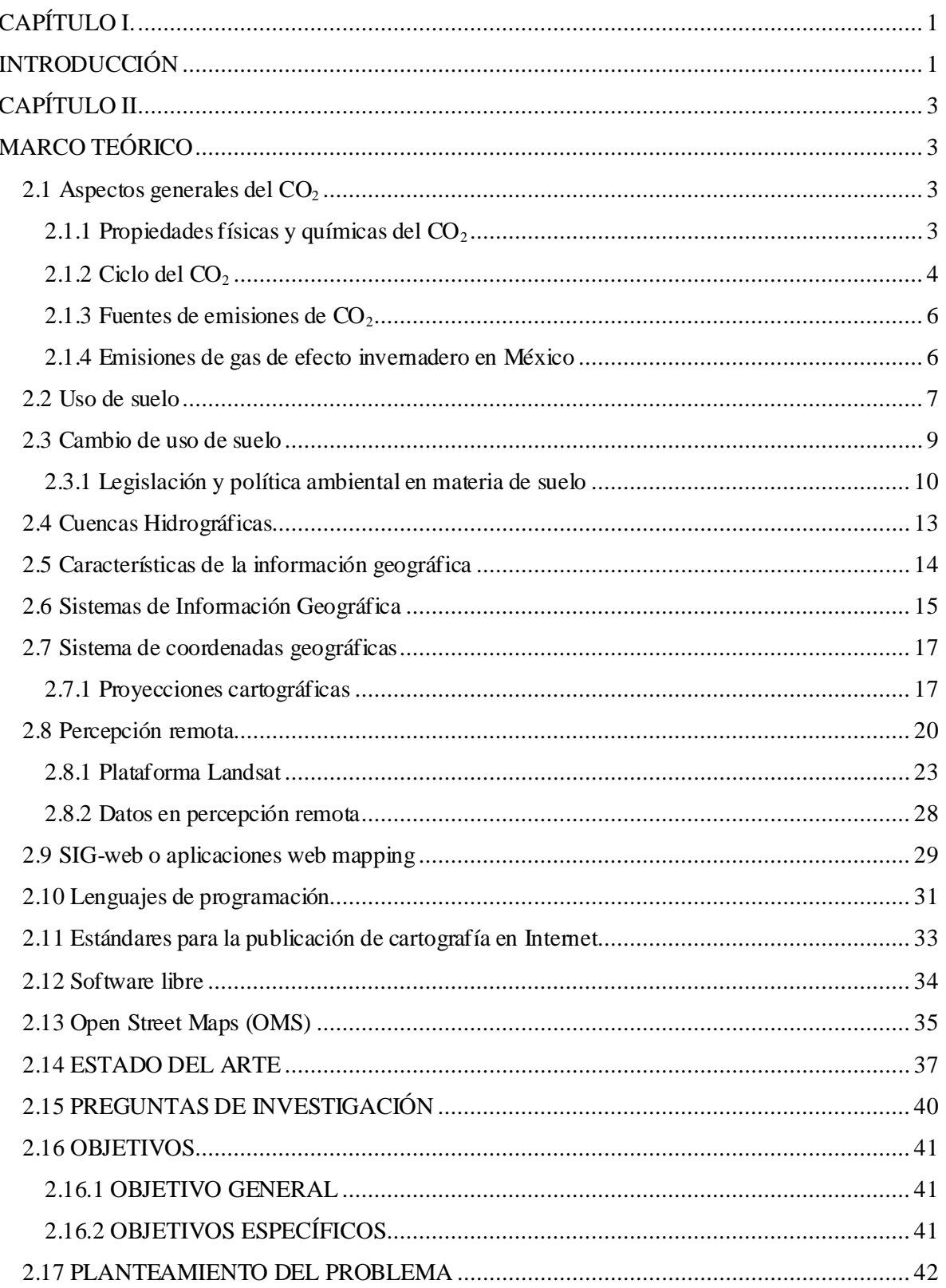

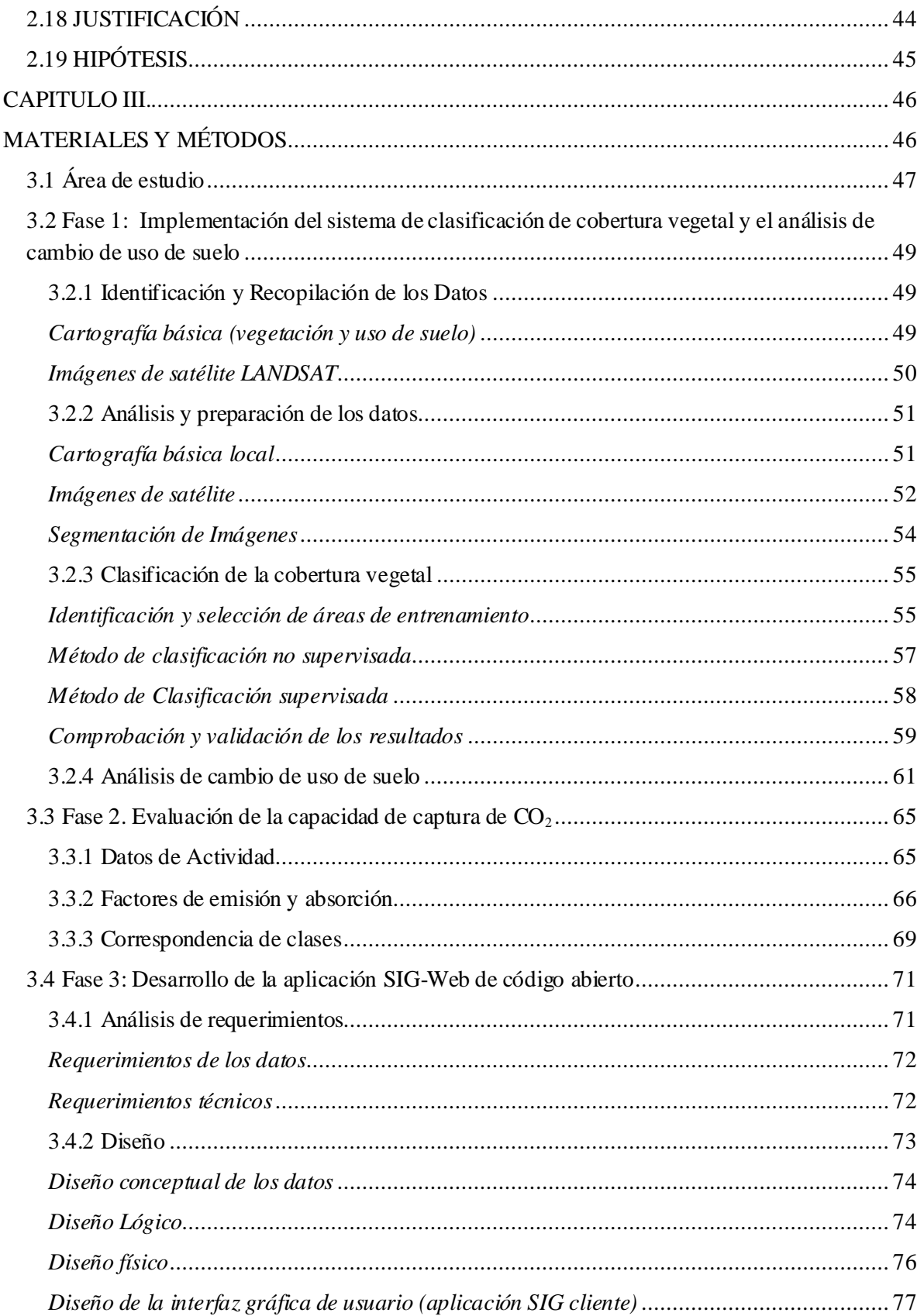

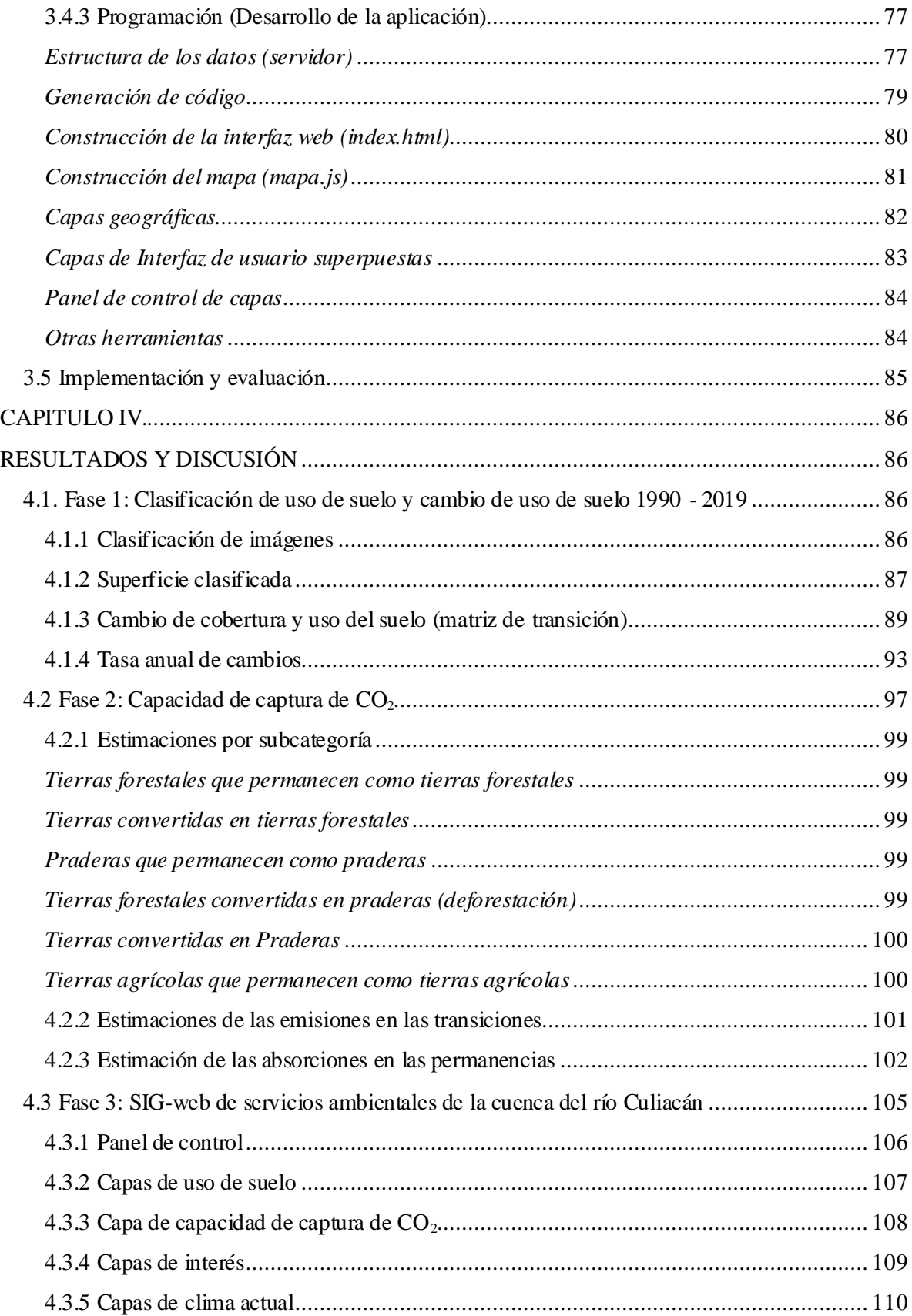

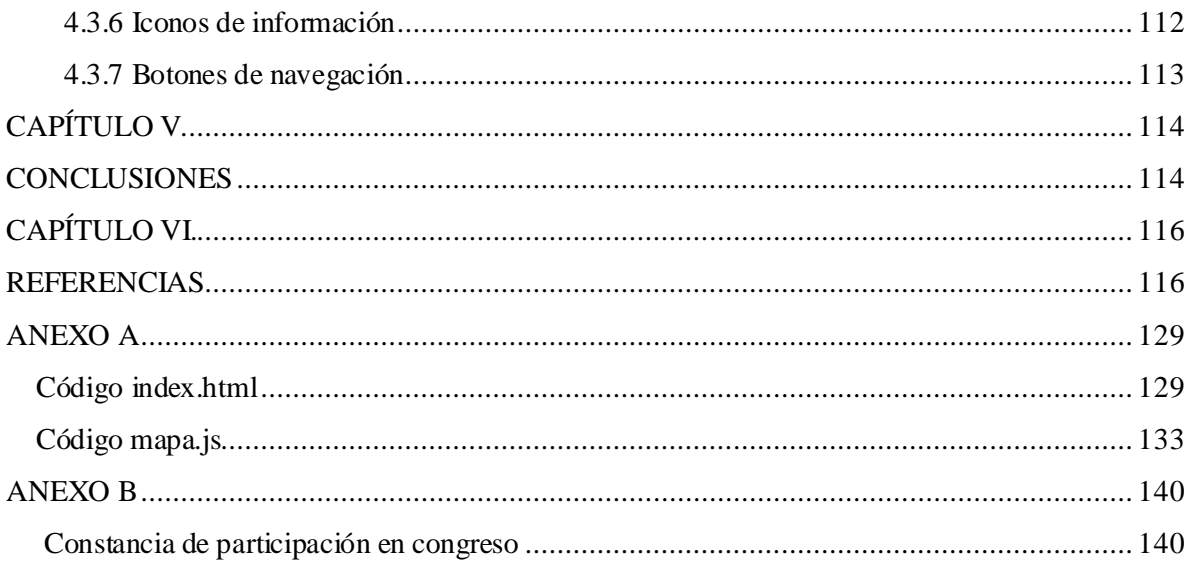

## **LISTA DE FIGURAS**

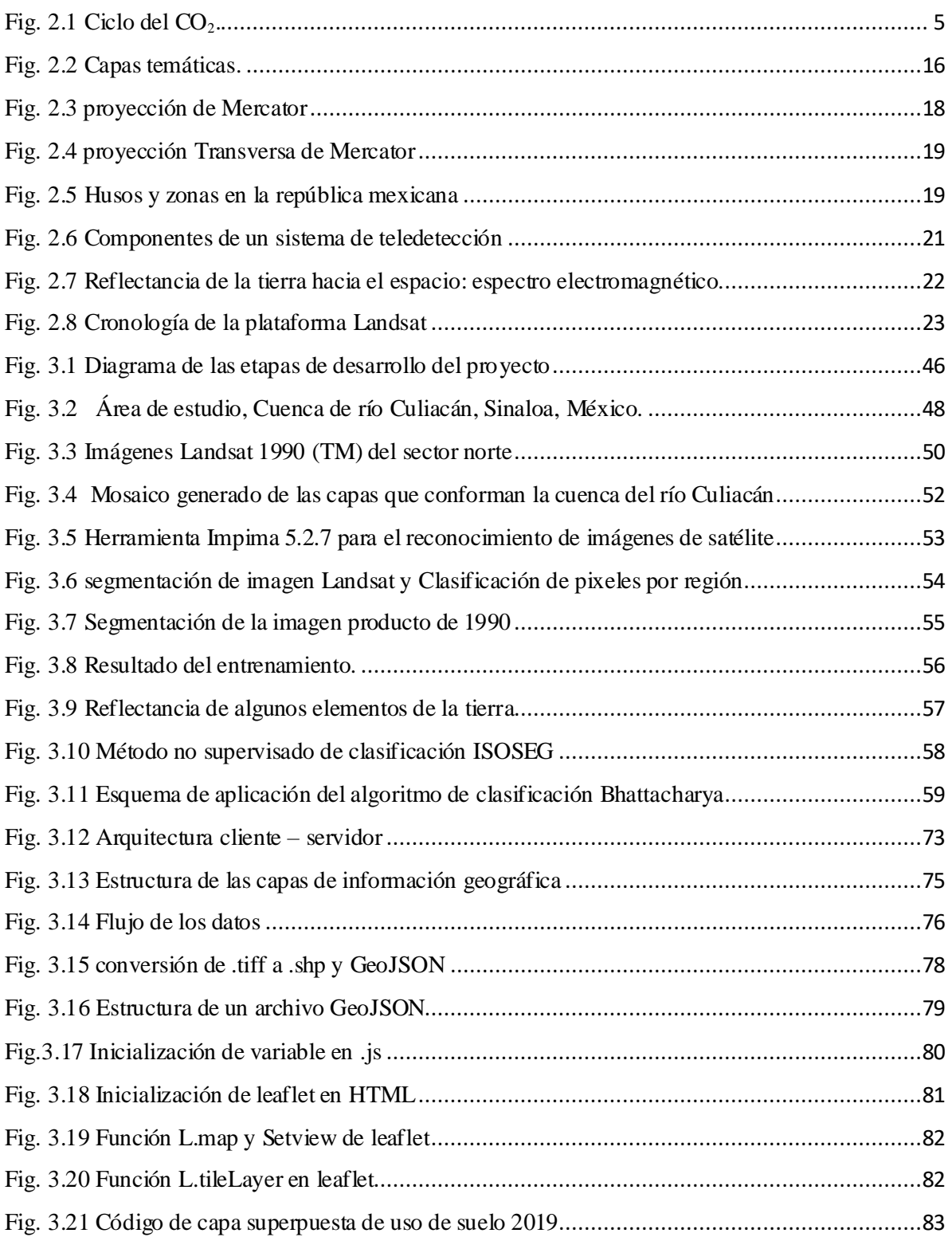

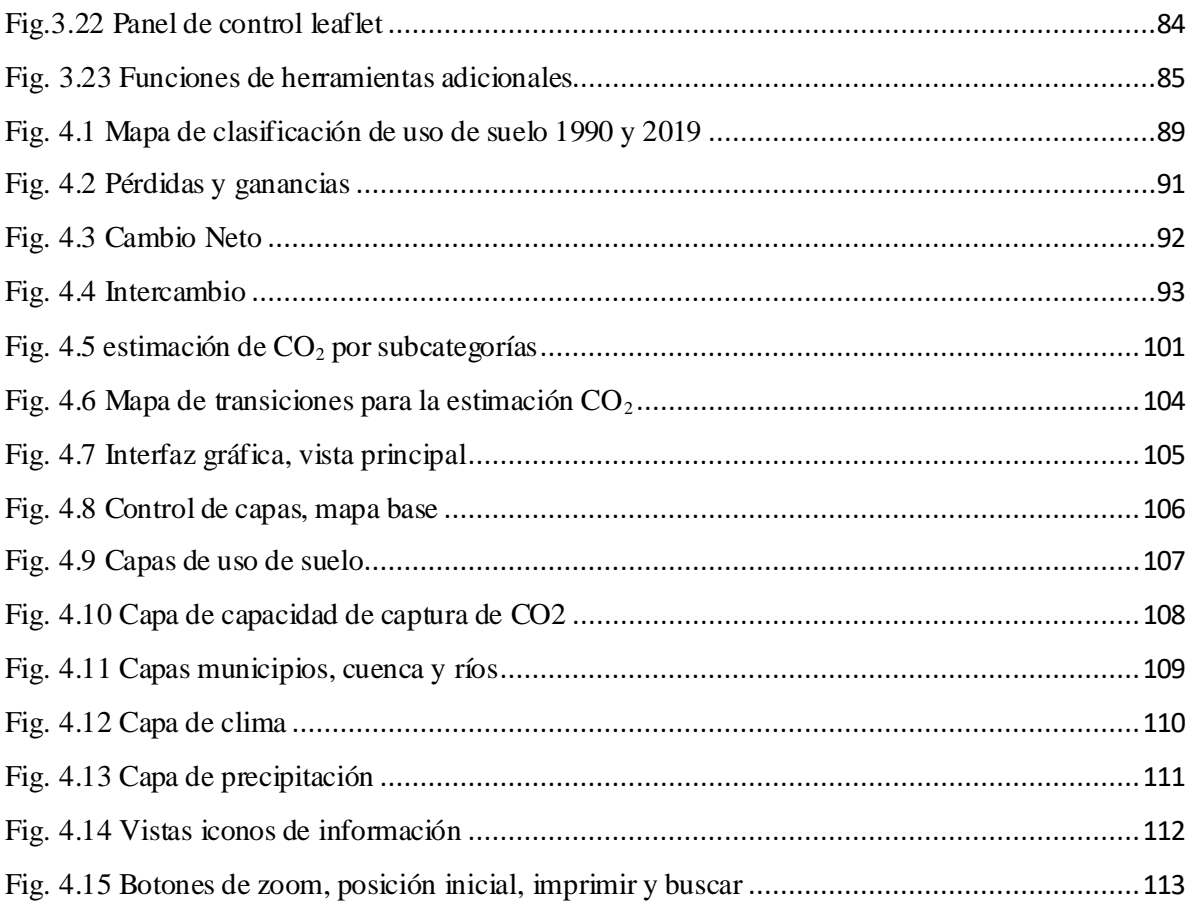

#### **LISTA DE TABLAS**

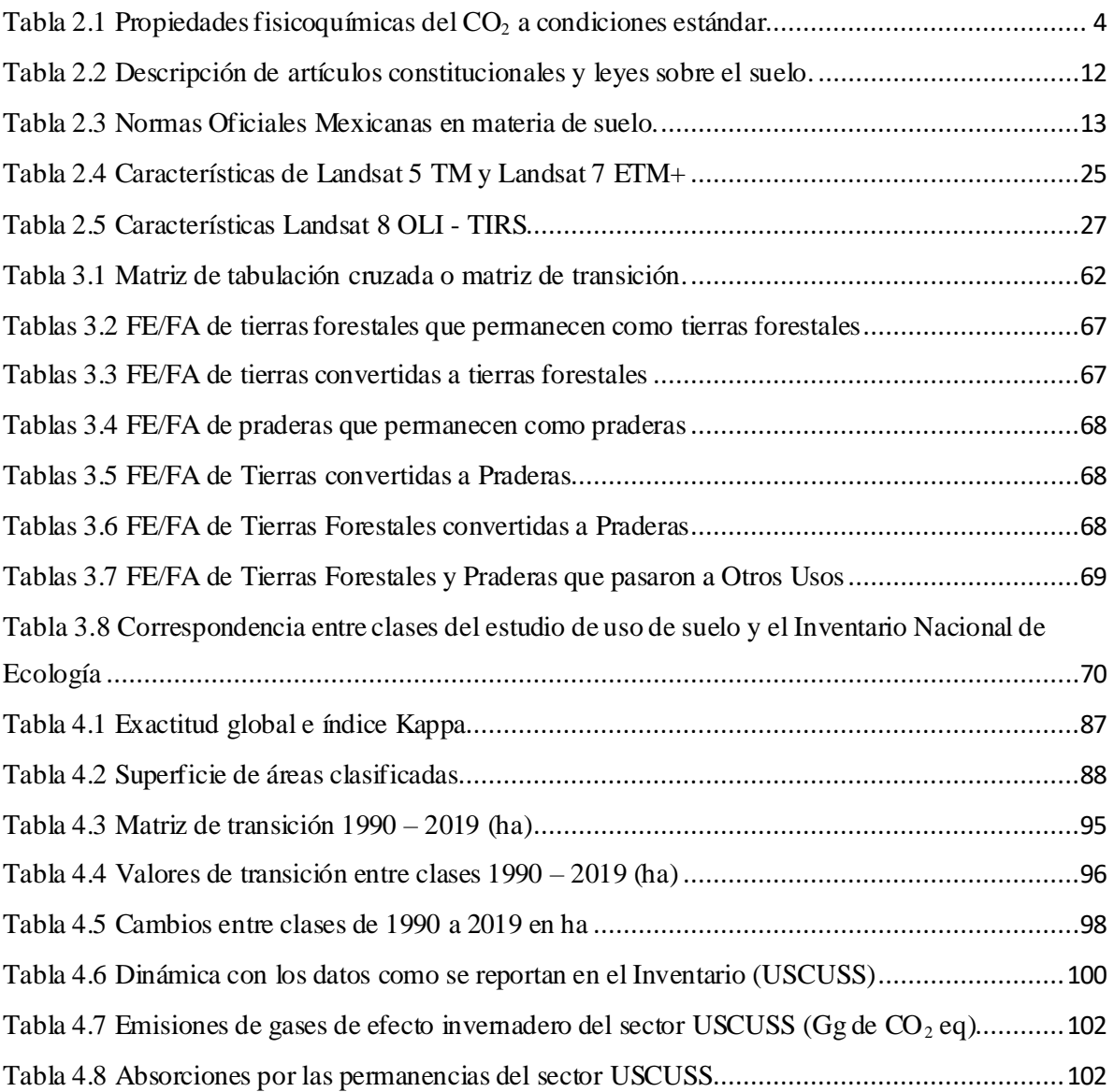

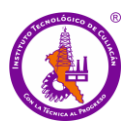

Introducción

# **CAPÍTULO I. INTRODUCCIÓN**

<span id="page-15-1"></span><span id="page-15-0"></span>Los crecientes cambios en el uso del suelo, generalmente para uso urbano o agrícola, han producido un desequilibrio importante en el ambiente. Uno de los grandes problemas ambientales que se tienen es el exceso de dióxido de carbono  $(CO<sub>2</sub>)$ , conocido gas efecto invernadero (GEI) que contribuye al calentamiento global y que es el responsable del cambio climático. El incremento de éste y otros GEIs afectan el balance de energía, lo que ocasiona un calentamiento a la atmósfera. Esto a su vez tiene repercusiones en el clima y por ende en los procesos de los ecosistemas de la tierra. A pesar de que el CO<sub>2</sub> existe naturalmente en el ambiente, su concentración ha ido en aumento en los últimos años por las alteraciones antropogénicas al ciclo del carbono (NOAA, 2019; Friedlingstein *et al*., 2010). Los organismos autótrofos, especialmente los árboles, absorben y almacenan  $CO<sub>2</sub>$  al tiempo que liberan oxígeno al aire, por eso, es importante la preservación de la vegetación, así como una correcta gestión y administración de los recursos naturales.

Los ecosistemas de la cuenca del río Culiacán (CRC) son de gran interés en su estudio y conservación, debido a que son parte de los reservorios de carbono en el estado de Sinaloa; son hábitat de especies de mamíferos, peces, aves y árboles. Además, generan un equilibrio global de agua y energía, lo que convierte a la cuenca en un actor estratégico en la circulación atmosférica global, ya que toneladas de agua se evapotranspiran cada año, y de la misma manera, grandes cantidades de CO<sup>2</sup> son absorbidas por la vegetación.

Las autoridades emprenden planes de Ordenamiento Ecológico Territorial (OET) para identificar, evaluar y determinar las diferentes opciones de uso del suelo para la toma de decisiones, lo que incluye: aspectos económicos, sociales y ambientales a largo plazo, y las consecuencias para las diferentes comunidades y grupos de interés (Soto, 2015). Así mismo, la planificación y gestión de los recursos naturales, dentro de los planes de OET, considera un estudio de caracterización y análisis de suelo y de los recursos naturales dentro de un área de estudio. Este estudio administra, analiza y trata grandes volúmenes de información espacial, a fin de contar con información de la cobertura vegetal, estudiar áreas

Introducción

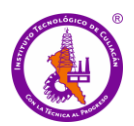

extensas en poco tiempo y que sea factible económicamente para determinar los posibles cambios que han ocurrido en el tiempo (García *et al*., 2016).

El OET es de gran importancia en México, debido a que permite a los gobiernos locales mejorar el desarrollo regional mediante la correcta distribución de los recursos naturales y urbanismo. Por lo tanto, es importante que exista un acceso oportuno a la información. Los Sistemas de Información Geográfica (SIG) son herramientas que sirven como estrategia para la toma de decisiones en los procesos de planificación y gestión ambiental del territorio mediante el análisis de la información. Por medio de éstos se puede tener acceso a la información de forma eficiente incluso en tiempo real. Esta herramienta permite agrupar distintas aplicaciones en un único sistema que funciona como una tecnología aplicada a la resolución de problemas territoriales, para garantizar la disponibilidad y por ende el flujo de la información espacial (Soto, 2015).

El avance de las redes locales y de Internet ha permitido que se acceda a la información geográfica contenida en un SIG utilizando el paradigma cliente-servidor. Para ello es necesario contar con componentes en el lado servidor que distribuyan la información y en el lado del cliente para acceder a ésta. Los SIG-web permiten incorporar las ideas de los SIG dentro de páginas Web, mediante un navegador Web como aplicación principal.

En este proyecto se pretende evaluar la capacidad de captura de  $CO<sub>2</sub>$  en función al cambio de uso de suelo en la CRC. Al mismo tiempo, se propone desarrollar una plataforma de consulta tipo SIG-web, que permita una gestión integrada para un uso racional, preservación y monitoreo de los recursos hídricos y forestales en el área de estudio. La integración de herramientas de software libre como son los SIG, clasificación digital de imágenes de satélite y análisis estadístico, permiten describir y analizar el índice del cambio de uso y cobertura de suelo y evaluar la capacidad de captura de  $CO<sub>2</sub>$  en la CRC. Esta aplicación servirá como herramienta de alerta temprana, para detectar oportunamente los riesgos ambientales en la región en términos accesibles tanto para académicos como para personal involucrado en la toma de decisiones.

<span id="page-17-0"></span>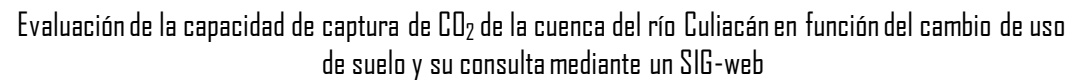

# **CAPÍTULO II MARCO TEÓRICO**

<span id="page-17-1"></span>Este capítulo aborda algunos conceptos relevantes del proyecto como son los relacionados con el CO2, análisis de cobertura vegetal y cambio de uso de suelo, así como de los sistemas de información geográfica y el desarrollo de aplicaciones web mapping. Cabe mencionar que el objetivo principal de este capítulo no es profundizar en los temas o términos descritos, sino proporcionar información indispensable para una mejor comprensión de las tecnologías descritas en esta tesis.

#### <span id="page-17-2"></span>**2.1 Aspectos generales del CO<sup>2</sup>**

#### <span id="page-17-3"></span>**2.1.1 Propiedades físicas y químicas del CO<sup>2</sup>**

El dióxido de carbono, también denominado óxido de carbono o anhídrido carbónico, a temperatura ambiente (20-25 °C) es un gas inodoro e incoloro, ligeramente ácido y no inflamable, formado por una molécula lineal de un átomo de carbono ligado a dos átomos de oxígeno de la forma  $O = C = O$ .

El CO<sup>2</sup> es soluble en agua cuando la presión se mantiene constante, pero cuando la presión desciende intentará transferirse al aire, dejando una masa de burbujas de aire en el agua. A temperatura y en condiciones comunes se encuentra en forma gaseosa, aunque puede solidificarse a temperaturas inferiores de -78 °C, y licuarse cuando se disuelve en agua (Byrer, 2006).

El CO<sup>2</sup> se descompone al calentarlo intensamente por arriba de 2,000º C, produciendo humos tóxicos de monóxido de carbono, y reaccionando violentamente con bases fuertes y metales alcalinos. De hecho, algunos polvos metálicos formados por magnesio, circonio, titanio, aluminio, cromo y manganeso pueden alcanzar su punto de ignición y explotar cuando se calientan en presencia de CO2. En la Tabla **2.1** se observan las principales propiedades fisicoquímicas del CO2.

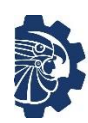

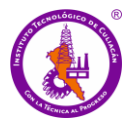

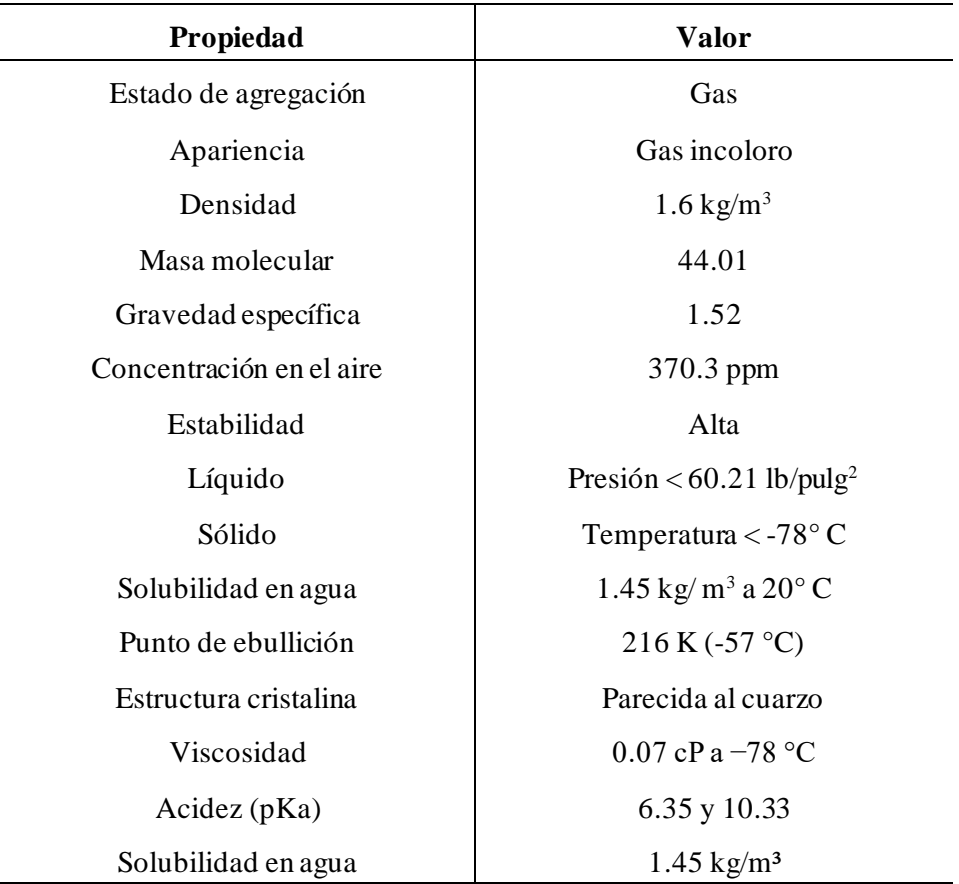

<span id="page-18-1"></span>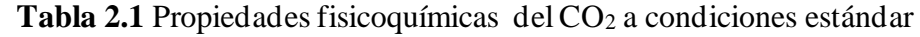

Fuente: Friedman, (2007)

## <span id="page-18-0"></span>**2.1.2 Ciclo del CO<sup>2</sup>**

El  $CO<sub>2</sub>$  es un gas que forma parte del ciclo del carbono. No obstante, su interacción y flujo en los diferentes compartimientos ambientales permite que pueda ser estudiado de manera independiente. Así, el ciclo del CO<sub>2</sub> es la sucesión de transformaciones que sufre el carbono a lo largo del tiempo. Es un ciclo biogeoquímico de gran importancia para la regulación del clima de la Tierra y en él se ven implicadas actividades básicas para la vida. Principalmente, el CO<sup>2</sup> se encuentra en la atmósfera y la hidrósfera. Este gas se encuentra en la atmósfera en una concentración de más del 0.04% y cada año aproximadamente un 5% de estas reservas atmosféricas de CO2, son consumidas en los procesos de fotosíntesis (Friedman, 2007). Como se observa en **Figura 2.1**, El ciclo del CO<sup>2</sup> comprende, en primer

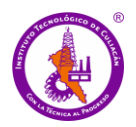

lugar, un ciclo biológico donde se producen algunos intercambios de carbono en forma de CO<sup>2</sup> entre los seres vivos y la atmósfera. La retención del carbono se produce a través de la fotosíntesis de las plantas, mientras que la emisión a la atmósfera ocurre mediante la respiración animal y vegetal. En la biósfera, la mayor parte de la respiración se produce por las raíces de las plantas y los organismos del suelo y no como podría pensarse, por los animales más visibles (Jaramillo, 2004).

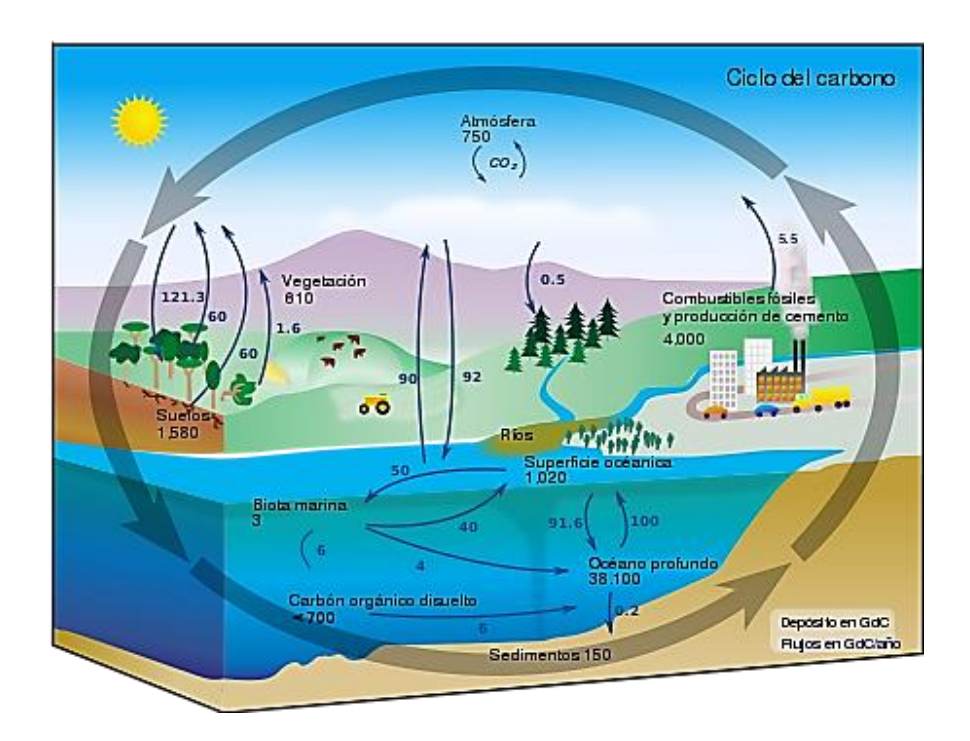

<span id="page-19-0"></span>**Fig. 2.1** Flujo del  $CO<sub>2</sub>$  dentro del ciclo del carbono Fuente: Jaramillo, (2004)

La segunda parte del ciclo es conocido como ciclo biogeoquímico y es el encargado de regular la transferencia de carbono entre la atmósfera y la litósfera (océanos y suelo). El CO<sup>2</sup> atmosférico se disuelve con facilidad en el agua, siendo su solubilidad muy superior a la de otros gases, como el  $O_2$  ó el  $N_2$ , formando ácido carbónico que reacciona con los silicatos que constituyen las rocas, produciendo iones bicarbonato. Estos iones disueltos en agua son asimilados por cierta fauna marina para formar sus tejidos, conchas, caparazones o masas rocosas en el caso de arrecifes y, tras su muerte se depositan formando rocas

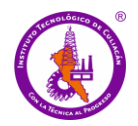

sedimentarias calizas en las que quedará aislado del ciclo durante miles y millones de años. El regreso de este carbono al ciclo será ocasionado conforme se produzca la disolución de la roca o debido a las erupciones volcánicas, tras la fusión de las rocas que lo contienen. Este último ciclo es de larga duración, por involucrar mecanismos geológicos (Jaramillo, 2004).

### <span id="page-20-0"></span>**2.1.3 Fuentes de emisiones de CO<sup>2</sup>**

El dióxido de carbono proviene de diversas fuentes, una de éstas son las fuentes antropogénicas que se definen como aquellas que provienen por combustión de combustibles fósiles durante actividades humanas y representan un importante efecto sobre el equilibrio del ciclo de carbono (IPCC, 2019).

Los combustibles fósiles que se consumen a nivel mundial en las plantas eléctricas son la principal fuente de CO<sup>2</sup> producido por el hombre, luego le siguen el sector de transporte y el industrial. Estas actividades humanas influyen en el flujo de  $CO<sub>2</sub>$  hacia la atmósfera y fuera de ella, aunado a que se han incrementado significativamente en los últimos años. Algunas de las actividades que más CO<sup>2</sup> emiten al ambiente son: plantas eléctricas, transporte, plantas de procesamiento de gas, plantas petroquímicas y de refinamiento de aceite, producción de acero, producción de cemento, producción de amonio (Cardenete *et al*., 2008).

Por otra parte, están las *Fuentes naturales de CO<sup>2</sup>* que son por la respiración de organismos heterótrofos, principalmente humanos y animales. Otra fuente natural es la descomposición de materia orgánica, volcanes y difusión de los océanos (Cardenete *et al*., 2008).

#### <span id="page-20-1"></span>**2.1.4 Emisiones de gas de efecto invernadero en México**

En apego al Artículo 74 de la Ley General de Cambio Climático el Instituto Nacional de Ecología y Cambio Climático (INECC) presentó el resultado de la actualización de "El Inventario Nacional de Emisiones de Gases y Compuestos de Efecto Invernadero" (INEGYCEI) en el que reportó que México emitió 683 millones de toneladas de dióxido de

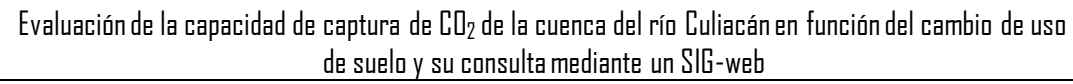

carbono equivalente (MtCO2e) de gases efecto invernadero (GEI) en el año 2015 (INECC, 2018).

El inventario comprende las emisiones de dióxido de carbono, metano, óxido nitroso, hidrofluorocarbonos, perfluorocarbonos, hexafluoruro de azufre y carbono negro en el periodo 1990-2015. El gas más relevante que emite México es el dióxido de carbono, el cual representa el 71% de las emisiones, seguido del metano con 21% (INECC, 2018).

Del total de las emisiones, el 64% correspondieron al consumo de combustibles fósiles; 10% se originaron por los sistemas de producción pecuaria; 8% provinieron de los procesos industriales; 7% se emitieron por el manejo de residuos; 6% por las emisiones fugitivas por extracción de petróleo, gas y minerías y 5% se generaron por actividades agrícolas. En el inventario también se contabilizaron 148 MtCO2e (Toneladas métricas de dióxido de carbono equivalente) absorbidas por la vegetación, principalmente en bosques y selvas. El balance neto entre emisiones y absorciones para el año 2015 fue de 535 MtCO2e (INECC, 2018).

En 1990, las emisiones de GEI en México fueron 445 MtCO2e. Es decir, entre 1990 y el 2015 las emisiones de México aumentaron un 54%, con una tasa de crecimiento anual (TCMA).

#### <span id="page-21-0"></span>**2.2 Uso de suelo**

"Suelo" se define como el material mineral no consolidado en la superficie de la tierra, que ha estado sometido a la influencia de factores genéticos y ambientales (material parental, clima, macro y microorganismos y topografía), actuando durante un determinado periodo (SEMARNAT& PNUMA, 2004). Por normatividad, el suelo se define como la colección de cuerpos naturales formados por sólidos (minerales y orgánicos), líquidos y gases, sobre la superficie de los terrenos. Presenta, ya sea, horizontes o capas, que se diferencian del material de origen como resultado de adiciones, pérdidas, migraciones, y transformaciones de energía y materia; o por la habilidad de soportar raíces de plantas en un ambiente natural

(SEMARNAT, 2000). El suelo comprende desde la capa superior de la superficie terrestre hasta diferentes niveles de profundidad (SEMARNAT, 2012; Ibánez, 2011).

Generalmente en la literatura se asocia el término "cobertura" o "cubierta" con "uso de suelo". Cubierta del suelo (*land cover*) es el material o elemento que cubre el suelo, y se refiere a la naturaleza o forma física de la superficie del terreno que puede ser identificada visualmente en campo o a través de medios de percepción remota. El término "Cobertura" (*coverage*) es utilizado especialmente en relación con la vegetación y se define como el porcentaje del área que cubre en la superficie del suelo, la proyección de un tipo de vegetación particular, es decir, la densidad de la cubierta. La cobertura de suelo se origina de manera natural, es decir, lo que la regeneración de la naturaleza permita a través del paso del tiempo. "Uso de suelo" (*land use*) denota el aprovechamiento, en otras palabras, está definido por asignaciones derivadas de la actividad humana en un territorio o por los fines económicos que se les da a las diversas cubiertas del suelo (Galicia *et al*., 2007). El uso de suelo tiene un impacto antropogénico en el ambiente, lo que causa su alteración, como el uso excesivo de fertilizantes en la agricultura. Sin embargo, todas estas expresiones están estrechamente relacionadas, razón por la que muchos proyectos combinan el mapeo de uso y la cobertura de suelo (CONABIO, 2012).

La vegetación es la expresión evolutiva del agregado de especies vegetales en un lugar y en un tiempo determinado. Como tal, es un elemento indicador del estado o condición que guardan los ecosistemas. Su expresión espaciotemporal es la cobertura vegetal. La cobertura de vegetación y los usos del suelo constituyen la expresión conjunta de las plantas originales o introducidas y la utilización antrópica que se hace del medio biofísico de un área. El uso de suelo ocurre cuando éste se manipula físicamente (INE & SEMARNAT, 2007).

La cobertura de suelo es importante para la elaboración de modelos en estudios climáticos, de análisis multitemporal, hidrológicos y biológicos, entre otros. Los mapas de cobertura de suelo se utilizan constantemente para la elaboración de reportes de cambios en los ecosistemas del territorio a nivel nacional e internacional. Son además una herramienta

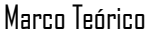

de gran valor en la toma de decisiones, donde se requieren mapas muy detallados para la planeación de desarrollos locales (CONABIO, 2012).

#### <span id="page-23-0"></span>**2.3 Cambio de uso de suelo**

El cambio de uso de suelo puede entenderse como la modificación de la configuración del paisaje natural y la alteración del funcionamiento de sus ecosistemas (DeFries *et al*., 2004). La tendencia es reemplazar el paisaje natural por tierras agrícolas y zonas urbanas, lo cual repercute negativamente en la diversidad y en los servicios ambientales que los ecosistemas ofrecen.

El reglamento de la Ley General del Equilibrio Ecológico y Protección al Ambiente (LGEEPA) en materia de Evaluación de Impacto Ambiental en el artículo 3° fracción primera define a cambio de uso de suelo como la modificación de la vocación natural o predominante de los terrenos, llevada a cabo por el hombre a través de la remoción total o parcial de la vegetación. La Norma Oficial Mexicana NOM-022-SEMARNAT-2003 (Federal, P. E. 2003), dice que el cambio de uso de suelo en terrenos forestales es la remoción total o parcial de la vegetación en los terrenos forestales para destinarlos a actividades no forestales.

Durán & Méndez (2010) consideran que el mayor impacto global hacia el suelo es la deforestación originada por la ganadería y la agricultura, entre otros factores como; sobrepesca, alteración de la hidrodinámica, fragmentación de hábitats, y la contaminación (residuos sólidos, plaguicidas y aguas residuales). Por lo que, en consecuencia, de dichas actividades, se impacta directamente en la calidad de los suelos y la calidad del agua al estar interrelacionados, causando efectos en el microclima de las regiones lo que contribuye al cambio climático.

Con lo base en lo anterior, el cambio de uso de suelo es causado por la modificación de la vocación natural de los terrenos, para ser utilizados con fines de expansión agrícola, extracción forestal, expansión de la infraestructura, aumento de la densidad de población y por ende el crecimiento urbano (Barrientos, 2015). Sin dejar de lado los cambios de uso de suelo generados por fenómenos naturales, como los sismos, vulcanismo, deslizamiento de

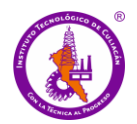

rocas, deslizamiento de tierra, hundimientos y sumideros, huaycos, aludes, aluviones, erosión de riberas, desbordes e inundaciones. Estos son los principales desastres que afectan el medio ambiente (Carrillo & Guadalupe, 2001).

Los cambios de cobertura y uso del suelo se consideran como una de las principales causas de deterioro ambiental. Es por esta razón que son considerados en estudios ambientales para representar el comportamiento y los mecanismos de este proceso de deterioro, tomando como guía la ciencia en apoyo de la técnica para la toma razonable de decisiones sobre el uso del territorio (Nájera *et al*., 2010)**.**

#### <span id="page-24-0"></span>**2.3.1 Legislación y política ambiental en materia de suelo**

México cuenta con un marco legal donde se establecen nuevos instrumentos y estructuras para enfrentar los retos del cambio climático y que también presenta relevancia en la reducción de emisiones de gases de efecto invernadero causadas por la deforestación y degradación de los bosques, permitiendo la conservación y el incremento de las capturas de CO<sup>2</sup> considerando: la Ley General de Cambio Climático (LGCC), Estrategias Nacionales de Cambio Climático (ENCC), Ley General de Desarrollo Forestal Sustentable (LGDFS) y la Ley General de Desarrollo Rural Sustentable (LGDRS), (CONAFOR, 2015). Existen otras leyes federales y nacionales que inciden en la protección del suelo debido a la relación de las ganaderías industriales y recursos naturales relacionados directa o indirectamente con el suelo las cuales se describen en la **Tabla 2.2**. La LFEEPA tiene 4 reglamentos; en materia de impacto ambiental, residuos peligrosos, evaluación del impacto ambiental y prevención y control de la contaminación atmosférica (FAO, 2002).

A través del Plan Nacional de Desarrollo 2018-2024, el gobierno de la República Mexicana busca fortalecer los aspectos ambientales mediante la legislación de estrategias (programas, reglamentos, leyes, planes, normatividad) en cada una de las dependencias correspondientes para fomentar y proteger el equilibrio ecológico y protección al ambiente (PEF, 2013). Las instituciones que llevan a cabo actividades de conservación del ambiente son; Procuraduría Federal de Protección al Ambiente (PROFEPA), Secretaria de Medio Ambiente y Recursos Naturales (SEMARNAT), Instituto Nacional de Ecología y Cambio

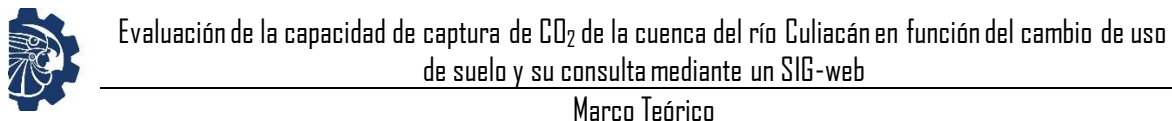

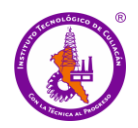

Climático (INECC), Comisión Nacional de Áreas Naturales Protegidas (CONANP) y la Comisión Nacional Forestal (CONAFOR), así como las distintas secretarias en cada uno se los estados (CEIDOC, 2012; FAO, 2003).

Para el caso de la protección en materia de suelos, existen normas que establecen requisitos, especificaciones, procedimientos para la protección de los suelos en México. Estas normas se enlistan en la **Tabla 2.3**.

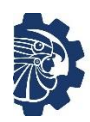

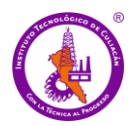

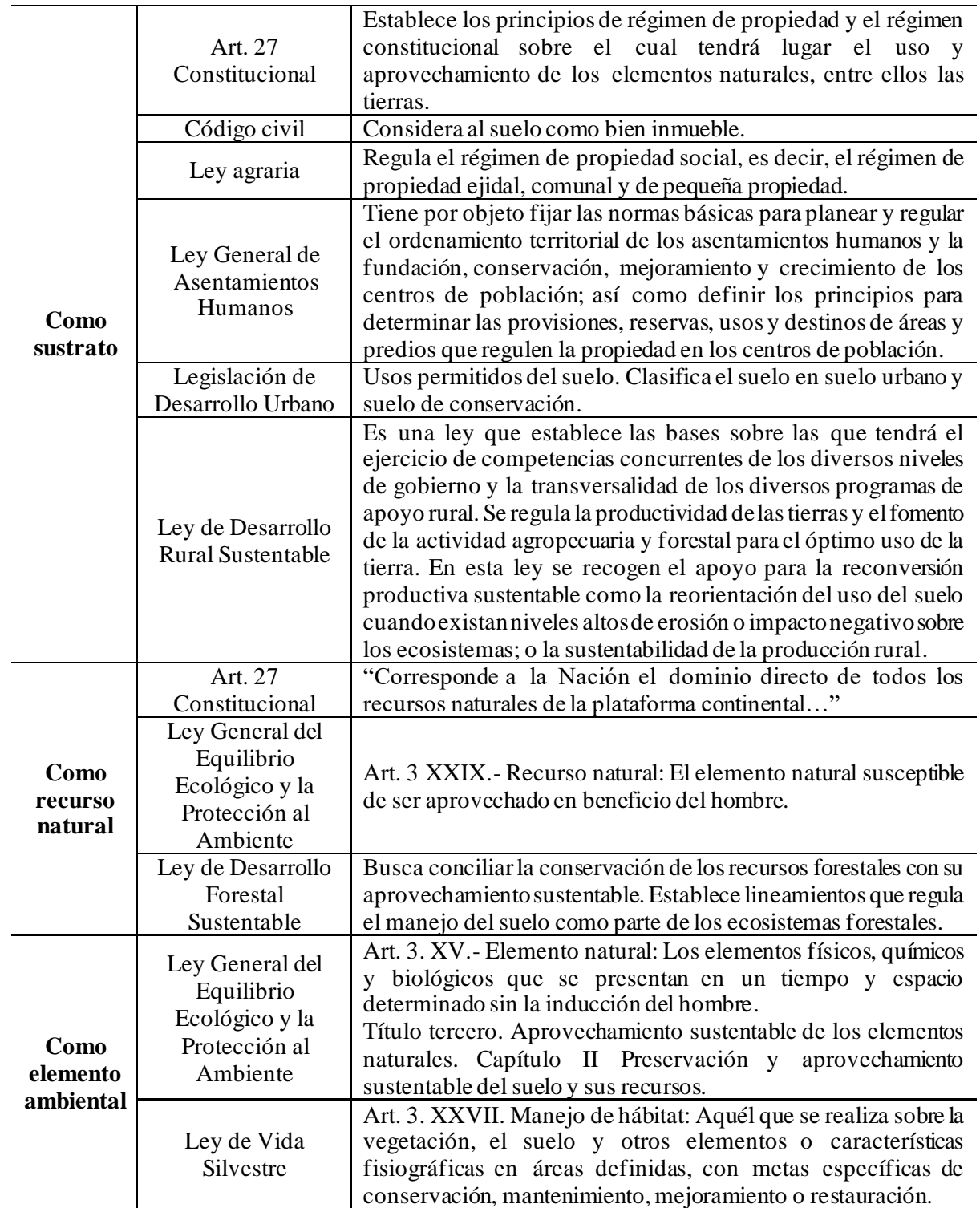

<span id="page-26-0"></span>2**Tabla 2.2** Descripción de artículos constitucionales y leyes sobre el suelo.

Fuente: Cotler *et al*., (2007).

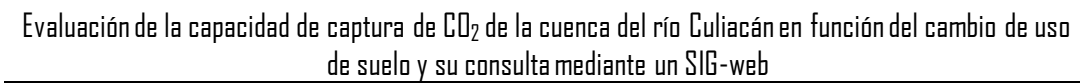

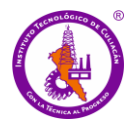

#### <span id="page-27-1"></span>3**Tabla 2.3** Normas Oficiales Mexicanas en materia de suelo.

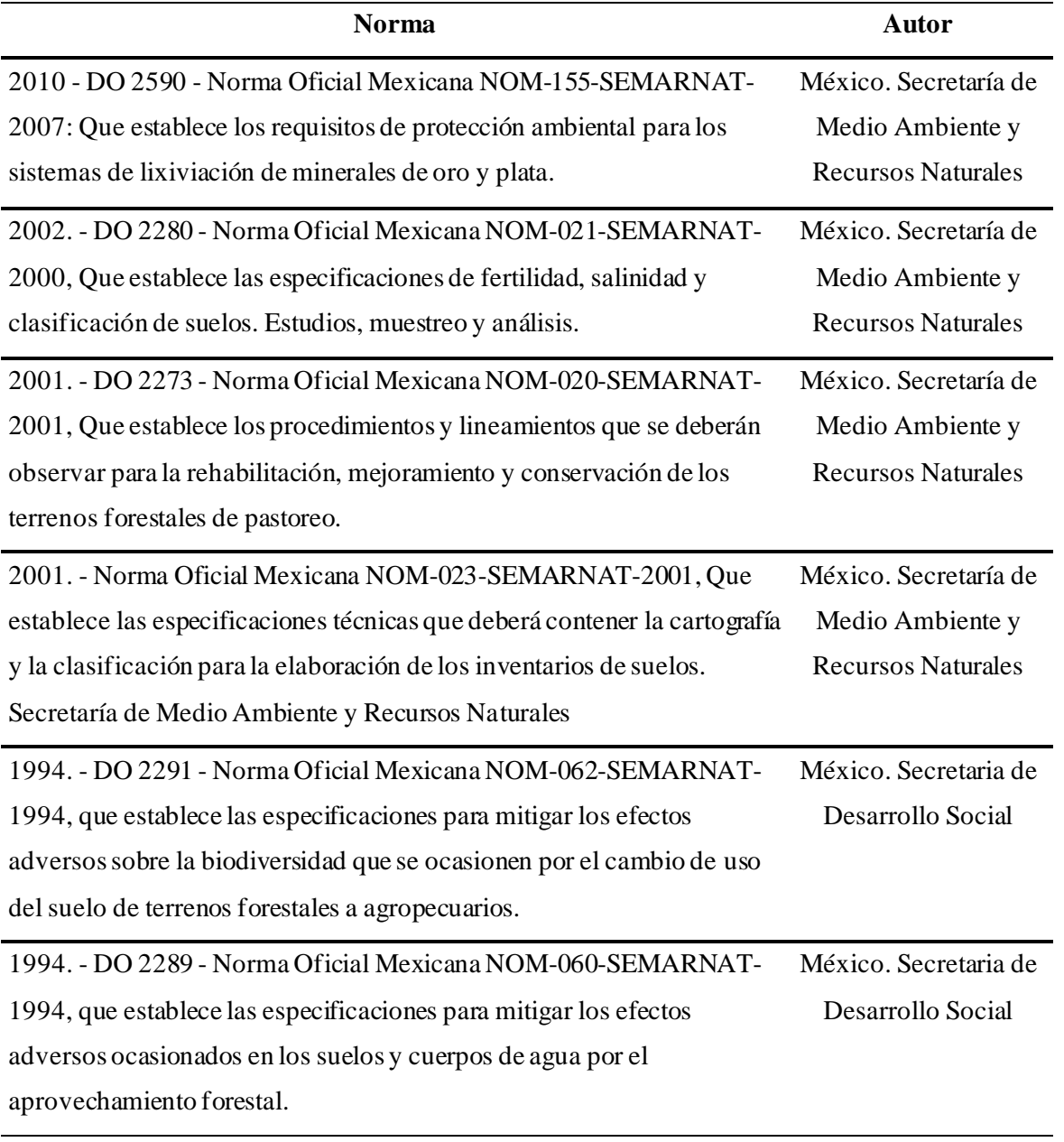

Fuente: CMIC, (2016).

### <span id="page-27-0"></span>**2.4 Cuencas Hidrográficas**

Una cuenca es un sistema donde el agua, sedimentos y materiales disueltos que son incorporados tienden a ser drenados por el sistema de corrientes hacia un mismo punto a lo largo de un arroyo, humedal, lago o río (Wingate, 2003). Las cuencas hidrográficas son

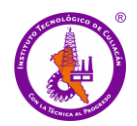

espacios territoriales delimitados por las partes más altas de montañas donde se concentran todos los escurrimientos que confluyen y desembocan en un lago o el mar (SEMARNAT, 2013). A diferencia de las cuencas hidrológicas el término cuencas hidrográficas hace referencia exclusivamente a las aguas superficiales, mientras que las cuencas hidrológicas incluyen a las aguas subterráneas o acuíferos (Gálvez, 2012).

Existen fundamentalmente dos tipos de cuencas, endorreicas y exorreicas. En las primeras el punto de salida se encuentra dentro de los límites de la cuenca y generalmente es un lago o un humedal. En segundo lugar, están las exorreicas, en estas el punto de salida se encuentra en los límites de la cuenca y está conectado por la corriente de otra cuenca o por el mar. El parteaguas es una línea imaginaria formada por los puntos de mayor nivel topográfico y que separa las cuencas de las demás. El área de la cuenca se define como la superficie, en proyección horizontal, delimitada por el parteaguas. Una cuenca constituye una unidad hidrológica descrita como una unidad físico-biológica y también como unidad sociopolítica para la planificación y ordenamiento de los recursos naturales (FAO, 1992). Las cuencas hidrográficas son territorios definidos naturalmente donde todos los procesos socioecológicos están íntimamente ligados entre sí (SEMARNAT, 2013).

#### <span id="page-28-0"></span>**2.5 Características de la información geográfica**

La información geográfica (IG), también llamada información geoespacial o información espacial, son todos aquellos datos espaciales georreferenciados necesarios para completar o llevar a cabo operaciones científicas, administrativas o legales. Estos geodatos tienen una posición que puede ser implícita (p. ej. la población de una sección censal, una referencia catastral, una dirección postal, entre otras) o explícita (p. ej. coordenadas obtenidas a partir de datos capturados mediante GPS, entre otras). Se estima que el 70% de los datos corporativos existentes en todo el mundo poseen dicha componente geográfica (Hahmann *et al*., 2013).

#### <span id="page-29-0"></span>**2.6 Sistemas de Información Geográfica**

Los Sistemas de Información Geográfica (SIG) son una integración de hardware y software que asocia y/o relaciona la ubicación de IG con su descripción. Un SIG permite la lectura, edición y almacenamiento de datos espaciales, además es posible el análisis de dichos datos, y generación de resultados como podrían ser mapas, informes, gráficos, etc. Acepta combinar las diferentes capas de información, ubicarla geográficamente en la Tierra o georreferenciarlas y generar un resultado (ESRI 2008, Hasse; Milne 2005).

Olaya (2014) define un SIG como "*el conjunto de herramientas (software y hardware) utilizados para almacenar, recuperar y desplegar datos georreferenciados presentes en el mundo real, que serán almacenados digitalmente"*. El uso de este sistema facilita la visualización de los datos obtenidos en un mapa, para así reflejar y relacionar datos de cualquier tipo.

En una base de datos se almacena y separa la información en diferentes capas temáticas independientemente (**Figura 2.2)**, para que se puedan trabajar de manera sencilla y rápida y poder acceder a esta información de manera eficaz. Cada vez que se edita o trabaja sobre imágenes o mapas se generan nuevas topologías que sin el uso de un software especializado como lo son los SIG de escritorio no se hubieran podido conseguir. Los principales componentes de un SIG son: una interfaz de usuario, creación y gestión de bases de datos, la capacidad para la captura de datos, la manipulación y el análisis de datos espaciales (San Pedro *et al.,* 2013).

Al ser los SIG una base de datos geográficos, éstos pueden ser asociados a objetos existentes en un mapa digital, pudiendo ser accesible a cualquier usuario únicamente teniendo la localización geográfica. Esto se logra gracias a que existe una conexión entre mapas y bases de datos, lo que hace posible el acceso a cierta información señalando el objeto en el mapa o buscando en la base de datos atributos específicos (SGM, 2017). Olaya (2014) menciona que un SIG se encuentra formado por una serie de subsistemas los cuales tienen una función específica siendo tres los subsistemas fundaméntales:

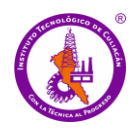

- Datos: entrada y salida de datos y su funcionamiento dentro de los SIG; permite el acceso de los otros subsistemas a los datos para que puedan realizar sus funciones.
- Visualización y creación cartográfica: realiza presentaciones a partir de los datos para que así interactúen entre ellos, además incorpora funciones de edición.
- Análisis: contiene métodos y procesos para el análisis de datos geográficos.

Los SIG son usados en diferentes áreas como en la investigación científica, la gestión de los recursos, gestión de activos, la arqueología, la evaluación del impacto ambiental, la planificación urbana, la cartografía, la sociología, la geografía histórica, el marketing, la logística, por nombrar algunos. La base para el uso de los SIG son los mapas de líneas, los cuales para utilizarse deben alinearse espacialmente para evitar errores. La localización de las características está basada en un plano con un sistema de coordenadas expresados en coordenadas *x* y *y*, estas están basadas en un sistema de coordenadas (Chang *et al.*, 2012).

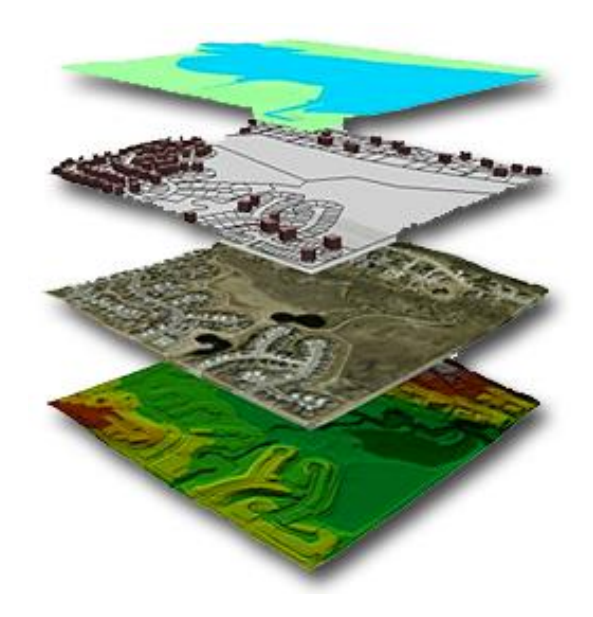

**<sup>2</sup>Fig. 2.2** Capas temáticas. Fuente: Buzai *et al.,* 2016

<span id="page-30-0"></span>Recientemente los Sistemas de Información Geográfica han evolucionado en gran manera; parte de dicho avance se debe a que se están desarrollando Sistemas de Información Geográfica libres, lo que ha permitido que cada vez más personas se interesen en estas

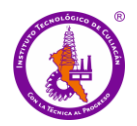

tecnologías, también contribuye al avance y desarrollo de nuevas y potentes aplicaciones puesto que al ser desarrollados con herramientas de código abierto no pone límites a la creatividad e ingenio de los desarrolladores y además reduce los costos (Yao *et al.*, 2008).

#### <span id="page-31-0"></span>**2.7 Sistema de coordenadas geográficas**

El sistema de coordenadas geográficas está definido por longitudes y latitudes. Ambos son ángulos medidos, en el caso de la longitud de este (E) a oeste (O) desde el meridiano de referencia (Greenwich 0°). Así, usando el meridiano de Greenwich se puede dar la localización de un punto en la superficie de  $0^{\circ}$  a 180° en dirección E – O. La latitud es medida de norte (N) a sur (S) a partir del Ecuador (0°), se puede dar la ubicación de un punto entre 0° - 90° N - S (Chank *et al.*, 2012).

Por lo tanto, la notación del sistema de coordenadas se puede considerar como plano de coordenadas, donde la longitud equivale a un eje x y la latitud a un eje y (p. ej. 120° W 60° N). Las longitudes positivas corresponden al hemisferio este y las negativas al oeste, en el caso de la latitud los valores positivos corresponden al norte y los negativos al sur. Estos ángulos también pueden expresarse en minutos - segundos o radianes (Chank *et al.*, 2012).

#### <span id="page-31-1"></span>**2.7.1 Proyecciones cartográficas**

Un mapa es la representación geográfica de la superficie terrestre, ya sea basado en una esfera o un elipsoide. El proceso de proyección transforma a la superficie de la tierra en un plano, utilizando fórmulas matemáticas para relacionar coordenadas esféricas con coordenadas planas, el resultado de esta transformación es el arreglo de paralelos y meridianos sobre una superficie plana que representa un sistema de coordenadas geográficas (Olaya, 2014). Sin embargo, el resultado puede presentar deformaciones, ya que la proyección no siempre transforma un punto desde la superficie de la tierra (esfera o elipse) al plano correctamente, puesto que las proyecciones cartográficas también buscan minimizar estas deformaciones para así representar con mayor certidumbre la superficie terrestre. Existen diversos tipos de proyecciones que se acoplan de mejor forma según sea la región en la que se trabaje.

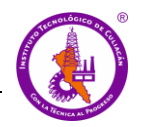

El tipo de proyección que se utiliza dependerá de la zona que se pretenda estudiar; por ejemplo, la proyección deMercator (cilíndrica) no es buena para estudiar los polos puesto que los puntos de contacto con la tierra se encuentran muy lejos, mientras que en México si se puede utilizar por su cercanía al Ecuador que es el punto de contacto con la tierra.

La proyección de Mercator de 1659 como la que se observa en **Figura 2.3**, es una proyección cilíndrica utilizada para representar áreas cercanas al Ecuador, es del tipo conforme. Los meridianos se representan como líneas rectas espaciadas uniformemente, mientras que los paralelos se ubican perpendicularmente a los meridianos cortándolos, el espaciamiento se incrementa conforme se llega a los polos (INEGI, 2014).

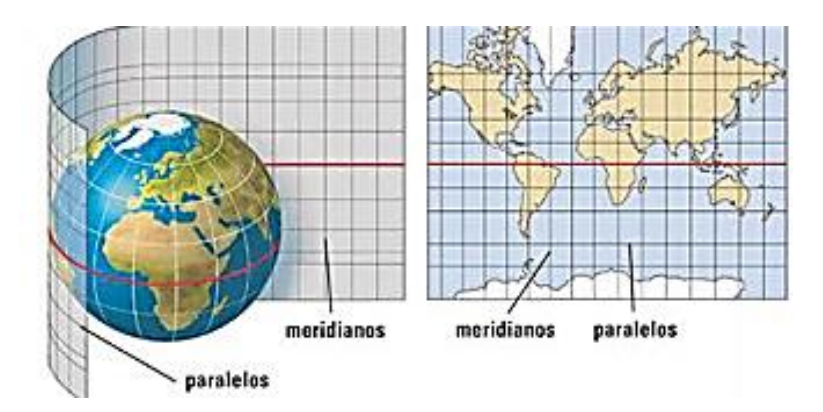

<span id="page-32-0"></span><sup>3</sup>**Fig. 2.3** proyección de Mercator Fuente: NOSOLOSIG (2020)

La proyección Universal Transversa de Mercator (UTM, por sus siglas en inglés) es una variación de la proyección de Mercator y es de las proyecciones que más se emplean en los SIG. Se obtiene rotando 90° el cilindro de proyección de Mercator como se observa en la **Figura 2.4**, de esta forma el cilindro toca a la tierra en un meridiano en lugar del Ecuador (INEGI, 2014).

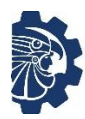

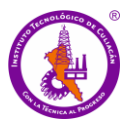

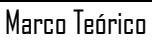

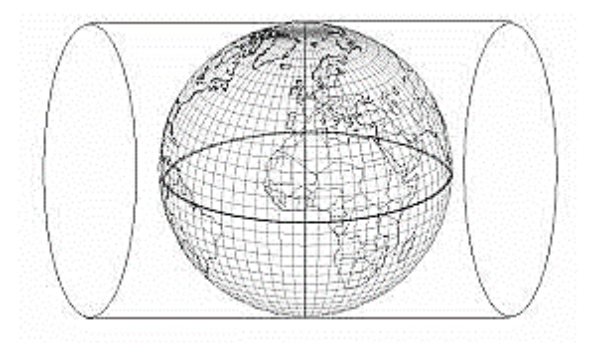

<sup>4</sup>**Fig. 2.4** proyección Transversa de Mercator Fuente: INEGI (2014)

<span id="page-33-0"></span>El sistema UTM permite cartografiar prácticamente toda la tierra, toda vez que la divide en zonas rectangulares donde a cada zona se le aplica un parámetro geodésico especifico. Actualmente, se utiliza con el elipsoide de referencia WGS-84. El sistema se compone de 60 husos, numerados del 1 al 60 (longitud), cada uno abarca 6°. La latitud se divide en 20 zonas desde 80° S hasta 84° N, las zonas clasificadas con letras de la C a la X (a excepción de la I y O) de la C a la W abarcan 8° mientras que la X se prolonga por aproximadamente 4°. La **Figura 2.5** muestra un ejemplo de la división de zonas y husos (Olaya, 2014).

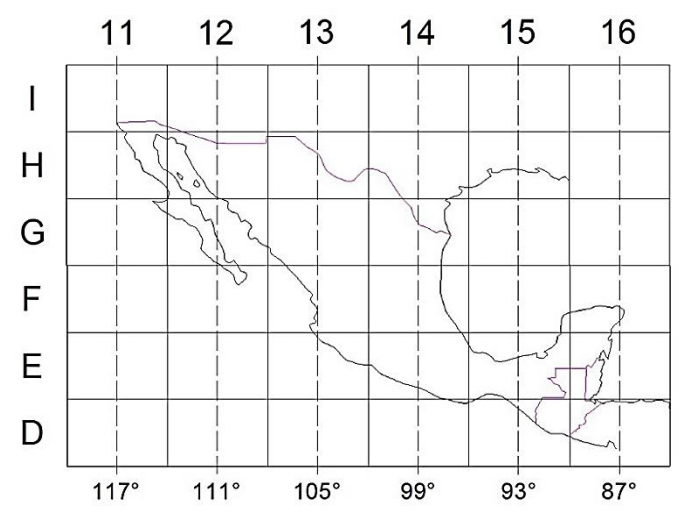

<span id="page-33-1"></span><sup>5</sup>**Fig. 2.5** Husos y zonas en la república mexicana Fuente: GEOScéntricos (2019)

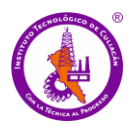

Para la República Mexicana se utilizan los Meridianos Centrales 117, 111, 105, 99, 93 y 87 (grados) para las Bandas Meridianas 11, 12, 13, 14, 15 y 16. En cuanto a las zonas por latitud, se comienza en el Ecuador con la letra "A" en orden ascendente alfabético correspondiendo a la República Mexicana las letras D, E, F, G, H e I. Sinaloa se encuentra en la zona 13, en el meridiano central 105°.

#### <span id="page-34-0"></span>**2.8 Percepción remota**

Percepción remota es la disciplina que permite obtener información de los objetos a distancia. Según el manual de Remote Sensing "*Percepción remota es la adquisición de información sobre un objeto sin tener contacto físico con él*". Se denomina también "Teledetección" o "Sensores Remotos" y agrupa todos los métodos de estudio y técnicas que emplean información captada a distancia, principalmente mediante instrumentos montados en aviones y satélites o en vehículos no tripulados (Diez, 1993). Teledetección se refiere a la ciencia, técnica o, incluso "arte" para de obtener información (imágenes) de la superficie del planeta a distancia, sin entrar en contacto directo con él. La teledetección también incluye todo el trabajo realizado posteriormente con esas imágenes, es decir, su procesamiento e interpretación (Labrador *et al*., 2012).

La percepción remota es una herramienta indispensable y de gran ayuda en los estudios de medición, cuantificación y análisis del territorio y en particular del cambio de uso de suelo, por lo que desde el punto de vista de la planificación del desarrollo agropecuario es básico su conocimiento y manejo, pues facilita de manera amplia la generación de información útil para la toma de decisiones del territorio, en beneficio de la sociedad.

Los satélites de observación de última generación cuentan con sensores muy sofisticados que generan imágenes de muy alta resolución espacial para la detección de vegetación, con lo que es posible diferenciar y cuantificar con mayor exactitud los diversos usos del suelo, así como identificar procesos de cambio que se generan a escala local o nacional. Al igual que una cámara digital, un sensor de satélite no posee película. En su lugar cuenta con miles de detectores diminutos que miden la cantidad de radiación electromagnética (la energía) que refleja la superficie de la tierra y los objetos que hay en

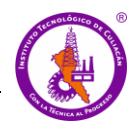

ella mediante mediciones espectrales. La **Figura 2.6** ilustra la manera en la que intervienen los diferentes elementos en el sistema de teledetección. Cada valor de reflectancia espectral se registra como un número digital. Estos números se transmiten de nuevo a la tierra donde un ordenador los convierte en colores o matrices de gris para crear una imagen que se parece a una fotografía (Martínez, 2005).

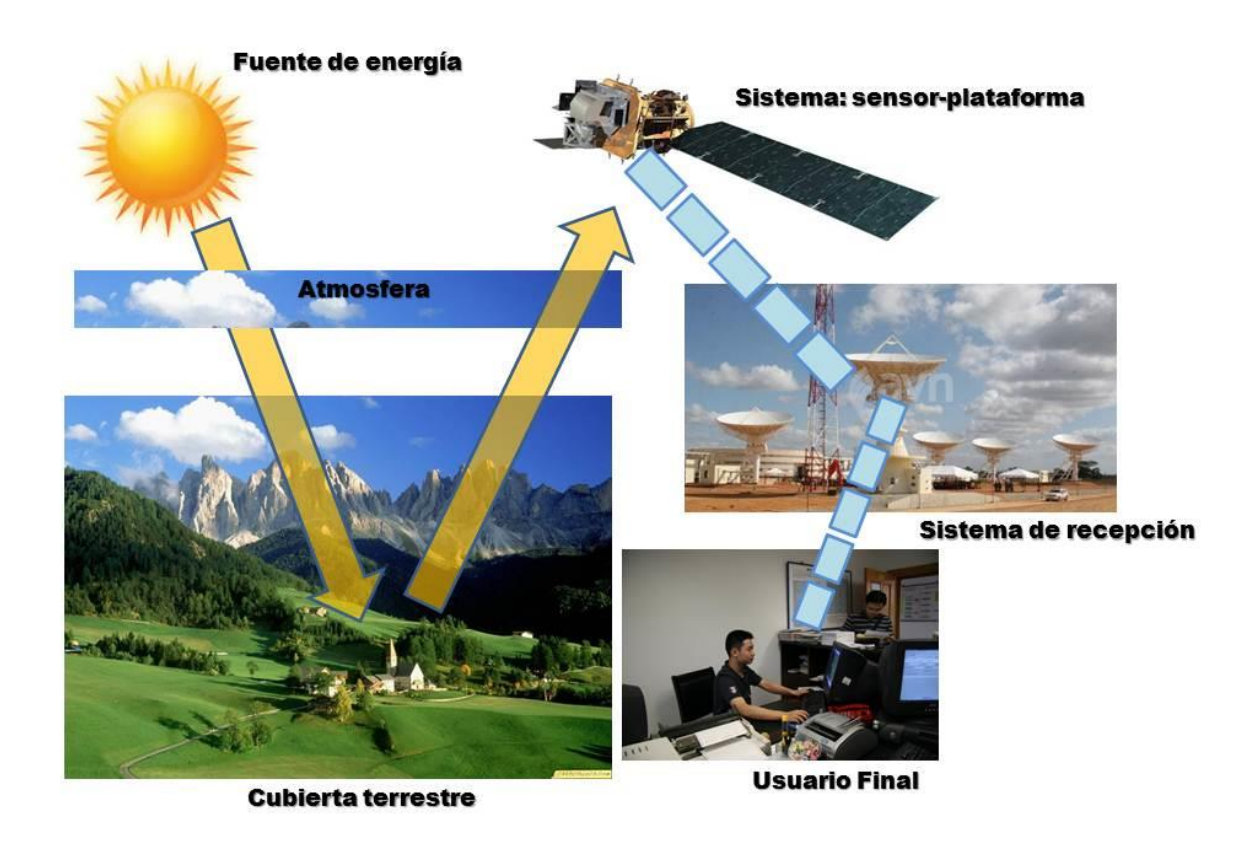

<span id="page-35-0"></span>Fig. 2.6 Componentes de un sistema de teledetección Fuente: Pérez (2016)

La adquisición de información a distancia implica la existencia de un flujo de información entre el objeto observado y el captador. El portador de esta información es la radiación electromagnética, y ésta puede ser emitida por el objeto o proceder de otro cuerpo y haber sido reflejada por éste. Todos los cuerpos (planetas, seres vivos, objetos inanimados) emiten radiación electromagnética; la cantidad y tipo de esta radiación emitida depende
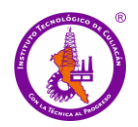

fundamentalmente de su temperatura. La radiación electromagnética que se encuentra dentro del espectro electromagnético que el ojo humano es capaz de percibir se llama espectro visible, tal como se observa en la **Figura 2.7**. No hay límites exactos en el espectro visible, generalmente el ojo humano responde a longitudes de onda de 380 a 750 nm, aunque en casos excepcionales algunas personas pueden ser capaces de percibir longitudes de onda desde 310 hasta 1050 nm. Los arcoíris son un ejemplo de refracción del espectro visible (González *et al*., 2014).

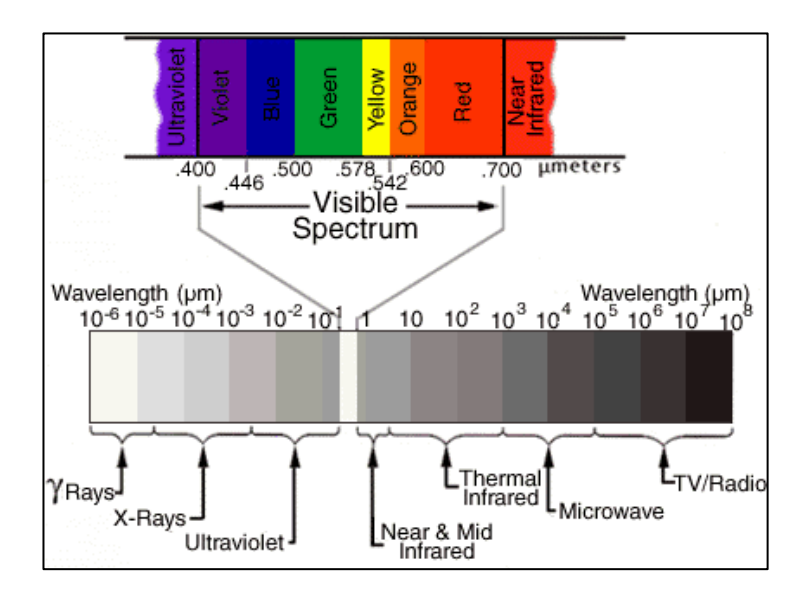

<sup>7</sup>**Fig. 2.7** Reflectancia de la tierra hacia el espacio: espectro electromagnético. Fuente: UM (2006)

El primero de los componentes es el sol como fuente de radiación electromagnética, el cual se refleja en las cubiertas terrestres atravesando la atmósfera (medio en el que se transmite) para ser captada por sensores óptico-electrónicos de satélites u otros medios. La información recopilada es trasmitida hacia la tierra como señal digital (matriz numérica) teniendo su primer tratamiento de corrección de errores geométricos y radiométricos. Por último, se da el procesamiento del usuario final acorde a sus necesidades a través de sistemas informáticos o estadísticos (UM, 2006).

Los instrumentos de los satélites de teledetección son sensibles a un rango más amplio de frecuencias que el espectro visible. El rango de longitudes de onda que pueden captar va

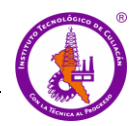

desde el ultravioleta, hasta las zonas infrarrojas, térmicas y las microondas. Las radiaciones más utilizadas en teledetección son: las microondas, la radiación infrarroja, el espectro visible y la radiación ultravioleta (CNICE, 2006). La combinación de las técnicas de Teledetección y los Sistemas de Información Geográfica permiten el desarrollo de metodologías operativas para el procesamiento de datos a un coste relativamente bajo (Castaño, 2001).

#### **2.8.1 Plataforma Landsat**

Actualmente existen multitud de satélites cuyo objetivo es recabar imágenes de la superficie terrestre para el análisis y estudio de los fenómenos que la afectan. Uno de los más conocidos es la plataforma Landsat. Éste es un sistema óptico pasivo, que surgió como resultado de las primeras fotografías espaciales que facilitaban la exploración de la superficie de la Tierra. A la fecha se han implementado 8 versiones del satélite Landsat, las cuales pueden observarse en la **Figura 2.8**, administrados por la Administración Nacional de la Aeronáutica y del Espacio (NASA, por sus siglas en inglés), en tanto que la producción y comercialización de las imágenes dependen del Servicio Geológico de los Estados Unidos (USGS, por sus siglas en inglés) (INEGI, 2000).

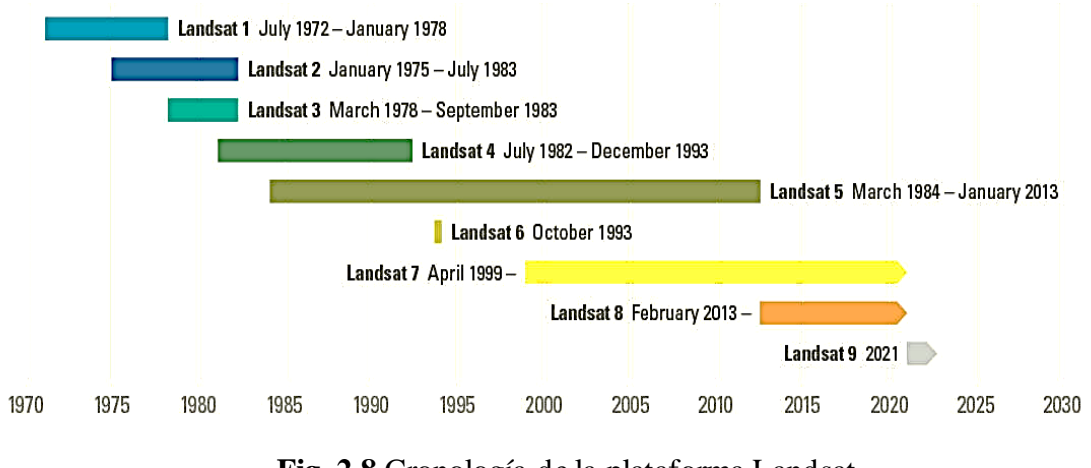

<sup>8</sup>**Fig. 2.8** Cronología de la plataforma Landsat Fuente: USGS (2020)

E1 ERTS-1, el primer satélite Landsat, fue rebautizado como Landsat 1, seguido de Landsat 2 (1975), Landsat 3 (1978), Landsat 4 (1982), Landsat 5 (1984), Landsat 6 (1993), Landsat 7 (1999) y Landsat 8 (2013). Landsat 1, 2 y 3 contaban con un sensor de barrido multiespectral denominado MSS (Multiespectral Scanner), además de 3 cámaras de video

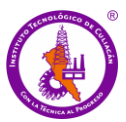

(RBV, Return Beam Vidicon). Landsat 4 y 5 continuaron usando el sensor MSS y se eliminaron las cámaras RBV. Landsat 5 también conto con el sensor TM (Thematic Mapper), el cual fue diseñado para la cartografía temática. El sensor TM consta de un equipo de barrido multiespectral, que trabaja con regiones visibles e infrarrojas del espectro electromagnético considerado como un generador de imágenes de segunda generación para monitorear los recursos terrestres (ESA, 2015). Landsat 5 sobrepasó su tiempo de vida útil, alargándola a 28 años 10 meses, convirtiéndose en el satélite de observación con más tiempo de funcionamiento, a diferencia del 6 que no logró alcanzar su órbita establecida. Landsat 7 y Landsat 8 actualmente se encuentran en funcionamiento (USGS, 2020).

Landsat 7 cuenta con un sensor ETM+ (Enhanced Thematic Mapper) en operación a partir de 1998; sin embargo, presentó fallas en mayo de 2003 en el Scan Line Corrector (SLC) por lo que la calidad de sus imágenes disminuyó al perderse cerca del 22% de líneas de escaneo por imagen (Franco, 2017). El sensor ETM+ tiene algunas características adicionales como son:

- Banda Pancromática con resolución espacial 15m
- Perfeccionamiento del sistema de calibración radiométrica de los sensores
- Perfeccionamiento de la geometría de captura, lo que brinda una mayor precisión en imágenes corregidas solo a partir de datos de efemérides de satélite generadas por el GPS abordo, muy próxima a la precisión obtenida con imágenes georreferenciadas con puntos de control cartográficos.

Los satélites Landsat 5 y 7 están compuestos por 7 y 8 bandas respectivamente, las cuales se describen en la **Tabla 2.4**.

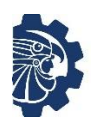

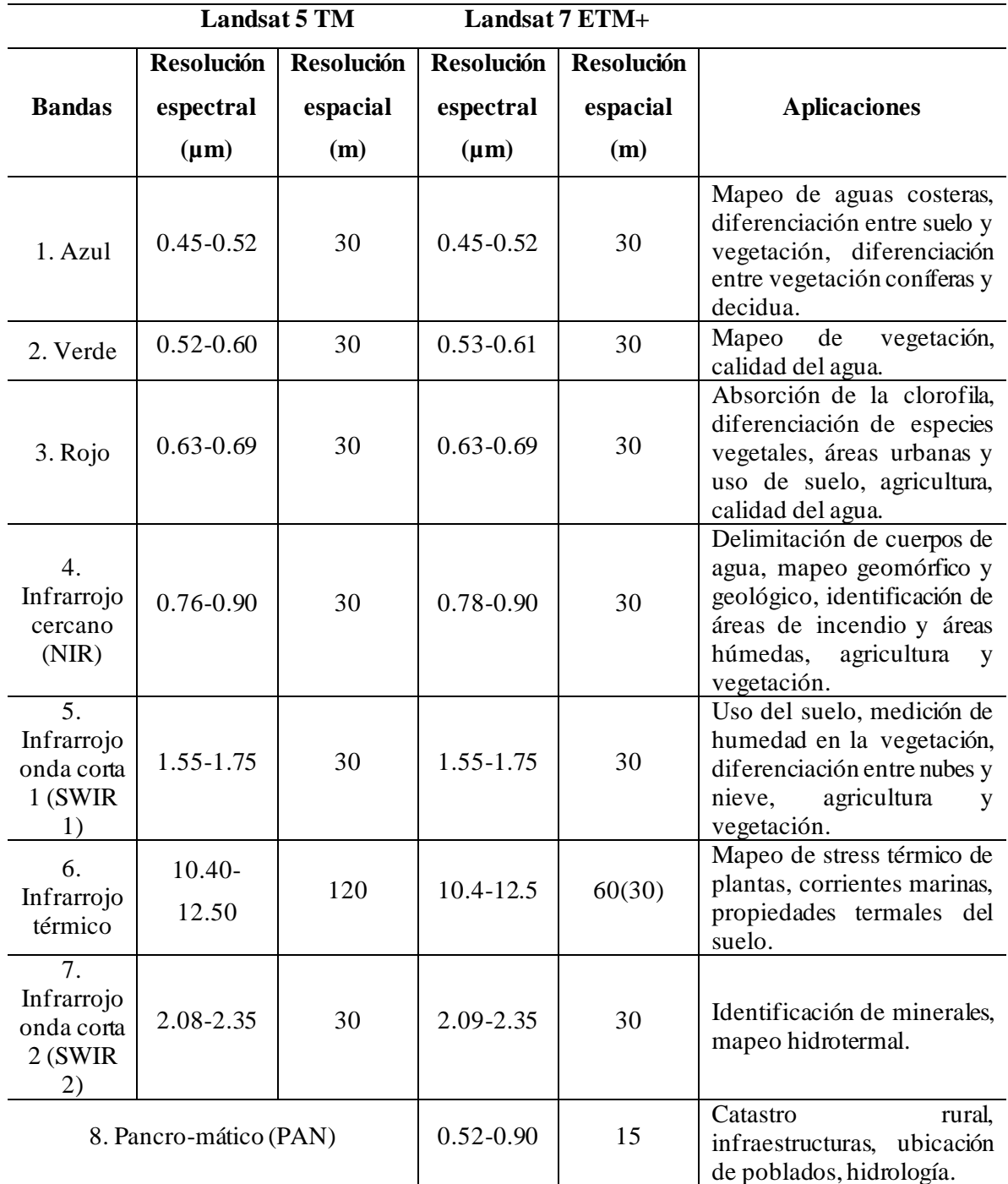

#### **<sup>4</sup>Tabla 2.4** Características de Landsat 5 TM y Landsat 7 ETM+

Fuente: INEGI (2000)

Landsat 8 forma la Misión de continuidad de datos de Landsat (LDCM, por sus siglas en inglés) y fue lanzado el 11 de febrero de 2013 con una vida útil de 5 años, pero con

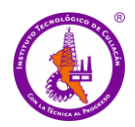

suficiente combustible para 10 años de operaciones. Su órbita tiene una trayectoria de norte a sur durante el día, cruzando el ecuador a las 10 am hora local a 705 km por encima de la Tierra. Landsat 8 está equipado con dos sensores de observación terrestre (NASA, 2016). La **Tabla 2.4** muestra algunas características de los sensores Landsat 8.

- Sensor operacional de imágenes de la superficie (OLI, por sus siglas en inglés): Compuesto por 9 bandas espectrales que van desde el espectro visible pasando por los infrarrojos hasta el espectro de radiación de bajas ondas con una resolución espacial de 16 días.
- Sensor infrarrojo térmico (TIRS, por sus siglas en inglés). Compuesto por dos bandas espectrales, las cuales detectan infrarrojos térmicos. Utiliza fotodetectoresinfrarrojos de pozos cuánticos (QWIP) para detectar longitudes de onda larga emitidos por la Tierra cuya intensidad depende de su superficie.

A diferencia de Landsat 7, Landsat 8 cuenta con cuatro bandas adicionales, dos en el sensor OLI (banda 1 y 9). La banda 1 de uso específico para recursos hídricos e investigación en zonas costeras y la banda 9 para la detección de nubes tipo cirrus. Las bandas térmicas 10 y 11 proporcionan la temperatura de la superficie tomada a 100 m. el satélite está diseñado para recolectar 400 imágenes por día. Las cuales llegan al servidor USGS (Ariza, 2013).

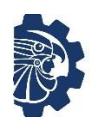

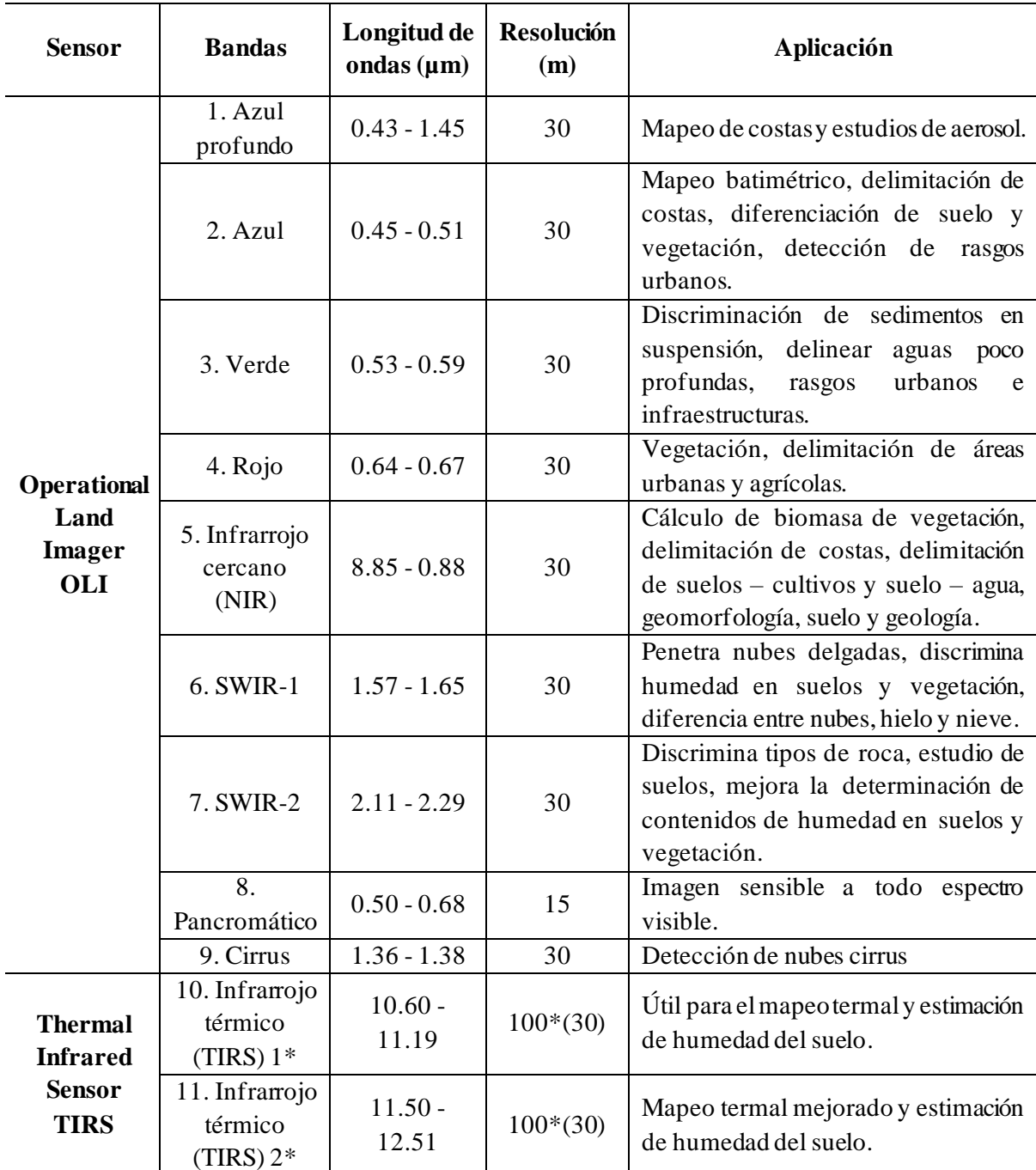

## 5**Tabla 2.5** Características Landsat 8 OLI - TIRS

(\*) Las bandas TIRS se adquieren a una resolución de 100 m, pero se vuelven a remuestrar a 30 m. Fuente: ESA (2015)

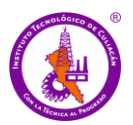

#### **2.8.2 Datos en percepción remota**

En percepción remota, los datos son un conjunto de valores o elementos que se usan para representar un objeto; mediante operaciones con datos se indica el significado y función del objeto, así se obtiene información del objeto en cuestión. Por lo que la información es el resultado de un dato y una interpretación. La información obtenida de la interpretación de datos espaciales mediante los SIG es separada mediante capas temáticas que son almacenadas independientemente para fácil acceso y uso. Según Olaya (2014), la forma en la que los datos son almacenados debe ser intuitiva y versátil para ilustrar el espacio y ayudar a comprender el objeto de estudio. Para administrar y almacenar la IG, se requiere de elementos que ayuden a representar/modelar el espacio de manera intuitiva, los datos se dividen en:

*Datos no espaciales (alfanuméricos):* Los datos no espaciales o descriptivos son las características cuantitativas asociadas al objeto que se desea describir. Estos datos generalmente se almacenan en tablas.

*Datos espaciales*: Los datos espaciales refieren a entidades espacio/temporales que cuantifican la distribución, el estado y los vínculos de los distintos fenómenos u objetos naturales o sociales. Es aquella componente temática que refiere directa o indirectamente a una localización espacial de un objeto en particular. Cuando los datos espaciales pueden ser referidos a una localización espacial absoluta se dice que es un dato geográfico (Longley *et al*., 2005). Existen dos tipos de modelos para datos espaciales, vectoriales y ráster.

*Vectoriales*: Son elementos discretos que contienen características geográficas de los objetos descritos como ubicación, forma, precisión, sistema de coordenadas, dimensión entre otros. Se puede representar como puntos, líneas o polígonos.

*Ráster:* Son manejados como una cuadrilla o malla regular formando celdas (pixel) que almacenan implícitamente las coordenadas de la localización y explícitamente su valor temático mediante la representación de la información.

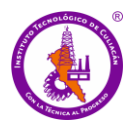

#### **2.9 SIG-web o aplicaciones web mapping**

Una aplicación web es una herramienta que un usuario puede utilizar accediendo a un servidor web a través de internet, es decir, es un programa que se codifica en un lenguaje interpretable por los navegadores y se ejecuta en el navegador (Gauchat, 2012; Lujan, 2002). Web-mapping se puede definir como todos aquellos elementos que permiten la representación de cartografía en internet. Un Web-mapping es una representación de la información espacial georreferenciada (mapa) en un servidor web, que se visualiza Online, con diferentes grados de interactividad y cumpliendo estándares (en la medida de lo posible), disponible para el público general o específico, compatible con computadoras de escritorio y con los dispositivos móviles.

Se trata de la combinación de elementos cartográficos con los demás elementos tradicionales de una web, de manera que permita el manejo de información geográfica de forma parecida a como se haría con un SIG de escritorio, pero que puedan ser trabajados dentro de un navegador. Mientras que los SIG de escritorio se orientan principalmente a usuarios especializados o con conocimientos en cartografía. Las aplicaciones Web-mapping o SIG web pueden ser dotadas con capacidades de visualización o edición de cartografía desde un sencillo navegador web y así llegar a un número ilimitado de público (Haklay *et al*., 2008a). Algunas de las grandes ventajas de las aplicaciones web mapping son las siguientes:

- *No es necesario un software SIG específico*: Desde el punto de vista del usuario no es necesario instalar ningún programa ni nada adicional, basta con un navegador web. Se puede acceder a cartografía remota e incluso a funcionalidades avanzadas basadas en estos datos. Todo desde un navegador web, presente hoy en día casi en toda computadora o dispositivo inteligente.
- *Perfil de usuarios menos técnico*: Las aplicaciones web mapping están pensadas para que sean utilizadas por todo tipo de usuarios, ya que la mayoría de estos no serán especializados en el tema de cartografía. En esto difiere en gran manera de un SIG de escritorio, ya que estos generalmente requieren de ciertos conocimientos para un mejor

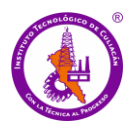

desempeño. De esta manera se pone al alcance de todos, la posibilidad de visualizar, editar o crear cartografía no especializada.

- *Información actualizada*: No hay mejor herramienta que la web cuando de transmitir información se trata, incluso en tiempo real. Además de poderse actualizar de forma constante, si se cuenta con una interfaz sencilla hace que sea todavía más accesible la información geográfica reciente.
- *Independencia del sistema*: Un mapa web puede verse desde cualquier dispositivo que contenga un navegador, el que sea. Independientemente del sistema operativo que contenga el dispositivo, sea una computadora, tableta o teléfono inteligente.
- *Aplicaciones personalizadas*: Esta es una de las grandes ventajas de las aplicaciones web mapping, ya que están desarrolladas para ser visualizadas en una web se puede dotar de una infinidad de estilos haciéndola de esta manera más atractiva para determinados usuarios, por ejemplo, puede desarrollarse una aplicación web mapping que esté orientada a mostrar información sobre temas específicos como minería, turismo, medio ambiente, entre otros. De esta manera la aplicación será no solo fácil de usar, sino que contendrá los elementos necesarios para su manejo en el área para la que se desarrolló, aunque contenga los mismos elementos en todas las aplicaciones, como podrían ser imágenes de satélite y mapas base como los de calles y carreteras.

Los SIG y las tecnologías geoespaciales en general han evolucionado en gran manera, lo que antes era reservado para un grupo reducido de científicos y profesionales en el campo de la gestión territorial, ahora se está haciendo disponible a todo el mundo, su uso ahora es más generalizado y variado. Es común que cualquier persona tenga en su computadora instalada la aplicación de Google Earth y la utilice para trazar la ruta de su próximo viaje, o que en el automóvil tenga un GPS con mapas detallados de la ciudad, o quizá un negocio o empresa quiera compartir su ubicación con sus clientes en su página de internet, es cada vez más común el uso de cartografía en la vida cotidiana, gracias a los teléfonos inteligentes que permiten el uso de mapas y ubicación. Cada vez se está haciendo más común el uso de las aplicaciones de cartografía web.

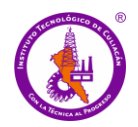

En los últimos años están proliferando numerosos servicios que permiten almacenar y publicar datos geográficos en la nube de forma sencilla y gratuita online, algunos de los más utilizados son: CartoDB, Mapbox, Google Maps Engine o ArcGIS. Estos sistemas están revolucionando la industria al permitir que cualquier persona con datos SIG pueda publicar y compartir con todo el mundo sus mapas web. Además, el desarrollo de estas aplicaciones para cartografía web se está haciendo disponible a un número cada vez mayor de personas gracias al software libre.

Los portales web y aplicaciones de internet son herramientas indispensables en toda organización o empresa, siendo el medio más eficiente y barato de llegar a todas las personas en cualquier parte del mundo, en comparación con medios como la publicación de catálogos o revistas. En el área del turismo, las aplicaciones web mapping son la mejor forma de informar y dar a conocer los detalles y características de un lugar permitiendo a los usuarios interactuar con la información mostrada en las diferentes capas en el mapa (Yao & Zou, 2008).

#### **2.10 Lenguajes de programación**

Los lenguajes de programación son un lenguaje formal diseñado para expresar procesos que pueden ser llevados a cabo por las computadoras. Una computadora funciona bajo control de un programa el cual debe estar guardado en unidades de almacenamiento, tales como el disco duro, memorias flash (USB), etc. El lenguaje de programación de una computadora en particular se conoce como código máquina o lenguaje máquina.

Por otra parte, los lenguajes de programación en código máquina son difíciles de entender para personas no especializadas, debido a que están compuestos de códigos numéricos sin sentido nemotécnico. En cambio, el lenguaje de programación está formado por un conjunto de símbolos y reglas sintácticas que definen su estructura y el significado de sus elementos y expresiones. Por esta razón los lenguajes de programación facilitan la tarea de programación, dado que disponen de formas adecuadas que permiten ser leídas y escritas por personas (Salazar *et al.*, 2011).

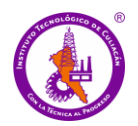

*Leaflet* es una biblioteca de código abierto de JavaScript. Es bastante ligera pesando sólo 38 KB de JS, tiene todas las características de mapeo que se necesitan para el desarrollo de aplicaciones web mapping. Mediante leaflet es posible insertar mapas en una página web fácilmente. Es sencillo, tiene un buen rendimiento y usabilidad pues funciona de manera eficiente en las principales plataformas de escritorio y móviles. Es de código abierto esto significa que el código puede ser consultado fácilmente para ver su funcionamiento, cualquier persona puede utilizarlo y editarlo, así mismo cualquier persona puede contribuir al proyecto para mejorarlo. Además, está construido para ser ampliado mediante plugins o complementos que extienden su funcionalidad. Cuenta con una excelente API que está bien documentada. Leaflet permite añadir marcadores, popups, líneas ovelay, puntos y polígonos, permite añadir y usar capas, zoom y muchas utilidades más (Agafonkin, 2019).

*JavaScript* es uno de los más importantes lenguajes de programación, porque permite hacer aplicaciones para internet y la Web interactivas. Se define como un lenguaje orientado a objetos, principalmente utilizado de lado cliente, es decir que no requiere de compilación ya que el navegador se encarga de interpretarlo y no un servidor, por lo mismo es bastante ligero. Los navegadores modernos soportan la versión JavaScript 1.5. Tiene la ventaja de que puede ser incorporado en cualquier página web y puede ser ejecutado sin necesidad de instalar otro programa para visualizarlo (Robbins, 2012).

*HTML5* (HyperTextMarkup) lenguaje de marcado de hipertexto. Puede convertir el texto en imágenes, enlaces, tablas, listas, y mucho más. Es utilizado para la estructuración y el contenido de la presentación en la World Wide Web. Es la quinta y actual versión del estándar HTML. Se basa en la referenciación. Para añadir un elemento externo a la página (imagen, vídeo o script), éste no se incrusta directamente en el código de la página, sino que se hace una referencia a la ubicación de dicho elemento mediante texto. De este modo, la página web contiene sólo texto mientras que el navegador web interpreta el código, y se encarga de unir todos los elementos y visualizar la página final. HTML es un estándar que permite que cualquier página web escrita en determinada versión, pueda ser interpretada de la misma forma por cualquier navegador web actualizado. HTML utiliza etiquetas o marcas, que consisten en breves instrucciones de comienzo y final, mediante las cuales se determinan

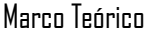

la forma en la que debe aparecer en el navegador el texto, así como también las imágenes y los demás elementos, en la pantalla (Gonzales, 2019).

*CSS* (Cascading StyleSheets). Hojas de Estilo en Cascada. Es un lenguaje usado para describir la apariencia y el formato de HTML. Una hoja de estilo es un archivo que describe como debería verse un archivo HTML. Se dice que estas hojas de estilo están en cascada porque las hojas pueden aplicar el formato cuando corresponde más de un estilo. El archivo *stylesheet.css* contiene toda la información de estilo de CSS: en dónde deberían ir los elementos de HTML, como el color que deberían tener, el tamaño que deberían tener, y más. CSS tiene una sintaxis muy sencilla, pues usa unas cuantas palabras clave tomadas del inglés para especificar los nombres de varias propiedades de estilo. Una hoja de estilo se compone de una lista de reglas (Schmitt, 2006).

#### **2.11 Estándares para la publicación de cartografía en Internet**

Para publicar información geográfica en internet se requiere tomar en cuenta los principales estándares y especificaciones establecidos por los diferentes organismos internacionales que garantizan la interoperabilidad de contenidos y servicios que emplean la mayoría de las Infraestructuras de datos espaciales (IDEs), (Percivall *et al*., 2008 y Olaya, 2014). Estos estándares proporcionan una interfaz HTTP simple para solicitar imágenes de mapas geo-registrados desde una o más bases de datos geoespaciales distribuidas. INEGI proporciona los datos geográficos mediante un estándar para la publicación de cartografía en internet, WMS (Web Map Service que se traduce como Servicio de Mapas Web), las especificaciones de este estándar están recibidas en el OGC (Open Geoespatial Consortium). OGC es un consorcio internacional, integrado por un grupo de empresas, agencias gubernamentales y universidades, para la definición de estándares abiertos e interoperables dentro de los Sistemas de Información Geográfica y de la World Wide Web.

WMS establece una interfaz para el protocolo de transferencia de texto de manera sencilla al solicitar mapas a través de internet de una base de datos espaciales, la cual define las capas geográficas y el área de interés que se procesa. La respuesta a la solicitud es una o más imágenes de mapa georregistradas (devueltas como JPEG, PNG, entre otros) que se

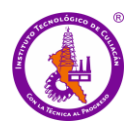

pueden mostrar en una aplicación de navegador. La interfaz también admite la capacidad de especificar si las imágenes devueltas deben ser transparentes para que las capas de varios servidores se puedan combinar o no.

## **2.12 Software libre**

Software libre significa que los usuarios pueden ejecutar, estudiar, modificar y mejorar el código fuente del programa, redistribuir copias exactas y distribuir versiones modificadas. Es por eso por lo que es más útil trabajar con software libre, puesto que los usuarios también pueden utilizar las aplicaciones generadas y no solo el desarrollador (GNU, 2016).

No obstante software libre no significa que sea gratis. El software puede ser distribuido comercialmente y el software gratuito no siempre incluye el código fuente en la distribución y, en ocasiones lo incluye bajo la condición de que se garanticen los derechos de modificación y redistribución de las versiones modificadas del programa.

Además de software libre, comercial y gratuito existe el "software de dominio público", este no requiere de ninguna licencia, dado que sus derechos de explotación son de la sociedad por lo que cualquier persona puede hacer uso de él, siempre y cuando sea dentro de un marco legal, y reconociendo su propia autoría. Generalmente, estos softwares de dominio público son donados por los desarrolladores o autores que desean contribuir al avance de la ciencia y tecnología, o también adquieren esta característica de dominio público, cuando sus derechos de autor ya han expirado después de un tiempo de que sus autores han fallecido (GNU, 2016).

Existen diferentes tipos de licencias que los autores emiten para que el cliente ejerza actos de explotación legal de un producto, desde el punto de vista del software libre existen diferentes grupos de licencias, algunas de estas son: GNU GPL licencia publica general de GNU, es la más usada y bajo esta licencia el autor conserva los derechos de autor (copyrigth), la cual permite la modificación y redistribución bajo términos bien estipulados y restrictivos para asegurarse de que todas las versiones modificadas del software permanecen bajo los términos más restrictivos de la propia GNU GPL. Otras licencias conocidas son la Licencia

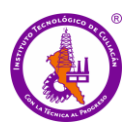

Publica General de Affero (AGPL por sus siglas en inglés), licencia estilo BSD, licencia MPL y derivadas, copyleft, entre otras (GNU, 2016).

Los paquetes de software SIG web open source son útiles para las empresas o instituciones que requieren una aplicación compleja para visualizar, consultar, actualizar y distribuir los datos geográficos como parte de una Infraestructura de Datos Espaciales (IDE). Estos paquetes tienen la ventaja de que no es necesario dedicar mucho tiempo para configurar los componentes. El ahorro de tiempo y dinero es evidente si se obtiene un producto que satisfaga las necesidades.

#### **2.13 Open Street Maps (OMS)**

*Open Street Map* (OSM) es una fundación sin ánimo de lucro cuyo objetivo es apoyar y permitir el desarrollo de datos geoespaciales libremente reutilizables, en un proyecto colaborativo para crear mapas libres y editables. Como su nombre lo indica, está estrechamente relacionada con el proyecto OSM, aunque su constitución no impide el apoyo a otros proyectos. Los mapas se crean utilizando información geográfica capturada con dispositivos GPS móviles, ortofotografías y otras fuentes libres. Esta cartografía, tanto de las imágenes creadas, como los datos vectoriales almacenados en su base de datos, se distribuye bajo licencia abierta *Open Database License* (ODbL). Esimportante reconocer el trabajo que hace la OSM porque son los mapas más requeridos y utilizados en una aplicación web mapping (Bennett, 2010).

La OSM intenta crear un Mapamundi, por lo que además de permitir, anima a ser parte de la comunidad y colaborar creando y corrigiendo la información disponible (Haklay *et al*., 2008b). Dispone de tres herramientas:

- *Visor*. Es un localizador, y funciona mediante el navegador, permitiendo al usuario encontrar lugares.
- *Editor online*. Es un editor en la web que funciona a través de un applet de Java, es posible introducir nuevos datos como calles, puntos de interés, zonas, etc. o etiquetar los ya existentes. Es posible colocar en el servidor rutas previamente capturadas por un GPS y a

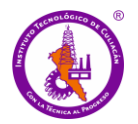

partir de esos nodos crear nuevas vías. Así mismo se pueden descargar a la computadora las rutas que se hayan colocado.

• *Editores offline***.** Son programas que se instalan en la computadora, que proporcionan herramientas para facilitar la digitalización y etiquetado de nueva información, permitiendo descargar cartografía ya existente en el servidor y subir la actualizada.

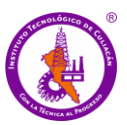

#### **2.14 ESTADO DEL ARTE**

Los estudios sobre cambio de uso de suelo han despertado el interés por parte del gobierno debido a la disminución de la cubierta de vegetación natural. Dichos estudios analizan y clasifican los diferentes tipos de usos asociados con la transformación de la cobertura natural a áreas del aprovechamiento humano, así como el impacto físico, químico y biológico que tienen en su entorno (Bocco *et a*l., 2001). Los datos obtenidos mediante estos estudios son más eficientes si están al alcance de las autoridades ambientales o los que toman decisiones. Es por eso que se han desarrollado aplicaciones web mapping o SIG-web en diferentes proyectos de investigación con el objetivo de presentar la información obtenida al público en general o personas interesadas.

En 2015, en Italia se desarrolló una innovadora aplicación de cartografía web llamada iMAR (interactive MApping of Resistance); su objetivo principal fue el mapeo de biotipos resistentes a los herbicidas. Se basa en herramientas de software de código abierto y se traduce en los mapas de los datos reportados en el Grupo de trabajo italiano de resistencia a herbicidas (GIRE, por sus siglas en inglés), de la base de datos de resistencia a los herbicidas a nivel nacional. La información generada es útil para diversos agentes que intervienen en la gestión de resistencia de las malezas: los agricultores, asesores, tomadores de decisiones nacionales y locales, así como la industria agroquímica (Panozzo *et al*., 2015).

En la Universidad Estatal de Carolina del Norte USA se desarrolló una aplicación web de mapeo hidrológico forestal de Hofmann, cuyo objetivo es medir datos de precipitación de radar obtenida del Servicio Meteorológico Nacional (SMN). Este proyecto mejoró las técnicas de visualización y manipulación para el modelado hidrológico. El objetivo final fue utilizar los datos de pluviómetros del Bosque Hofmann para calibrar el patrón espacial de las estimaciones de radar diaria para el uso en operaciones forestales y de investigación (Ramana *et al*., 2015).

En México el manejo de las áreas naturales protegidas y los bosques naturales son una de las mejores opciones para la captación de carbono (Rodríguez-Laguna *et al*., 2009). Los bosques capturan, fijan y almacenan más carbono que cualquier otro ecosistema terrestre

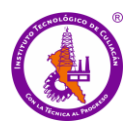

y pueden controlar hasta el 90% del flujo anual entre la atmósfera y la superficie terrestre (Apps *et al*., 1993; Ordóñez *et al*., 2001).

Masera *et al*., (1997) reporto que, a mediados de la década de 1980, aproximadamente 804,000 ha por año de bosques cerrados sufrieron grandes cambios, de las cuales 668,000 ha fueron producto de la deforestación en México. El setenta y cinco por ciento de la deforestación total se concentró en los bosques tropicales. El balance anual de carbono resultante del cambio de uso se estima en  $67.0 \times 10^6$  toneladas / año, lo que conduce a emisiones netas de  $52.3 \times 10^6$  toneladas / año que representan la absorción de carbono en las plantaciones de restauración y las tierras forestales degradadas. Esta última cifra representa aproximadamente el 40% de las emisiones de carbono totales anuales estimadas del país para 1985-1987.

Cerón-Bretón *et al*., (2011) determinó la tasa de secuestro de carbono, contenido total de nitrógeno y varios parámetros fisicoquímicos importantes en el suelo del bosque de manglar ubicado dentro del área natural protegida llamada "Laguna de Términos" en la Isla del Carmen, Campeche -México. Reportó que la conductividad eléctrica estaba dentro del rango de 1.38 a 26.2 dS m-1 y los valores más altos se encontraron durante la temporada de lluvias cuando los sitios de estudio se inundaron la mayor parte del tiempo. Demostró que fue evidente la influencia estacional en el almacenamiento de carbono, con la mayor tasa de secuestro de carbono en la estación seca, en suelos inundados con mayor predominio de manglar rojo, y rara vez es menor en esos suelos inundado con una mayor prevalencia de manglares de madera de botón.

Las emisiones de  $CO<sub>2</sub>$  en 2010 fueron 493,450.6 Gg, que representan una contribución de 65.9% al total del inventario e indican un incremento de 23.6% con respecto a 1990. Las emisiones de CO<sup>2</sup> en el país provienen principalmente por la quema de combustibles fósiles, USCUSS y procesos industriales. De las emisiones de CO<sub>2</sub> estimadas, cinco de las fuentes pertenecen al consumo de combustibles fósiles (1A) de la categoría Energía; éstas aportan 82.1% del total de CO<sub>2</sub> del inventario (INECC, 2013).

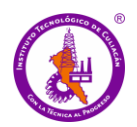

Rodríguez-Laguna *et al*., (2009) realizó un estudio que tuvo como objetivo estimar y conocer la distribución del carbono almacenado en un bosque de pino-encino que se encuentra resguardado dentro de la Reserva de la Biosfera El Cielo, Tamaulipas, México. Los datos reportados demuestran que el bosque de pino-encino de la Reserva de la Biosfera El Cielo contribuye a mitigar el calentamiento global.

Un estudio reciente demostró cambios considerables de uso de suelo en la CRC y reporta que se han eliminado bosques y vegetación primaria para uso urbano o agrícola, lo que conlleva a problemas ambientales como el exceso de  $CO<sub>2</sub>$ en la atmósfera. El resultado de los estudios contribuye a una gestión integrada para un uso racional y la preservación de los recursos hídricos y una gestión y planificación adecuadas del territorio (Sanhouse-Garcia *et al*., 2016). Así mismo, la deforestación o los cambios en uso de suelo forestal para uso agrícola o urbano en la cuenca del río Culiacán ocasionan afectaciones en la calidad del agua principalmente en las corrientes de la cuenca. Mendivil-García *et al*., (2020) sugieren que las prácticas agrícolas intensivas generan una pérdida acelerada del fortalecimiento del suelo, que se transporta a los cuerpos de agua. Estos suelos están en contacto continuo con fertilizantes y pesticidas, principalmente organofosforados que han sido transportados por escorrentía y flujos subterráneos.

Las aplicaciones web mapping son una herramienta eficaz en la divulgación y acceso a la información en tiempo real, por lo que es la herramienta ideal para la toma de decisiones, planeación y gestión de recursos.

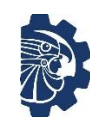

## **2.15 PREGUNTAS DE INVESTIGACIÓN**

- ¿Cuáles son los diferentes tipos de bosques o clasificación de uso de suelo en la CRC obtenidos a través del análisis y entrenamiento de un sistema de clasificación?
- ¿Qué tipo de uso de suelo en la CRC ha sufrido mayor modificación en los períodos de 1990 y 2019?
- ¿Cuál es la capacidad de captura de CO<sup>2</sup> en la CRC en los periodos de 1990 y 2019?
- ¿Qué cambios en los indicadores ecológicos relacionados con la calidad del aire se observan en la CRC en los periodos de estudio?
- ¿Cómo presentar la información del estudio para que sirva de herramienta en la toma de decisiones, la gestión y planificación de recursos en la región?

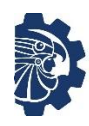

**Objetivos** 

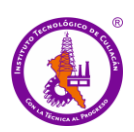

# **2.16 OBJETIVOS**

## **2.16.1 OBJETIVO GENERAL**

Evaluar la capacidad de captura de CO<sup>2</sup> de la CRC en función del análisis de cobertura vegetal y cambio de uso de suelo en los periodos de 1990 y 2019, y desarrollar una plataforma de consulta basada en un SIG-web de código abierto del lado cliente.

## **2.16.2 OBJETIVOS ESPECÍFICOS**

- Implementar un sistema de clasificación para la cobertura vegetal con imágenes de percepción remota mediante un análisis supervisado y no supervisado con Qgis, para los periodos de 1990 y 2019 en la CRC.
- Establecer niveles de asimilación de  $CO<sub>2</sub>$  en la CRC en los periodos de 1990 y 2019.
- Diseñar e implementar una aplicación SIG-web de código abierto del lado cliente, como herramienta para la gestión y planificación de los recursos en la región.

Planteamiento del problema

#### **2.17 PLANTEAMIENTO DEL PROBLEMA**

La temperatura media mundial de la Tierra está directamente relacionada con la concentración de gases efecto invernadero (GEI) en la atmósfera terrestre. Esta concentración ha ido aumentando progresivamente desde la revolución industrial y con ella la temperatura mundial. El CO<sup>2</sup> representa alrededor de dos tercios de los GEI resultado de la quema de combustibles fósiles y desforestación de los bosques. Algunos reportes del Grupo Intergubernamental de Expertos sobre el Cambio Climático (IPCC) para la Organización de las Naciones Unidas (ONU) sobre cambio climático, ha logrado que cada vez más las autoridades y organismos reguladores del medio ambiente se ocupen en tomar medidas para contrarrestar estos efectos. Algunas de las medidas que se han generado es utilizar los Mecanismos de Desarrollo Limpio (MDL), los cuales ofrecen la posibilidad que los países industrializados puedan adquirir certificados de reducción o bonos de carbono en aquellas regiones o países en desarrollo que no tienen compromisos de reducción de emisiones (IPCC, 2018; Lancellotti, 2010).

Uno de los principales cambios en las últimas décadas ha sido la pérdida de vegetación natural, la cual es una medida básica para conocer el estado ambiental de las cuencas y la posibilidad que éstas tienen de otorgar servicios ambientales como la captura del CO2. Entre 1976 y 2009, 80% de las cuencas de México perdieron entre 1% y 20% de su vegetación natural, mientras que 12 cuencas, situadas principalmente en el Golfo de México, perdieron 80% de su vegetación natural (SEMARNAT, 2015). Así mismo se han llevado a cabo estudios sobre cobertura vegetal y cambio de uso de suelo como los de Sanhouse-Garcia *et al*., (2016) y Cerón-Bretón *et al*., (2011) cuyos datos demuestran cambios significativos en la cubierta terrestre a los que se deberían prestar atención en la toma de decisiones y búsqueda de alternativas para una gestión o administración adecuada de los recursos de la región. Sin embargo, no siempre esta información llega a tiempo a las personas que toman estas decisiones. Por lo anterior los SIG-web son una herramienta idónea para presentar la información de forma eficiente (Maciel *et al*., 2016).

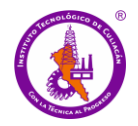

La estimación de la capacidad de captura de  $CO<sub>2</sub>$  depende de la información disponible (inventarios forestales, información sobre coberturas de uso de suelo y vegetación, imágenes satelitales, modelos de estimación, entre otras cosas) de acuerdo con las necesidades de temporalidad del reporte. Actualmente, México cuenta con un Inventario Nacional Forestal y de Suelos (INFyS) con temporalidad quinquenal y el Inventario Nacional de Emisiones de Gases de Efecto Invernadero 2013 de la base de datos del uso del suelo, cambio de uso del suelo y silvicultura (USCUSS) del Instituto Nacional de Ecología y Cambio Climático (INECC).

Con el fin de tener datos actualizados cobre la cobertura vegetal y cambio de uso de suelo es pertinente elaborar el estudio con imágenes recientes. Para la estimación del carbono en la biomasa y sus cambios, es necesaria la estimación de las diferencias en las reservas de carbono en diferentes tiempos  $(t_2-t_1)$ . Este enfoque se denomina cambios en las existencias de carbono (IPCC, 2006) y son la base para el monitoreo de emisiones y absorciones de CO<sup>2</sup> verificables en tierras forestales (IPCC, 2006).

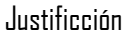

## **2.18 JUSTIFICACIÓN**

Sinaloa es un estado de México que más contribuye a la economía del país. Tiene un gran porcentaje de agricultura con sistemas de riego. Esta actividad agrícola (junto a otras naturales y/o antropogénicas) resultan en la pérdida de suelo debido al proceso de erosión, lo que reduce enormemente su productividad. Por lo que, es común ver como grandes extensiones de terrenos son utilizados para sembradíos, además de que la zona urbana ha crecido con los años lo que reduce aún más las zonas forestales y por ende la capacidad para asimilar CO2. La gestión de los recursos forestales requiere la integración de gran número de datos referenciados en el espacio y en el tiempo, así como el acceso a los mismos de forma eficiente. Para el manejo y análisis de toda esta información, los SIG son una herramienta imprescindible en la toma de decisiones respecto al manejo de los recursos. La falta de planeación y modelación de los planes de desarrollo urbano y agrícola principalmente, han generado una mayor afectación a los recursos naturales, la consecuencia del crecimiento urbano y agrícola es que se ha cambiado el uso del suelo, reduciendo la vegetación primaria y zonas forestales, lo que a su vez a resultado en otras consecuencias, como la pérdida de flora y fauna, alteración de los ciclos hidrológicos naturales, erosión del suelo, contaminación ambiental y una tasa de asimilación de CO<sub>2</sub> cada vez más baja. En Sinaloa aún no se cuenta con herramientas que permitan una visualización y consulta eficiente de información técnica ambiental como lo es la tasa de asimilación de  $CO<sub>2</sub>$  en la región.

Es importante que la toma de decisiones de las instancias de regulación ambiental sea considerada como una de las actividades más importantes, para la cual el acceso oportuno a la información es fundamental para lograr un plan de OET que contribuya a la correcta gestión y administración de los recursos. Una herramienta que contribuye al análisis y gestión de recursos son los SIG, debido al valor que añaden a la información y por su habilidad para adaptarse simultáneamente en distintos escenarios. En este sentido un SIG-web permite agrupar distintas aplicaciones en un único sistema, aplicada a la resolución de problemas territoriales/ambientales en Culiacán a través de la disponibilidad y, por ende, flujo de la información espacial actualizada incluso en tiempo real.

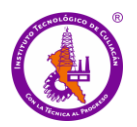

Hipótesis

# **2.19 HIPÓTESIS**

El análisis y entrenamiento de un sistema de software libre a través de imágenes de percepción remota permite la clasificación de uso de suelo y vegetación en la CRC. De manera consecutiva, esto generará información para evaluar la pérdida de la captura de CO<sup>2</sup> en el área de estudio debido al cambio de uso de suelo.

El análisis de cambio de uso de suelo y vegetación durante el período de 1990 – 2019 permitirá realizar una estimación de la captura de CO<sub>2</sub> en la CRC.

El representar los resultados del análisis cobertura vegetal y la evaluación de capacidad de captura de CO<sup>2</sup> en la CRC en un SIG-web, permitirá el acceso oportuno a la información para la gestión y planificación de los recursos en la región.

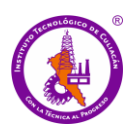

# **CAPITULO III. MATERIALES Y MÉTODOS**

La metodología para el desarrollo del proyecto está dividida en tres fases; la primera fase corresponde al análisis de clasificación de cobertura vegetal y cambio de uso de suelo. La segunda fase tiene que ver con el cálculo de la capacidad de captura de  $CO<sub>2</sub>$  en la cuenca del río Culiacán, y la tercera fase es el desarrollo de la aplicación SIG- web para la consulta visualización de la información generada en las primeras fases como se puede observar en diagrama de la **Figura 3.1**.

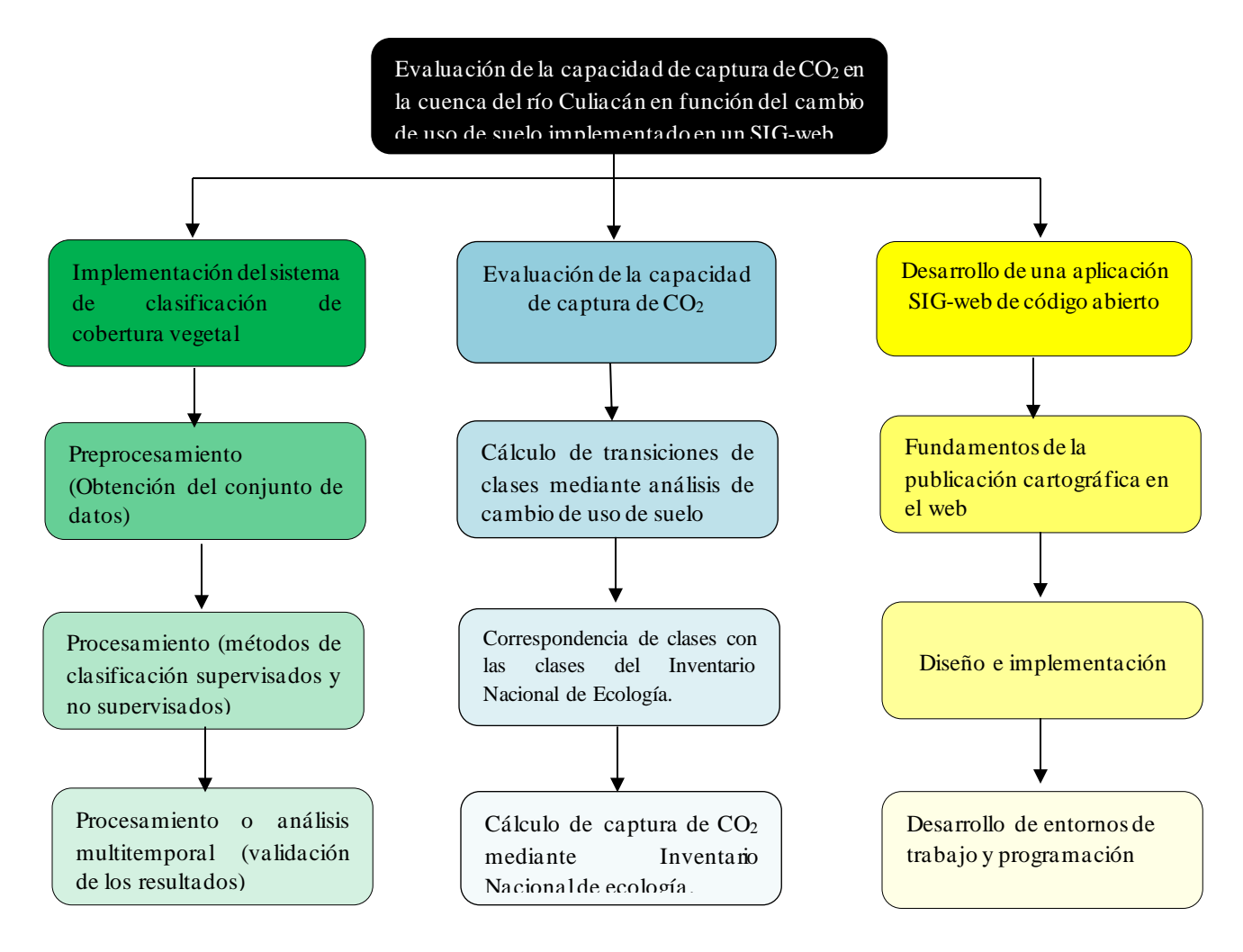

<sup>9</sup>**Figura 3.1** Diagrama de las etapas de desarrollo del proyecto

## **3.1 Área de estudio**

La cuenca del río Culiacán es la segunda más grande de México en términos de área drenada y pertenece a la región hidrológica 10. Su ubicación geográfica es de 25º 05' 25" de latitud y 107º 33' 00" de longitud cubriendo una superficie de 11,354 hectáreas. La hidrografía de la cuenca se compone de tres ríos principales: Humaya y Tamazula, cuya confluencia forma el Culiacán, río que fluye en la ciudad del mismo nombre. En la cuenca, la precipitación promedio es de 765 mm, el clima predominante es cálido semiseco, y una temperatura promedio anual de 26° C con mínimos de 12° C y máximos alrededor de 36° C (SEMARNAT, 2017).

A pesar de que el área de estudio definida por el INEGI se basa en la división hidrológica natural, la Comisión Nacional del Agua estableció en 2016 una delineación basada en tres cuencas de drenaje (río Humaya, río Tamazula y cuencas del río Culiacán). que no corresponde a la delimitación de INEGI. En la delimitación de CONAGUA, la cuenca del río Humaya no coincide con la propuesta por INEGI. La delimitación oficial incluye parte de la cuenca del río Humaya hasta el embalse Adolfo López Mateos. Para este estudio se propuso una delimitación que incluyen las subcuencas de río Badiraguato, subcuenca de río Petatlán, subcuenca A. de Bamopa, subcuenca A. San José del Oro, subcuenca de río Humaya, parte de la subcuenca de río Pericos, y parte de la subcuenca de río Mocorito como se observa en la **Figura 3.2**.

El área presenta una considerable parte de suelo de uso agrícola, ya que cuenta con amplios recursos hidrológicos, el cual lo constituyen el río Badiraguato, que nace en la porción occidental del municipio formado por los arroyos del Huejote y Santa Cruz. Fluye al este desde el estado de Durango y penetra en el municipio por su parte sub-oriental; su principal afluente en el municipio es el arroyo de Bamopa. Tanto el río Badiraguato como el Humaya forman con su caudal la Presa Adolfo López Mateos, perteneciente a la cuenca del río Culiacán, ubicada entre los municipios de Badiraguato y Culiacán. Dicha presa se considera de gran importancia por su capacidad de conservación de 3.086 Mm<sup>3</sup>, ubicada en la corriente del río Humaya, siendo su principal uso generación de energía hidráulica e irrigación, así como la pesca de tilapia, bagre y lobina (Zamudio, 2008).

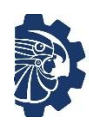

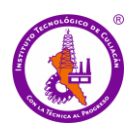

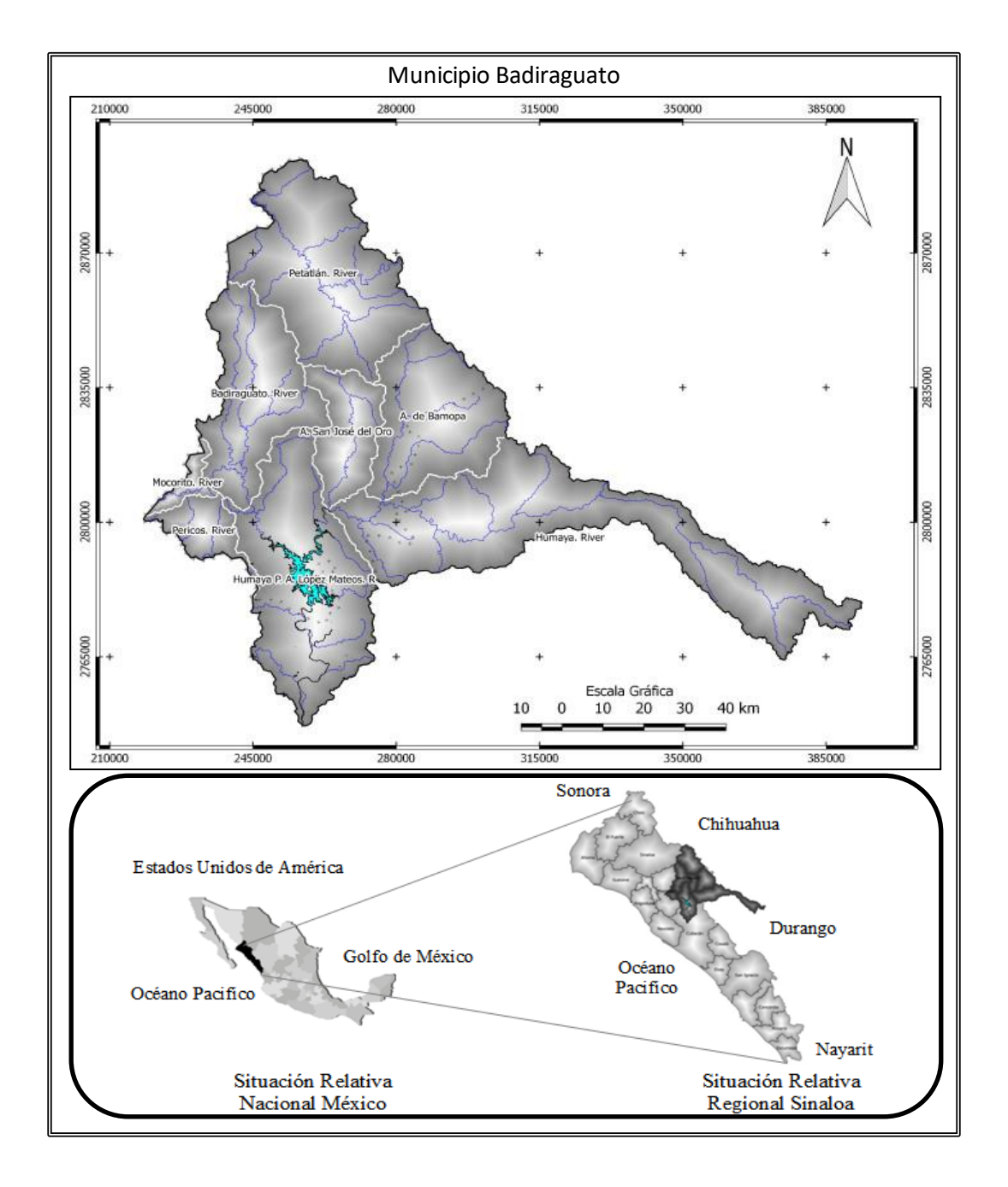

<sup>10</sup>**Fig. 3.2** Área de estudio, Cuenca de río Culiacán, Sinaloa, México.

#### **3.2 Fase 1: Implementación del sistema de clasificación de cobertura vegetal y el análisis de cambio de uso de suelo**

Los datos utilizados fueron tomados de dos fuentes diferentes; la información de cartografía local que incluye cartografía básica e información temática se obtuvieron del INEGI y las imágenes satelitales fueron obtenidas de Landsat del sitio web de US Geological Survey.

Para integrar la información de los formatos ráster y vector en un entorno único, se utilizó el Sistema de procesamiento de información georreferenciado (Spring). Este consta de dos módulos: "Escarta" e "Impima". Escarta permite la preparación e impresión de mapas, e Impima administra los diversos formatos de archivo (Câmara *et al*., 1996). El tratamiento de las imágenes se divide en cuatro etapas: Obtención de los datos (identificación y recopilación), Análisis y preparación de los datos, Clasificación de la cobertura vegetal (métodos de clasificación supervisados y no supervisados) y Análisis de cambio de uso de suelo.

#### **3.2.1 Identificación y Recopilación de los Datos**

#### *Cartografía básica (vegetación y uso de suelo)*

Para identificar y localizar el área de estudio de la cuenca del río Culiacán se utilizó la cartografía básica de vegetación y suelo del área de estudio de INEGI, obtenidos a través del Mapa Digital de México. Los archivos utilizados fueron descargados en formato PDF y SHP en escala 1:50000. Se utilizaron las capas de caminos, curvas de nivel, cuerpos de agua, zona 50, localidad y mina 50, para revisar el marco cartográfico de INEGI, de las cuales se editó cada entidad geográfica del terreno para conformar una sola capa que determine el límite del área de estudio. Para que toda la información se encuentre en un mismo plano del sistema de coordenadas, se somete a un proceso de georreferenciación, el cual es un proceso que determina la posición de un elemento en un sistema de coordenadas espacial, diferente al que se encuentra (Dávila & Camacho, 2012).

*Imágenes de satélite LANDSAT*

Se emplearon imágenes digitales, capturadas por el sensor TM (Thematic Mapper), y OLI (Operational Land Imager) del satélite LANDSAT, de los meses de abril y enero para cada uno de los periodos analizados: 1990 (TM), y 2019 (OLI) (USGS, 2019). Se seleccionaron las escenas que presentan un porcentaje mínimo despreciable de cobertura de nubes y que no presentan ningún defecto ocasionado por el sensor como la imagen de la **Figura 3.3** la cual corresponde a la imagen sur para abril 1990. El área de estudio se compone de dos imágenes Landsat (norte y sur) para cada año, mediante las cuales se obtiene la delimitación del área de estudio por medio del software Spring.

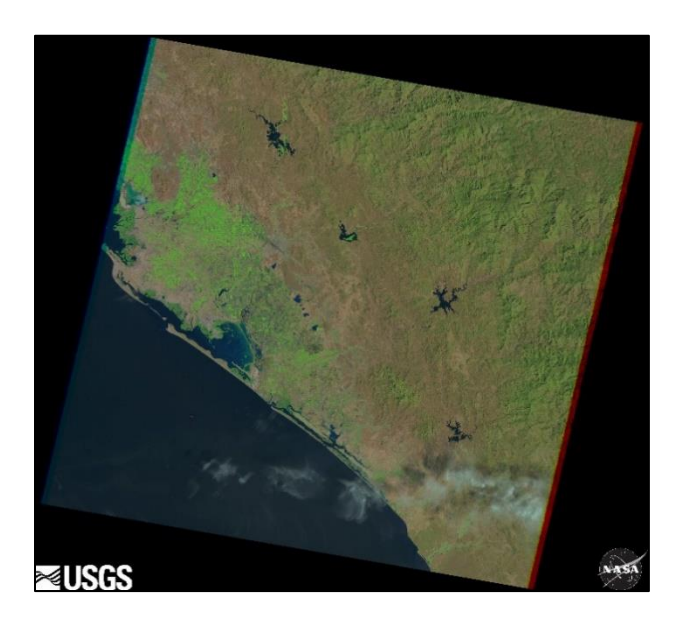

<sup>11</sup>**Fig. 3.3** Imágenes Landsat 1990 (TM) del sector norte Fuente: USGS (2019).

#### **3.2.2 Análisis y preparación de los datos**

#### *Cartografía básica local*

Se realizó un proceso de georreferenciación a los archivos ráster descargados de INEGI en el sistema de referencia WGS84 (World Geodetic System 1984), y proyección UTM (Universal Transversal Mercator), zona 13.

Mediante el modelo de transformación polinómica de segundo grado se corrigieron las distorsiones e imprecisiones, por medio de modificar la apariencia del documento y adaptarlo de la manera más exacta posible a la geometría de la nueva posición geográfica. Para efectuar este proceso fue necesario establecer puntos de control terrestre (GCP). Se seleccionaron seis GCP por cada una de las 26 cartas topográficas, en la intersección de la cuadrícula de coordenada, (uno en cada vértice de la cartográfica básica y dos en medio), para formar un mosaico del área de estudio e importar posteriormente el resto de información temática de usos de suelo como se observa en **Figura 3.4**. Es recomendable establecer un mayor número de GCP posibles para una mayor precisión (Roset & Ramos, 2012). Mediante el método de "remuestreo de vecino más próximo" en una transformación polinomial se establecieron puntos de control de referencia de coordenadas a través del software QGIS y el plugin georreferenciador GDAL.

Se cargaron al proyecto las capas que incluyen los polígonos, puntos y vectores seleccionados correspondientes al área de estudio. Estas capas vectoriales se obtuvieron del portal web de INEGI. Mediante el análisis preliminar de la información temática de la vegetación y apoyado en la visualización de imágenes, se obtuvieron las categorías y/o clases temáticas correspondientes al área de estudio. Se dedujeron nueve clases temáticas, como son; zona urbana (ZU), uso agrícola (AG), hidrología o cuerpos de agua (HG), selva baja caducifolia (SB), bosque encino (BE), bosque pino (BP) vegetación inducida (VI), bosque ayarín (BA) y bosque oyamel (BO). La cartografía temática utilizada en este proyecto fue obtenida a través del portal de internet del INEGI la cual fue elaborada sobre la base del muestreo en campo por procedimientos convencionales, mediante esta misma cartografía temática se validaron los resultados obtenidos al finalizar la clasificación.

*Imágenes de satélite*

La **Figura 3.5** muestra como las imágenes descargadas de Landsat se transformaron y adaptaron mediante la herramienta Impima 5.2.7 para que pudieran ser reconocidas por el software Spring. Además, se revisó que las imágenes presenten una resolución de 30 pixeles a 8 y 16 bits.

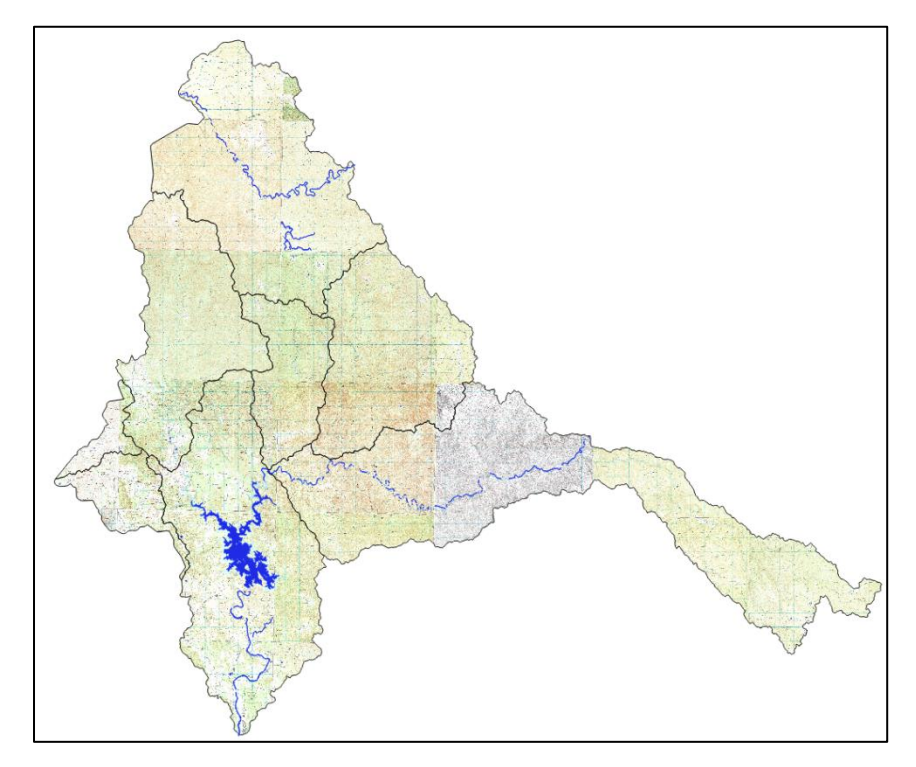

<sup>12</sup>**Fig. 3.4** Mosaico generado de las capas que conforman la cuenca del río Culiacán

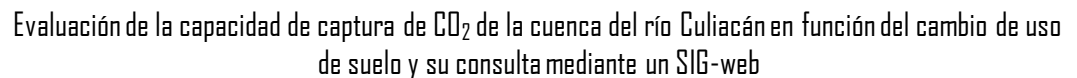

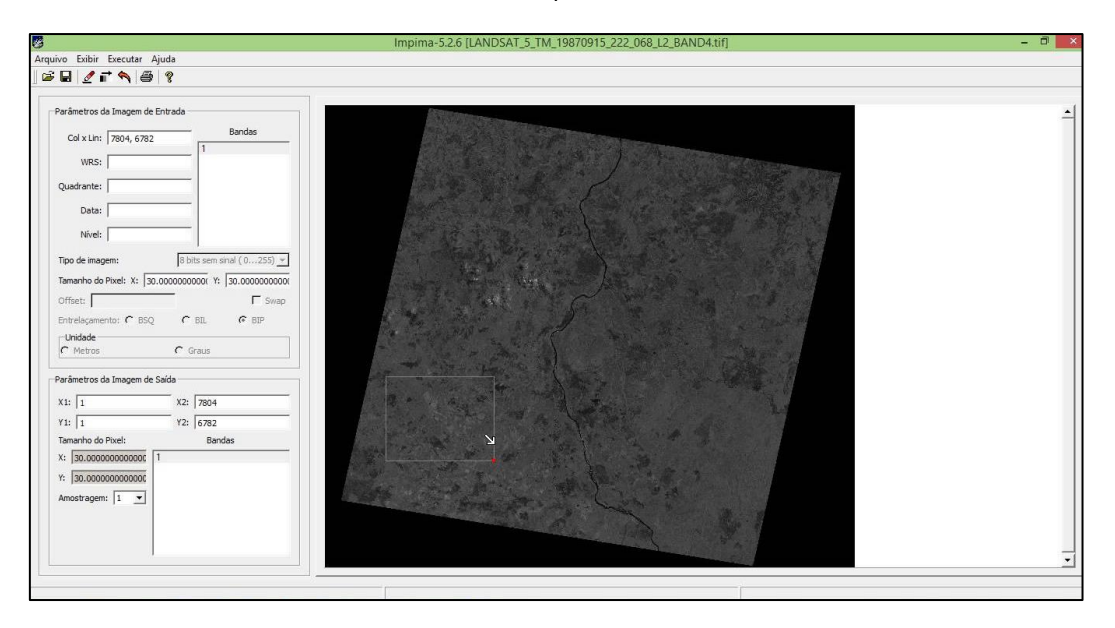

<sup>13</sup>**Fig. 3.5** Herramienta Impima 5.2.7 para el reconocimiento de imágenes de satélite

Se efectuó un proceso de georreferenciación a las imágenes de Landsat a partir del archivo \_MTL.txt que corresponde a los metadatos disponibles en el archivo de descarga. Se tomaron los cuatro puntos de control establecidos por cada escena para su rectificación (esquina superior izquierda, superior derecha, esquina inferior izquierda e inferior derecha), a través del sistema de referencia WGS84, y proyección UTM, para la zona 13. La calidad de las imágenes se mejoró mediante el contraste de histograma, lo cual implicó un reajuste en el rango de 0 a 255 bits de los niveles digitales (ND), para definir las clases temáticas y seleccionar las muestras de entrenamiento en el proceso de clasificación.

Las funciones de ajuste en la corrección geométrica permitieron calcular la posición correcta de cada pixel, lo cual supone solo el cambio de coordenadas y no de ND. Estas funciones crean una nueva matriz, correctamente posicionada, y es llenada mediante la transferencia de los ND a su nueva posición, definida por la función en el proceso de transformación (Chuvieco, 2007). Se determinaron los distintos usos de suelo y tipos de cobertura en el área de estudio a partir de la combinación de información de las bandas espectrales 6, 5 y 4 correspondientes a RGB (Red, Green y Blue, respectivamente).

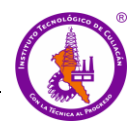

Se realizó un proceso de conversión del sistema de referencia GSM a unidades UTM utilizando la información de los archivos MTL.txt de cada imagen para trabajar en un mismo plano. En este proceso se registraron las imágenes en el software Spring, introduciendo los puntos de control de las coordenadas obtenidas para cada una de las imágenes en los periodos analizados.

## *Segmentación de Imágenes*

Se llevó a cabo el método de segmentación de imágenes, a partir del método de crecimiento por regiones cerradas como un conjunto de pixeles contiguos dispersados bidireccionalmente. El método emplea los parámetros similitud (S) y área de pixel (Ap). La similitud se basa en la distancia Euclídea entre los valores medios de niveles de gris y el área de pixel, es la mínima superficie que puede tener una región, siendo definida por el número de pixeles unidos. De ahí, dos regiones se consideran diferentes si la distancia entre sus valores medios es superior al límite de similitud escogido (Conde *et al*., 2009). En este proceso, se combinaron diferentes valores de similitud con diferentes valores de área de píxel. En la **Figura 3.6** se observa la segmentación de las imágenes Landsat 1990 y la clasificación de pixeles por regiones para este mismo año.

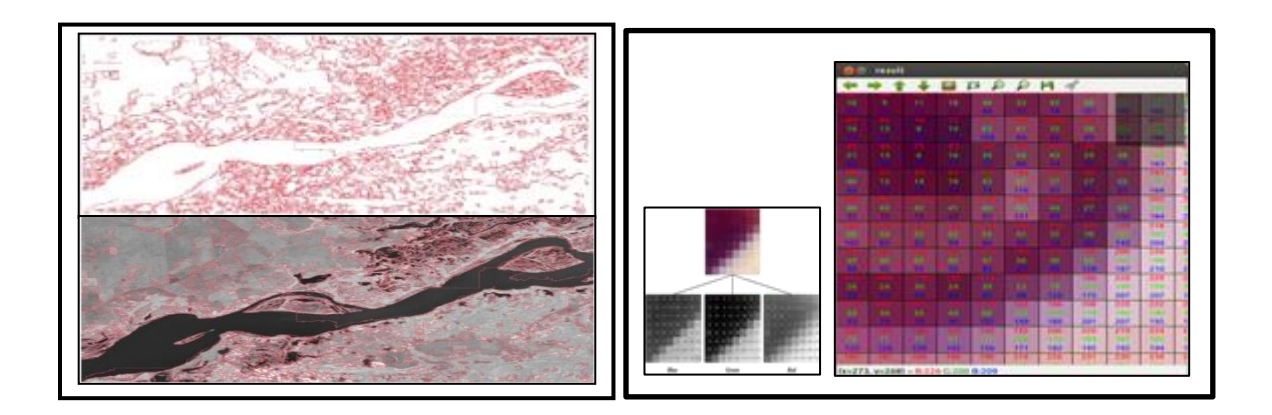

<sup>14</sup>**Fig. 3.6** Segmentación de imagen Landsat y Clasificación de pixeles por región

Esta técnica de segmentación realiza un agrupamiento de datos, es decir, sólo las regiones adyacentes espacialmente tienen la probabilidad de ser unidas. Inicialmente este

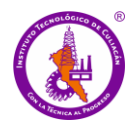

proceso de segmentación rotula cada pixel como perteneciente a una región diferente. En seguida se calcula un criterio de similitud para cada par de regiones adyacente espacialmente. El proceso divide la imagen en un conjunto de regiones correspondientes con el parámetro área de pixel previamente establecido por el usuario y finalmente realiza la unión de las regiones, según el umbral de similitud definido.

Se llevó a cabo la segmentación para los años 1990 y 2019 de la cuenca del río Culiacán, con el objetivo de obtener una partición de la imagen del área de estudio, proporcionando puntos obtenidos de INEGI al algoritmo para generar las regiones de cada clase analizada, en la **Figura 3.7** se puede observar la segmentación de 1990.

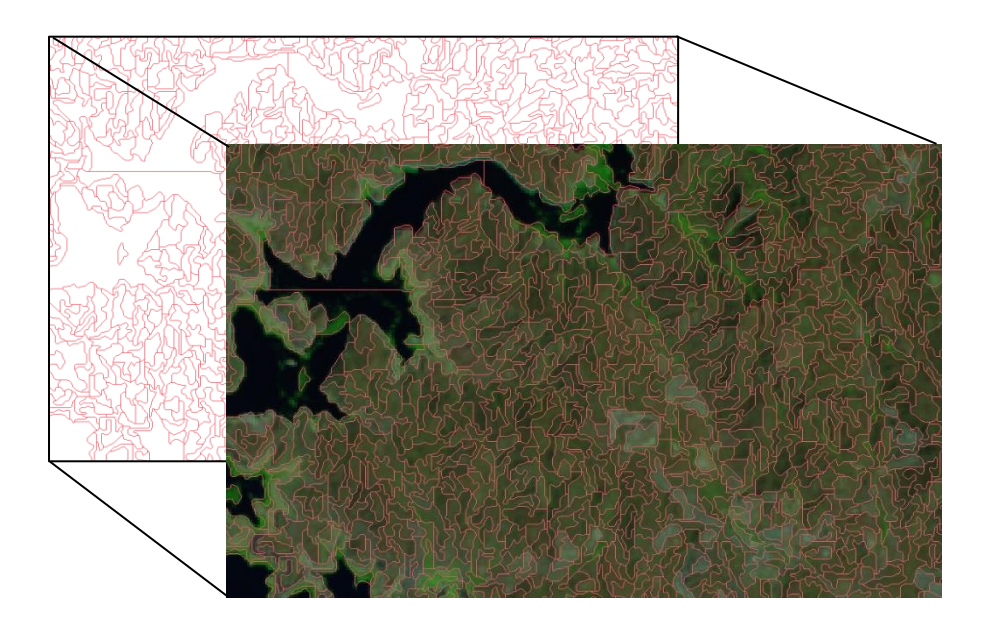

<sup>15</sup>**Fig. 3.7** Segmentación de la imagen producto de 1990

## **3.2.3 Clasificación de la cobertura vegetal**

## *Identificación y selección de áreas de entrenamiento*

En el desarrollo de los métodos de clasificación fue necesario entrenar al clasificador para guiarlo en el proceso de discriminación de los diferentes tipos de cobertura estableciendo zonas de entrenamiento. Se editaron las muestras (temas) necesarias para entrenar al

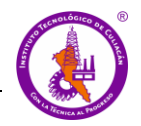

clasificador, por lo que se identificaron y seleccionaron las muestras representativas para cada una de las clases obtenidas con las imágenes Landsat. Se emplearon las mismas regiones generadas por la segmentación como contorno de cada uno de los temas para homogenizar el proceso en cada periodo analizado, en la **Figura 3.8** se puede observar el resultado de la segmentación. Como resultado del proceso de entrenamiento se obtuvo un archivo shape (.shp) para su uso en los diferentes clasificadores.

 Este proceso realiza cálculos estadísticos elementales de cada categoría (media, rango, desviación típica, matriz de varianza-covarianza) a partir de los niveles digitales (ND) de todos los pixeles incluidos en las áreas de entrenamiento. Este cálculo se aplica a todas las bandas que intervienen en el proceso de clasificación. Así mismo, las áreas de entrenamiento seleccionadas son representaciones exactas de las distintas categorías, por lo tanto, las medidas extraídas de sus ND definen dichas clases.

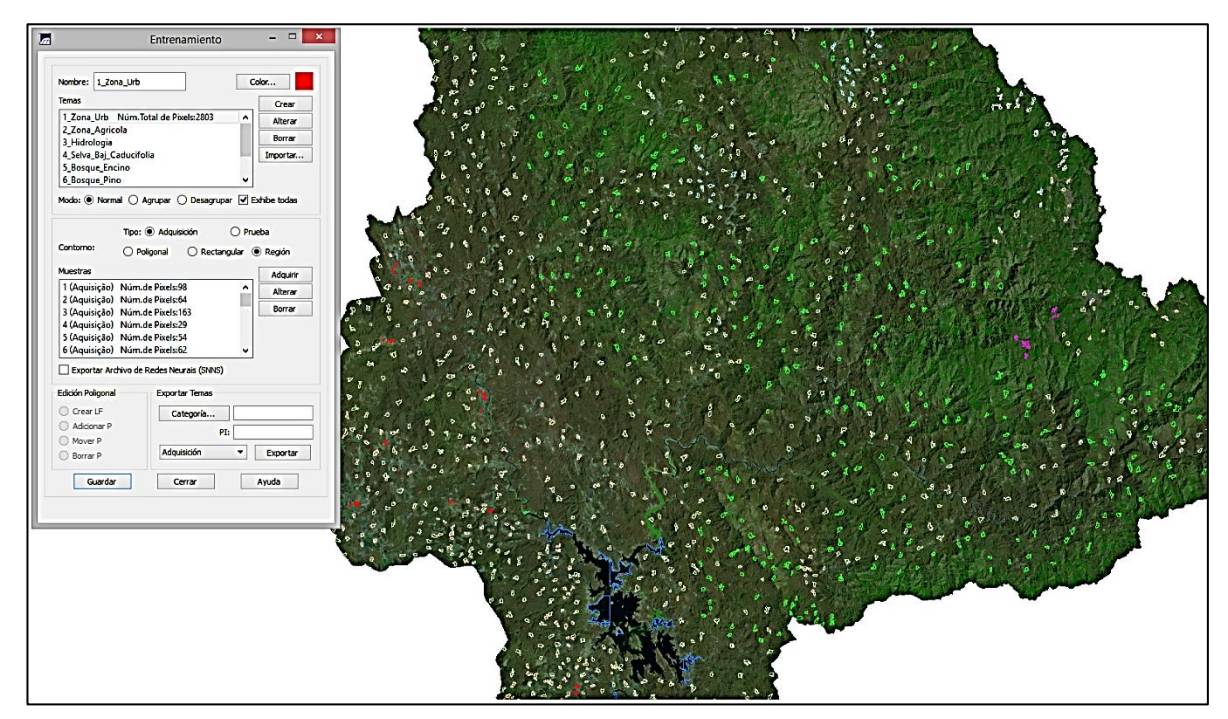

Fig. 3.8 Resultado del entrenamiento.

El grado de representatividad de las distintas categorías en la selección de las áreas de entrenamiento se garantiza mediante algunos requisitos estadísticos que se deben cumplir. El

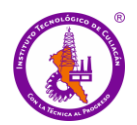

criterio para elegir el tamaño y la distribución idóneos de la muestra que se siguió es el que establece Chuvieco (2007), el cual recomienda seleccionar un mínimo de *m + 1* pixeles por categoría, siendo *m* el número de bandas que integran el análisis. Así mismo, es recomendable, seleccionar un número mínimo de pixeles comprendidos entre 10 y 100m por categoría. En este proyecto se generaron un conjunto de puntos de 20 pixeles por lado (400m), dentro del contorno de cada región, y cada pixel a un tamaño de 20m (400m<sup>2</sup>) lo cual representa un área equivalente a  $160,000$  m<sup>2</sup>(16 ha).

#### *Método de clasificación no supervisada*

Se emplearon diferentes algoritmos de clasificación con el fin de obtener información referente al uso del suelo a través de análisis automatizados del software Spring, los cuales se componen de fórmulas estadísticas basadas en los valores digitales de las distintas bandas de la imagen que se encuentran en cada pixel que expresa la reflectividad (firma espectral) de cada elemento del terreno para cada longitud de onda dada (ver **Figura 3.9**). De esta manera se generaron variables de pertenencia a ciertas clases para evaluar cuál de las clases posibles era más similar a un punto dado (obtenidos en la fase de entrenamiento) (Kiptala *et al*., 2013).

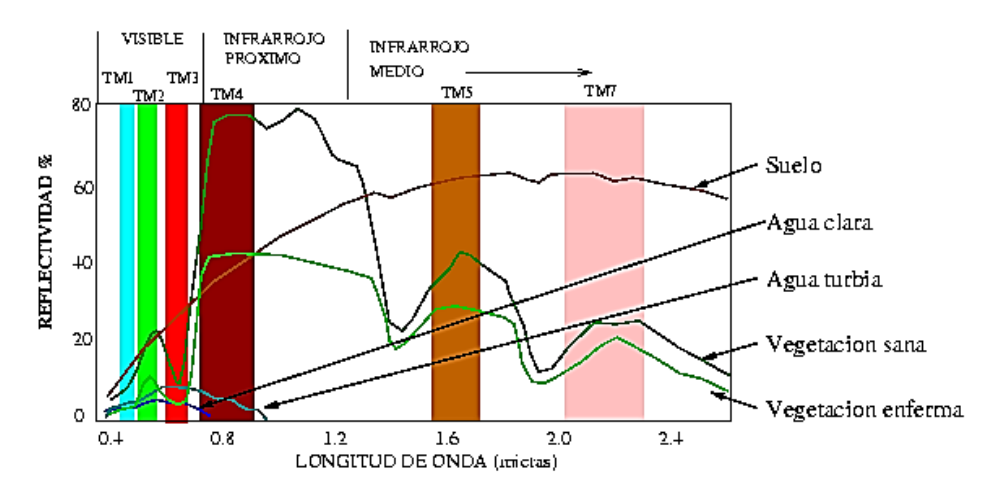

**<sup>17</sup>Fig. 3.9** Reflectancia de algunos elementos de la tierra Fuente: UM (2006).
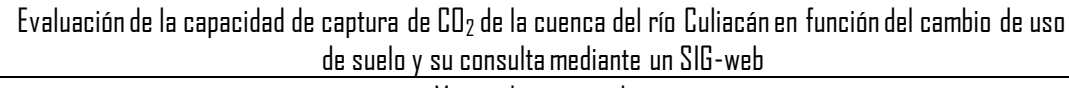

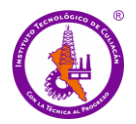

Como parte del proceso se emplearon diversos métodos de clasificación, uno de ellos es el método de clasificación no supervisado, recomendado para identificar áreas homogéneas (Cámara *et al*., 1996; Conde *et al*., 2009). Se usó el algoritmo de clasificación no supervisado ISOSEG, el cual permite clasificar regiones a partir de una imagen segmentada, aplicado sobre un conjunto de regiones caracterizadas por sus atributos estadísticos (media, matriz de covarianza y área). La **Figura 3.10** ilustra el método no supervisado. Este algoritmo es de tipo "clustering" y no requiere información previa de las categorías (Chuvieco, 2007).

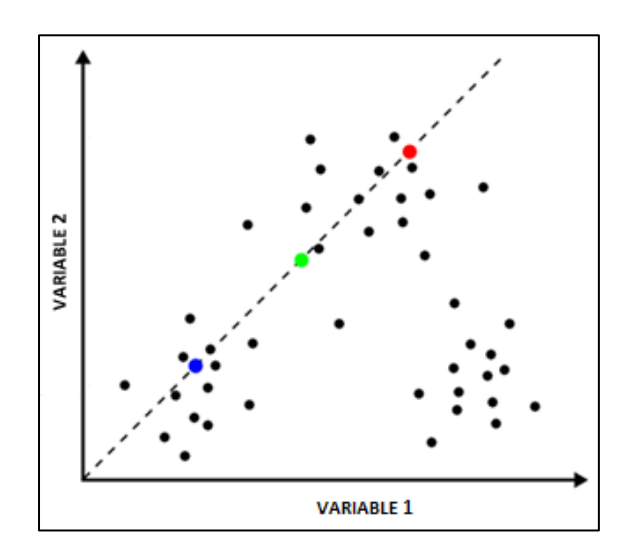

<sup>18</sup>**Fig. 3.10** Método no supervisado de clasificación ISOSEG Fuente: Cámara *et al*., (1996).

#### *Método de Clasificación supervisada*

La siguiente parte del proceso es la implementación de un método de clasificación supervisado, este se llevó a cabo mediante el algoritmo de Bhattacharya. El cual estima una función de densidad de probabilidad a partir de los valores de las muestras de entrenamiento obtenidas por las regiones generadas en la segmentación. Se determinaron las clases mediante el análisis de la distancia de Bhattacharya de cada región del segmento, es decir, se calculó el desajuste entre ambas comunidades, por lo que es una medida de diferenciación entre dos distribuciones binomiales (Sanhouse *et al.,* 2015) La **Figura 3.11** ilustra en método de clasificación supervisado. Los distintos lados de los paralelos vienen definidos por la media

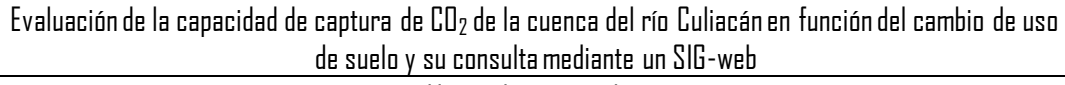

de cada variable en la clase y su desviación típica. La longitud de los lados es igual a dos veces la desviación típica, y se encuentran en la media. Este algoritmo se representa por la ecuación (1):

$$
B(pi, pj) = \frac{1}{2} (m1 - m2)^{t} \sum (mi - mj) + \frac{1}{2} \ln \frac{|\sum (mi - mj)|}{|\sum i|^{\frac{1}{2}} |\sum j|^{\frac{1}{2}}}
$$
(1)

Dónde: *B* es la distancia de Bhattacharya, *Pi* y *Pj* son los pixeles de las clases *i* y *j*, *mi* y *mj* hace referencia al promedio de clases *i* y *j*, *ln* es el logaritmo neperiano y, *i* y *j* son las clases dentro del contexto.

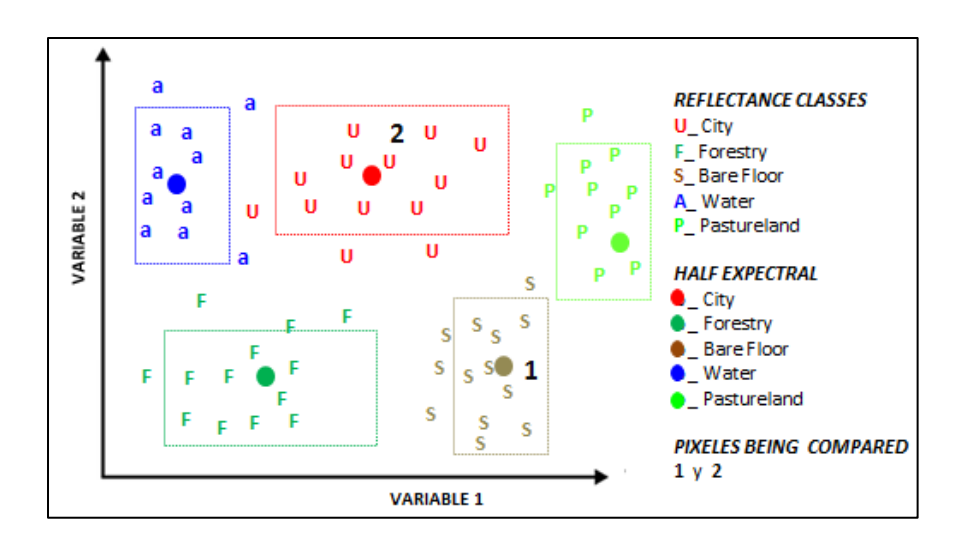

<sup>19</sup>**Fig. 3.11** Esquema de aplicación del algoritmo de clasificación Bhattacharya Fuente: Dos Santos *et al*., (2010).

#### *Comprobación y validación de los resultados*

El resultado de la clasificación se validó mediante la matriz de confusión o matriz de error. De igual forma, se comparó el resultado obtenido mediante la clasificación supervisada con la información del conjunto de datos locales obtenido de INEGI. La matriz de error mide de forma objetiva y cuantitativa la calidad de los resultados obtenidos a través del índice kappa propuesto por Congalton, & Green (2009). El índice kappa (κ) se usa para evaluar la

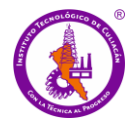

concordancia o reproducibilidad de instrumentos de medida cuyo resultado es categórico (2 o más categorías) es un estadístico que se refiere al grado de concordancia que corrige el azar entre el observador, en este caso la imagen y la verdad terrestre, obtenida a partir del conjunto de datos locales (Lozada & Arnau, 2000**)**. Éste índice, tiene en cuenta los pixeles que no han sido clasificados correctamente fuera de la diagonal principal (Lillesand *et al*., 2015). El cálculo del índice kappa, se basa en la ecuación (2).

$$
\hat{k} = \frac{N \sum_{i=1}^{r} x_{ii} - \sum_{i=1}^{r} (x_{i+} * x_{+i})}{N^2 - \sum_{i=1}^{r} (x_{i+} * x_{+i})}
$$
(2)

Donde: *r*; número de filas de la matriz de error, *xii*; número de observaciones en la fila *i* y la columna *i* (en la diagonal mayor), *xi+*; total de la observación en la fila *i* (que se muestra como el total marginal a la derecha de la matriz), *x + I*; total de observación en la columna *i* (que se muestra como el total marginal en la parte inferior de la matriz) y *N*; número total de observaciones incluidas en la matriz.

La matriz de error permite determinar la precisión del usuario y la precisión del productor del mapa. En este sentido, se obtuvo la exactitud del productor del mapa dividiendo el número de aciertos de la clase entre el número total de muestras en la columna, y es un indicador de los errores de omisión. Mientras que cuando se divide por el total de muestras en la fila correspondiente, se obtiene la exactitud del usuario, indicando los errores de comisión. Este proceso de validación es uno de los más extendidos y comúnmente utilizados en estudios de cambio de uso de suelo y tipo de cobertura tanto con herramientas open source como con herramientas bajo licencias comerciales (no libres) (Chuvieco, 2007; Macedo-Cruz *et al*., 2010; Lillesand *et al*., 2015).

Las muestras representativas utilizadas en la validación mediante la matriz de error se determinaron mediante la ecuación (3) de distribución multinomial propuesta por Congalton & Green (2009). Se seleccionaron de forma aleatoria estratificada pequeños polígonos como unidad de muestreo, considerando las clases diferentes entre sí, pero de gran homogeneidad respecto a su uso. Las muestras se determinaron a partir de una distribución chi-cuadrada

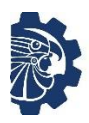

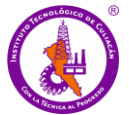

 $(x^2)$ , utilizando un nivel de confianza de 95% y el valor en porcentaje de la imagen cubierto por cada clase.

$$
\eta = \beta I I_k (1 - I I_k) / b_k^2 \tag{3}
$$

Dónde: La variable *IIk,* es la fracción de superficie de la imagen que pertenece a la clase *k*, identificada en el área de estudio; *β* es el coeficiente que se obtiene a partir del valor de la distribución chi-cuadrado  $x^2$  ( $\beta$  = 7,68909), con un grado de libertad, y el parámetro (1 –  $b/K$ ; *b* es la precisión deseada ( $b=0.05$ ), ya que el grado de confianza se ha establecido en 95%, es decir, *b* representando el 5%; *k* representa en este caso el número de clases o categorías ( $k = 9$  clases).

#### **3.2.4 Análisis de cambio de uso de suelo**

La técnica del análisis del cálculo del cambio del uso de suelo (análisis multitemporal) aplicada en este estudio se realizó con la finalidad de identificar los cambios de uso de suelo y las coberturas ocurridos entre los períodos 1990-2019. Se realizó a partir de la superposición *(overlay)* de imágenes Landsat TM, y OLI clasificadas previamente por el método supervisado. Para llevar a cabo este análisis, se utilizó el software Open Source Spring, el cual permite generar una matriz de tabulación cruzada conocida también como matriz de cambios o matriz de transición propuesta por Pontius *et al*., (2004), que resulta de cruzar los mapas obtenidos por clasificación de las fechas (tiempo) en cuestión.

Dicha matriz se utiliza para identificar las transiciones más importantes ocurridas entre el tiempo 1 y el tiempo 2. Se puede observar el formato en la **Tabla 3.1**, en donde las filas representan las categorías del mapa en el tiempo 1 (t1) y las columnas las categorías del mapa en el tiempo 2 (t2). A partir de esta matriz se obtuvieron las estadísticas en porcentaje de las áreas de cada categoría (usos), con lo que se distinguieron aquellas coberturas que sufrieron transiciones significativas de aquéllas que no lo hicieron o que sufrieron alguna pequeña modificación. Así mismo, se identificaron las clases dominantes de cambios de uso y los indicios de cambio a partir del análisis de dos pares de componentes: cambios netos e intercambios, así como de las ganancias y pérdidas brutas. Lo anterior fue con el fin de

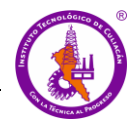

obtener los cambios totales que sufrieron las categorías. A su vez, se estimó la tasa anual de cambios basado en la ecuación (9) propuesta por la FAO (1996). Esta tasa anual, representa el cambio de la cobertura en porcentaje de la superficie en el periodo de tiempo. Tanto la matriz como el mapa permitieron evaluar cuantitativa y cualitativamente la dinámica espacial ocurrida en las distintas coberturas presentes en la Cuenca del río Culiacán.

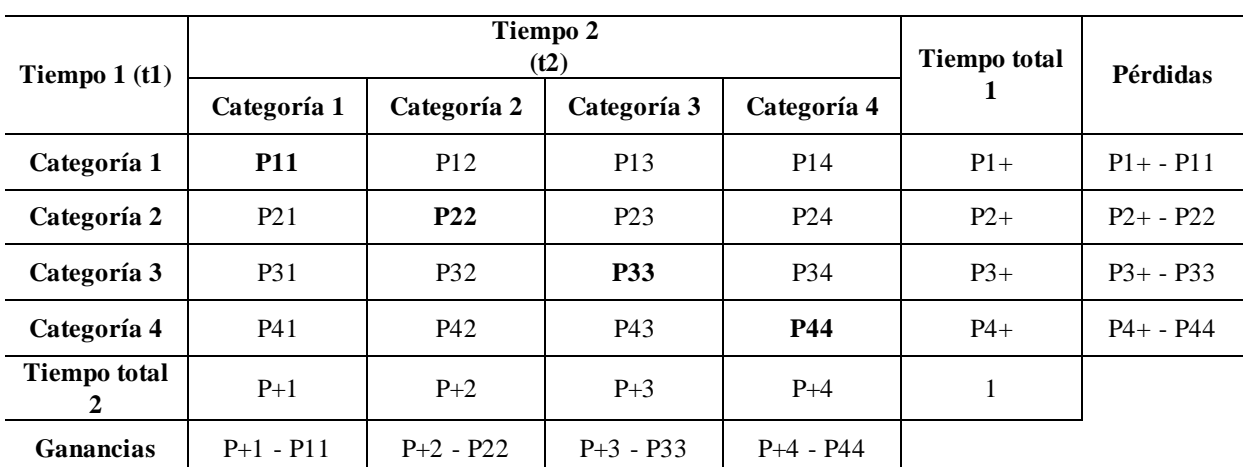

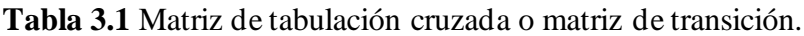

Fuente: Pontius *et al*.,(2004).

Las áreas que no sufrieron cambios, es decir, las zonas persistencias entre t1 y t2 (*Pij*); se presentan en la diagonal principal de la **Tabla 3.1**. Los elementos fuera de la diagonal principal corresponden a las transiciones ocurridas entre categorías; la fila Total t2 (fila 6) indica el área total que ocupa cada clase en t2  $(P+j)$ , mientras que la columna Total t1 (columna 6) representa el área total de cada categoría en el tiempo t1 (*P+j*). De esta manera, la fila 7, denominada ganancia bruta (*Gij*) presente en la ecuación (4), indica la proporción del paisaje que experimentó un aumento entre el tiempo 1 y el tiempo 2, es decir, la diferencia entre la columna de totales de la fila 6 y lo que permanece estable de la diagonal principal (Pontius *et al*., 2004).

$$
G_{ij} = (P +_{j} - P_{jj})
$$
\n<sup>(4)</sup>

Donde; *Pij*: denota la proporción del paisaje que experimenta una transición de la categoría *i* a la categoría *j* donde el número de categorías puede ser cuantos se quieran. *Pi+* (Total en

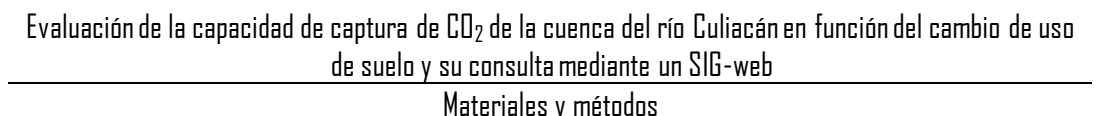

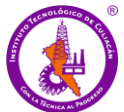

el tiempo 1): denota la proporción del paisaje en la categoría *i* en el tiempo 1, el cual es la sumatoria total de las *j* para *Pij*. *P+j* (Total en el tiempo 2): denota la proporción del paisaje en la categoría *j* en el tiempo 2, el cual es la sumatoria total de las *i* para *Pij*. *Pjj* (Persistencia): denota la permanencia de categoría (cobertura) dentro del paisaje al final de un periodo de estudio. Esta parte del paisaje no ha sufrido ningún cambio de uso. Las persistencias de cada categoría se encuentran en la intersección de cada categoría dentro de la matriz.

En lo que respecta a la columna 7, ésta corresponde a la pérdida bruta *(Lij)* que tuvo cada categoría entre **t1** y **t2**, es decir, la diferencia entre **Total t1** y los valores de la diagonal principal, tal y como se muestra en la ecuación (5).

$$
Lij = (P_i + -P_{jj})
$$
\n<sup>(5)</sup>

Cambio neto: es el cambio que ocurrió en el paisaje en cada cobertura entre un periodo de estudio. Es el valor absoluto de la resta entre el área de una misma cobertura, pero en diferente tiempo, representado por la ecuación (6).

$$
|P+_{j}-P_{j}+| \tag{6}
$$

Cambio Total: representa todos los cambios ocurridos en cada cobertura en todo el paisaje. Es la sumatoria de las ganancias y las pérdidas, como se muestra en la ecuación (7).

$$
G_{ij} + L_{ij} \tag{7}
$$

Intercambio es el proceso en que la pérdida de una determinada categoría en un lugar está acompañada por su ganancia simultánea en otra ubicación. Por ejemplo, cuando la deforestación de un bosque va acompañada de su reforestación en otro lugar dentro del mismo periodo de tiempo. corresponde con la transición que experimenta el área de cada cobertura dentro del paisaje la cual es el doble del valor mínimo de las ganancias o pérdidas de cada cobertura, es decir, que por cada unidad de ganancia de una categoría hay la misma cantidad de pérdida para otra. Su forma está representada en la ecuación (8).

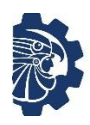

$$
S_j = 2xMIN(G_{ij}, L_{ij})
$$
\n(8)

La tasa anual de cambio (r), se calculará para cada uno de los períodos de estudio y para cada tipo cobertura. Para estimar esta tasa fue necesario emplear la ecuación aplicada por la FAO (1996), la cual expresa el cambio ocurrido al inicio de año. La ecuación presentada en (9) se basa en la siguiente fórmula:

$$
r = \left[\frac{A_2}{A_1}\right]^{\frac{1}{n}} - 1 \times 100\%
$$
\n(9)

Dónde: *r*: es la tasa anual de cambios, *A1*: Área o superficie del año de inicio del período. *A2*: Área o superficie al final del período. *n*: es el intervalo de los años en estudio de tiempo  $1 y 2 (t_2 - t_1).$ 

La construcción de esta matriz representa la base para la obtención de información que parte de un nivel de análisis general hasta acercarse al nivel detallado de los cambios producidos en el territorio. De tal forma que los resultados obtenidos basado en comparaciones entre  $t_2 - t_1$ , describen las transiciones entre todos los usos del suelo ocurridos en el área de estudio.

## **3.3 Fase 2. Evaluación de la capacidad de captura de CO<sup>2</sup>**

La estimación del contenido del carbono en la biomasa forestal y la incertidumbre asociada depende de la información disponible. Para la estimación del carbono en la biomasa y sus cambios, es necesaria la estimación de las diferencias en las reservas de carbono en diferentes tiempos (t2–t1). Este enfoque se denomina cambios en las existencias de carbono (IPCC, 2006) y son la base para el monitoreo de emisiones y absorciones de  $CO<sub>2</sub>$  verificables en tierras forestales (IPCC, 2006). El IPCC ofrece el siguiente marco conceptual para la estimación de emisiones y/o absorciones de  $CO<sub>2</sub>(Ec. 10)$ :

$$
DA \times FE/FA = EsEm/Ab CO_2 \tag{10}
$$

Donde: DA, son los datos de actividad;  $FE/FA$ , son los factores de emisión (FE) y/o factor de absorción (FA);  $EsEm/Ab$ , son las estimaciones de Emisiones /Absorciones de CO<sub>2</sub>.

Para efectuar este cálculo se usaron las hojas de cálculo de la Convención Marco de las Naciones Unidas sobre el Cambio Climático (UNFCCC, por sus siglas en inglés), en México provisto por el Instituto Nacional de Ecología y Cambio Climático (INECC), a través del Inventario Nacional de Emisiones de Gases de Efecto Invernadero 2013 para el sector de uso de suelo, cambio de uso de suelo y silvicultura (USCUSS).

#### **3.3.1 Datos de Actividad**

Para el sector forestal, los datos de actividad son cambios en la superficie de uso forestal de acuerdo con la clasificación del IPCC y en un sistema Medición, reporte y verificación que pueden ser detectados mediante la comparación de cartografía disponible para el periodo de análisis, o con el apoyo de un sistema de monitoreo satelital. Los datos de actividad se obtuvieron en la primera fase del proyecto. En este análisis, se obtuvo una matriz de transición en hectáreas de superficie. Mediante esta matriz se pudieron observar los cambios ocurridos durante el periodo estudiado en cada una de las clases y obtener el área de cambio por clase.

## **3.3.2 Factores de emisión y absorción**

Los datos de los factores de emisión y factores de absorción se basaron en la información del Instituto Nacional de Ecología y Cambio Climático (INECC), específicamente el Inventario Nacional de Emisiones de Gases de Efecto Invernadero 2013, Uso Del Suelo, Cambio De Uso Del Suelo y Silvicultura (USCUSS). Así mismo, los cálculos para la estimación de las emisiones de dióxido de carbono están presentes en la base de datos del inventario mediante un archivo de cálculo de Excel, provisto por el Instituto Nacional de Ecología y Cambio Climático (INECC).

La base de datos contiene los apartados:

- Resultados: En este apartado se encuentra una tabla dinámica con los resultados desagregados por subcategoría, la cual le permite consultar los rubros que le resulten de mayor utilidad.
- Datos de actividad: Contiene los datos de entrada para la estimación de las emisiones de GEI.
- Cálculos: En este apartado se encuentra el procesamiento de los datos correspondientes a los apartados Datos de actividad y Factores.
- Factores: En este apartado se pueden consultar los FE/FA empleados en el cálculo, los cuales se pueden observar en las **Tablas 3.2** a **3.7**.

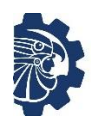

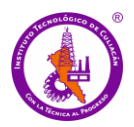

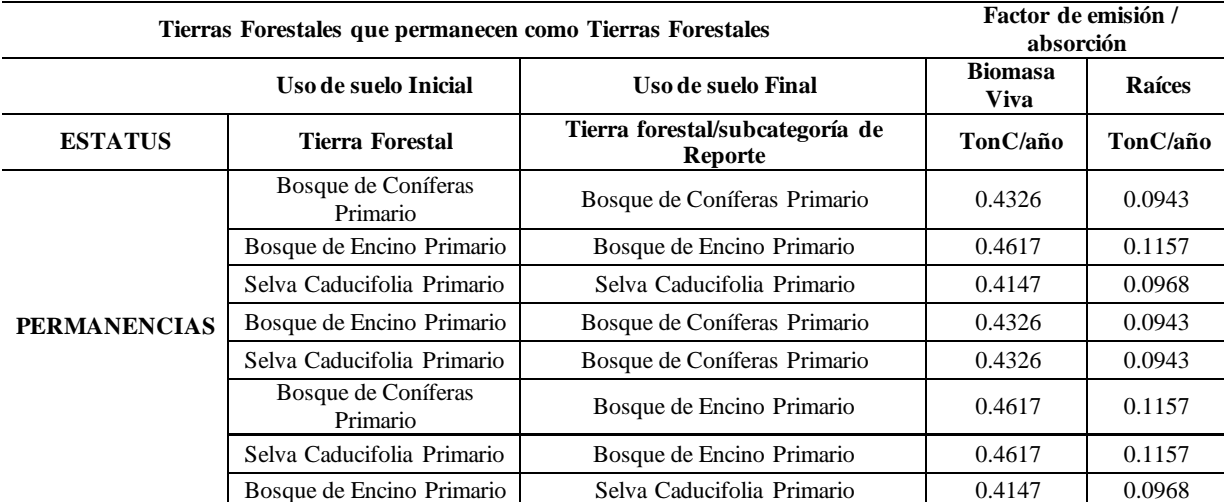

# **<sup>7</sup>Tablas 3.2** FE/FA de tierras forestales que permanecen como tierras forestales

Materiales y métodos

Fuente: INECC*., et al* (2015)

#### <sup>8</sup>**Tablas 3.3** FE/FA de tierras convertidas a tierras forestales

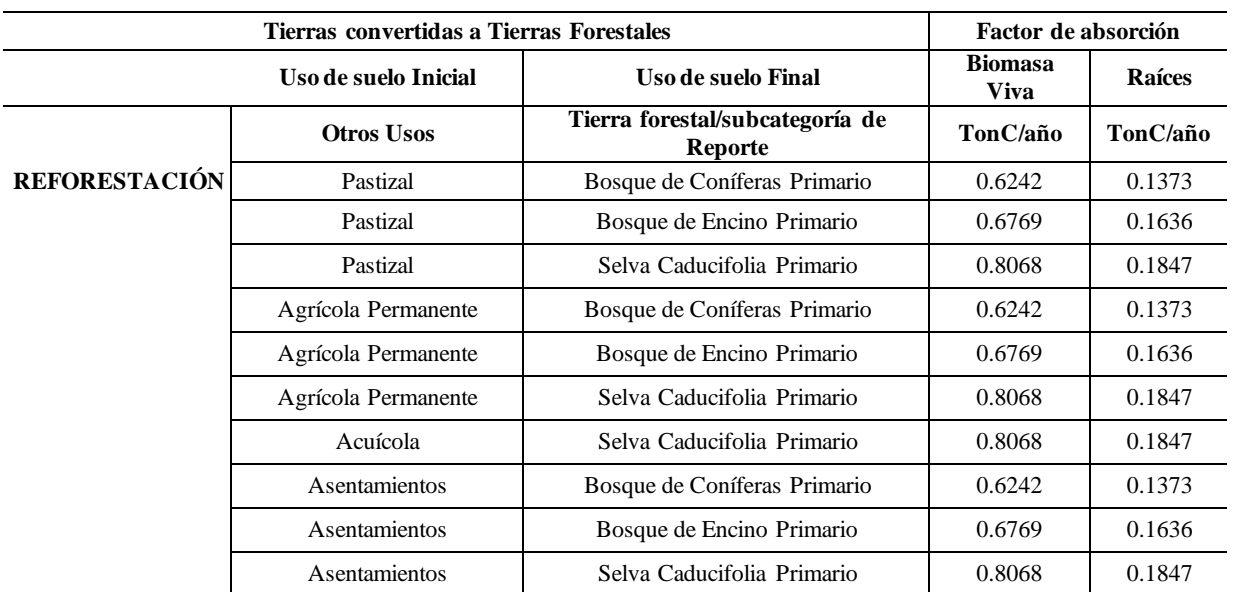

Fuente: INECC*., et al* (2015)

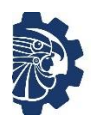

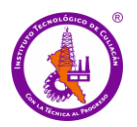

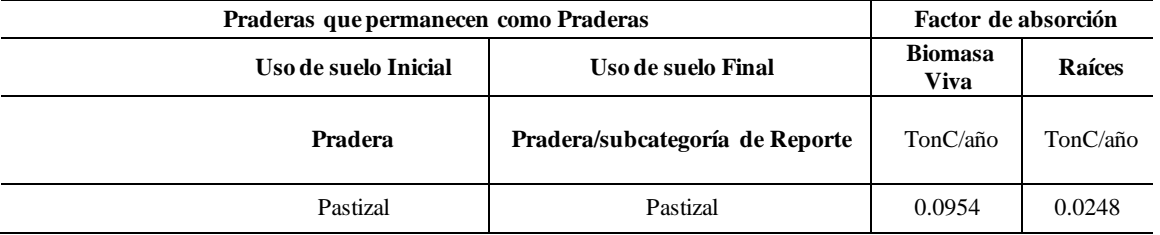

## <sup>9</sup>**Tablas 3.4** FE/FA de praderas que permanecen como praderas

Fuente: INECC*., et al* (2015)

## Tablas 3.5 FE/FA de Tierras convertidas a Praderas

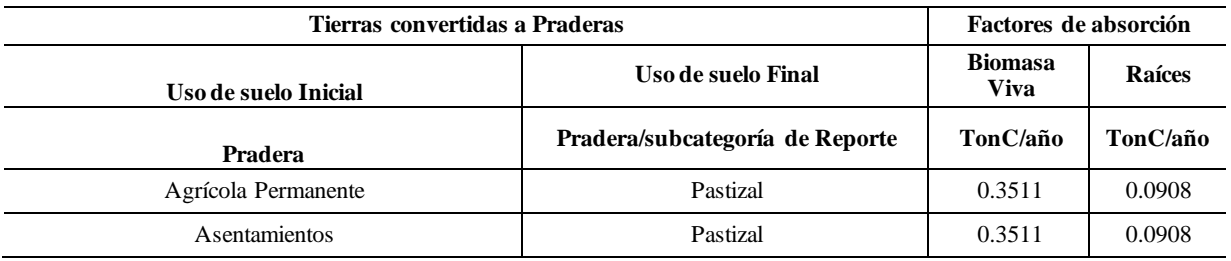

Fuente: INECC*., et al* (2015)

## <sup>11</sup>**Tablas 3.6** FE/FA de Tierras Forestales convertidas a Praderas

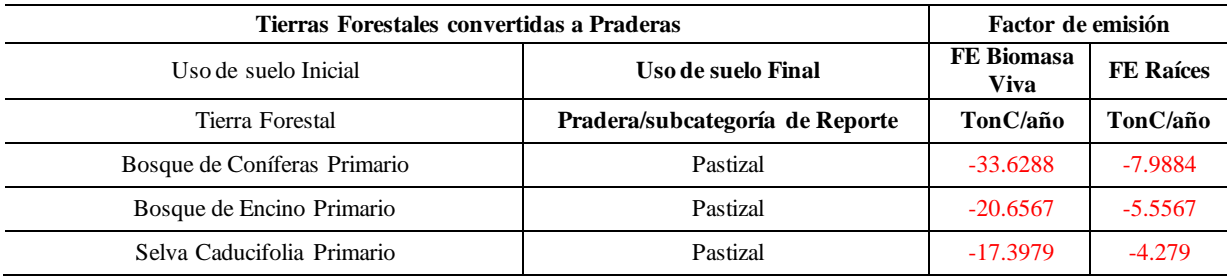

Fuente: INECC., *et al* (2015)

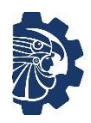

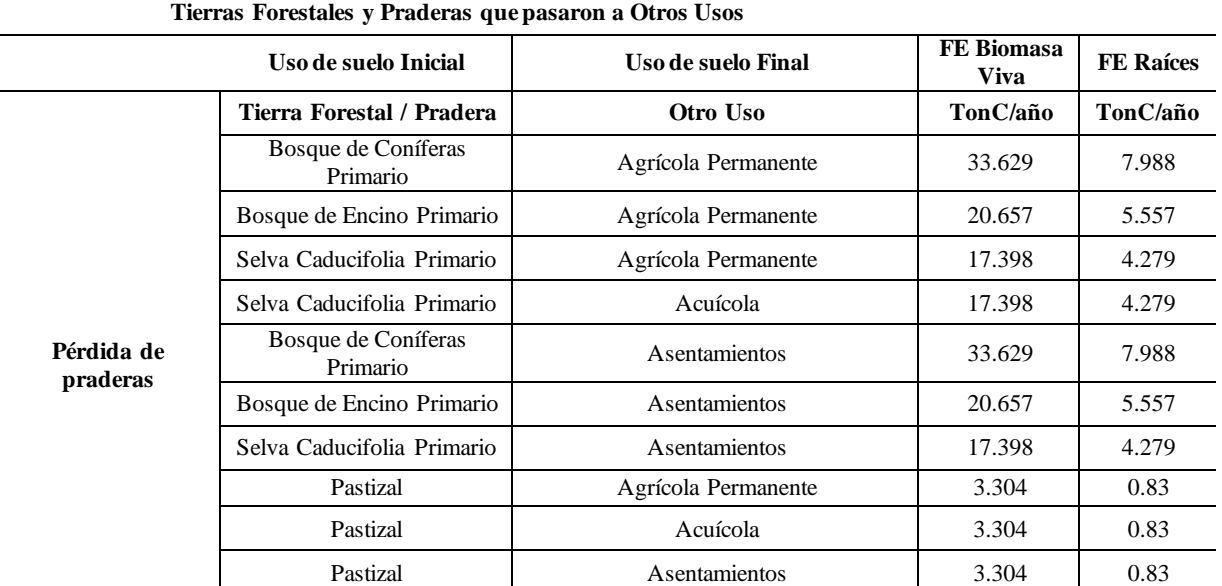

<sup>12</sup>**Tablas 3.7** FE/FA de Tierras Forestales y Praderas que pasaron a Otros Usos

Fuente: INECC., *et al* (2015)

## **3.3.3 Correspondencia de clases**

Se efectúa la correspondencia de clases con las del Inventario Nacional de Emisiones de Gases de Efecto Invernadero 2013 tal como se muestra en la **Tabla 3.8**, donde básicamente se puede observar que la mayoría de las clases del estudio corresponden con las clases del inventario, a excepción de Bosque Pino, Bosque Ayarín y Bosque Oyamel, las cuales corresponden a la clase de Bosques de Coníferas Primario. A continuación, se introdujeron los valores correspondientes a los datos de actividad en las hojas de cálculo.

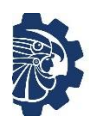

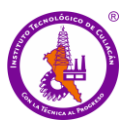

# <sup>13</sup>**Tabla 3.8** Correspondencia entre clases del estudio de uso de suelo y el Inventario Nacional de Ecología

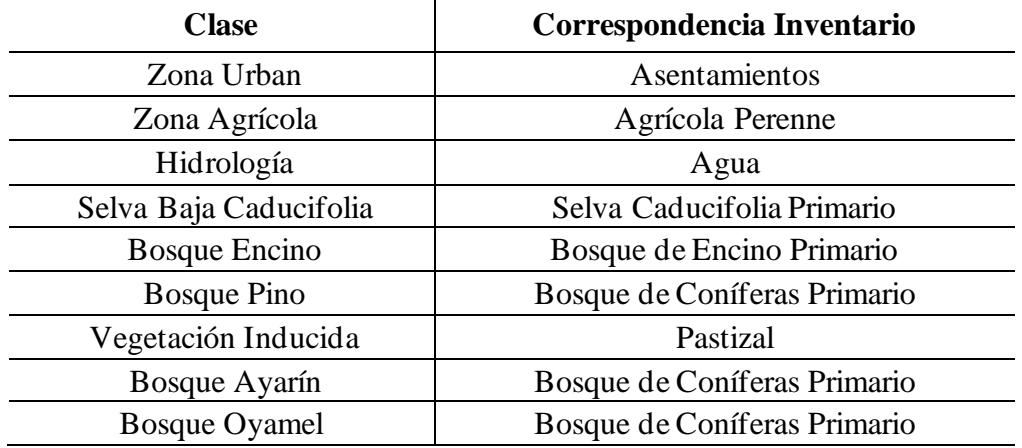

## **3.4 Fase 3: Desarrollo de la aplicación SIG-Web de código abierto**

La metodología de esta fase se dividió en cuatro etapas, de acuerdo con el clásico modelo en cascada para el desarrollo de software (Pressman & Ojeda, 2002). Las etapas básicas del modelo aplicadas en esta fase del proyecto son: Análisis de requerimientos, Diseño, Programación, Implementación y evaluación, las cuales se describen a continuación.

## **3.4.1 Análisis de requerimientos**

En esta etapa, se determinaron los requerimientos funcionales para el desarrollo de la aplicación SIG web, se evaluó la información obtenida en las fases anteriores del proyecto y se definió como adaptarla a las necesidades del proyecto, así como los recursos necesarios para el desarrollo. Posteriormente, se determinó la información que se muestra en la aplicación.

Dentro de los requerimientos funcionales se determinó que se utilicen las librerías Leaflet. Éstas son una biblioteca JavaScript de código abierto compatible con la mayoría de las plataformas móviles y de escritorio, que trabaja con HTML5 y CSS3. Así mismo fue necesario tomar en cuenta los principales estándares y especificaciones establecidos por los diferentes organismos internacionales que garantizan la interoperabilidad de contenidos y servicios que emplean la mayoría de las Infraestructuras de datos espaciales (IDEs), (Percivall *et al*., 2008 y Olaya, 2014). Estos estándares se tuvieron en cuenta mediante la sintaxis especificada para el lenguaje utilizado y las etiquetas principales que hacen referencia a las atribuciones de los prestadores de servicios geográficos.

Además de tomar en cuenta los estándares para la publicación de cartografía en internet, fue necesario el uso del SIG de escritorio QGIS, a través del cual se procesaron, relacionaron y analizaron todos los datos geográficos relativos al territorio (Tapia-Silva, 2014). Mediante QGIS transformaron algunos formatos para hacerlos compatibles con otras tecnologías.

## *Requerimientos de los datos*

El objetivo principal de la aplicación es integrar y representar de forma sencilla e intuitiva la información referente al resultado del estudio de cambio de uso de suelo y capacidad de captura de CO<sup>2</sup> obtenidos en las dos primeras fases del proyecto. Por lo que se especificaron los elementos de interés que requieren visualizarse y la manera en la que se almacenan los datos para su manejo en la aplicación. Se analizó y determinó la documentación existente y disponible, así como el formato en que se presenta (texto, imágenes, tablas, capas vectoriales) y su nivel de acceso.

# *Requerimientos técnicos*

Se determinaron los requerimientos técnicos para el desarrollo de la aplicación, en la elección del software se tuvieron en cuenta los siguientes criterios:

- a) Economía, open source o gratuitos.
- b) Reputación, evaluación de calidad y popularidad.
- c) Soporte, mantenimiento, documentación, actualizaciones, seguimiento y solución eficiente de problemas.
- d) Seguridad de la información, medidas preventivas para la protección de datos.
- e) Eficiencia, manipulación adecuada de los recursos.
- f) Compatibilidad. Uso de estándares.

## Hardware

- 1 computadora de gama media (RAM 8 GB, Procesador Intel Core i7, SO Windows 10)
- 1 acceso a internet

## Software

- Editor de texto Sublime Text
- SIG de escritorio Qgis
- Servidor local de plataforma web Xampp

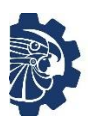

# **3.4.2 Diseño**

Definidos los requisitos, se procedió a la planeación de una arquitectura que permita el desarrollo de la aplicación. En primer lugar, se diseñó el manejo de los datos, es decir, la manera en la que se almacenan y gestionan los datos dentro de la aplicación. En segunda instancia, se diseñó una interfaz que permite la visualización y consulta de los datos espaciales, esta interfaz presenta la información mediante capas geográficas que permiten el manejo de la información de manera dinámica y en formatos interoperables.

El desarrollo de la planeación requirió de herramientas específicas (hardware y software) y de una arquitectura de solución. Esta arquitectura se basa en el modelo clienteservidor, donde el cliente interactúa con la aplicación web de mapas y realiza peticiones HTTP por medio de algún navegador web (p. ej. Google Chrome, Mozilla Firefox, Opera, entre otros.) a un servidor web (p. ej. Apache, Sun o IIS) y a un contenedor de aplicaciones java (p. ej. Glassfish o Apache Tomcat) (Gutiérrez, 2004). Cuando un usuario desea conocer información geográfica contenida en una base de datos, lo hace a través de un servidor web y/o a través del servidor de mapas (Geoserver, Mapserver) que sirve para visualizar la información georreferenciada, la **Figura 3.12** ilustra el modelo cliente servidor.

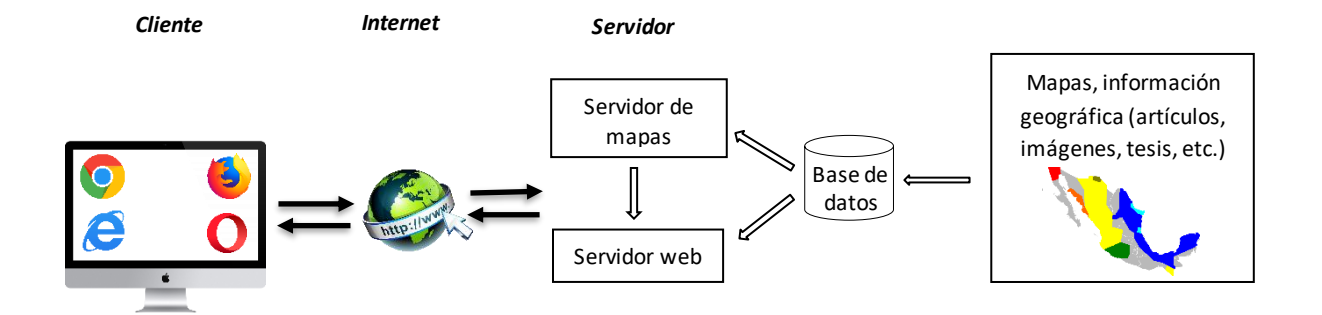

Fig. 3.12 Arquitectura cliente – servidor

#### *Diseño conceptual de los datos*

Se estableció la estructura y las relaciones de los datos. Esto implicó comprender la estructura de la información, las entidades geográficas (capas) y sus atributos, así como sus relaciones espaciales y no espaciales. Los datos referentes a uso de suelo se obtuvieron en las primeras fases del proyecto en archivos tipo shapefile. Por lo que fue necesario convertir los archivos al formato estándar geoJSON, que es interpretado como un archivo .js común, dado que posee dentro de sus atributos las coordenadas y SRID (Spatial Reference Sytem Identifier), que para este caso es el EPSG: 3857 (Proyección WGS84 / Pseudo-Mercator), proyección por defecto de la librería Leaflet. Este es el Sistema de Referencia Coordenadas comúnmente utilizado para crear mapas online y es utilizado por casi todos los proveedores de teselas libres y comerciales. Utiliza la proyección esférica de Mercator. Al ser datos de solo lectura en la interfaz se almacenan los datos en formato .js a través de archivos geoJSON los cuales se importan al código fuente para que puedan ser visualizados como contenido web (Jones *et al*., 1996).

## *Diseño Lógico*

En cuanto a los datos, se determinó la manera en la que se almacenan y gestionan. Generalmente, en el desarrollo de aplicaciones web mapping se manejan los datos mediante una arquitectura de bases de datos. Sin embargo, en este proyecto se propuso y determinó el manejo de estos mediante el uso del formato estándar GeoJSON, ya que permite la representación de elementos geográficos sencillos, junto con sus atributos no espaciales, mediante su gramática con geometrías (que pueden ser del tipo puntos, líneas, polígonos y la colección de estos tipos). Tienen la ventaja de que son formatos de texto que pueden ser muy rápidos de analizar por las máquinas virtuales JavaScript (Butler *et al*., 2016). Este tipo de archivos fue la mejor opción, al contener datos de solo lectura en la interfaz se puede acceder a la información de manera directa desde la carpeta raíz sin necesidad de gestionar una base de datos.

La información que se manejó mediante este tipo de formatos fue la referente a la clasificación de uso de suelo y el análisis de la capacidad de captura de  $CO<sub>2</sub>$ . Así pues, se

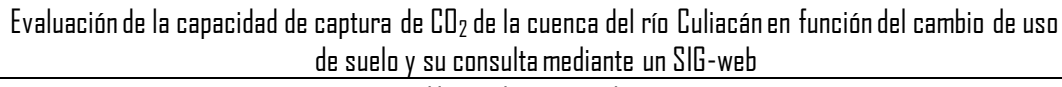

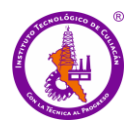

determinó que en la aplicación se debe visualizar las capas referentes al uso de suelo de 1990 y 2019. También debería contener una capa de la cuenca del río Culiacán (el área de estudio); así mismo, se incluyó una capa de los ríos y una de todo el estado de Sinaloa. Otras capas que se añadieron son las de clima y precipitación, las cuales se obtuvieron de la base de datos del OpenWeatherMap (es un servicio en línea que proporciona datos meteorológicos actuales y pronósticos del clima). Finalmente, se incluyeron capas de mapas base, los cuales hacen referencia a la imagen de fondo que proporciona un contexto geográfico o d etalles de referencia. La **Figura 3.13** permite visualizar la distribución de las capas geográficas en la aplicación.

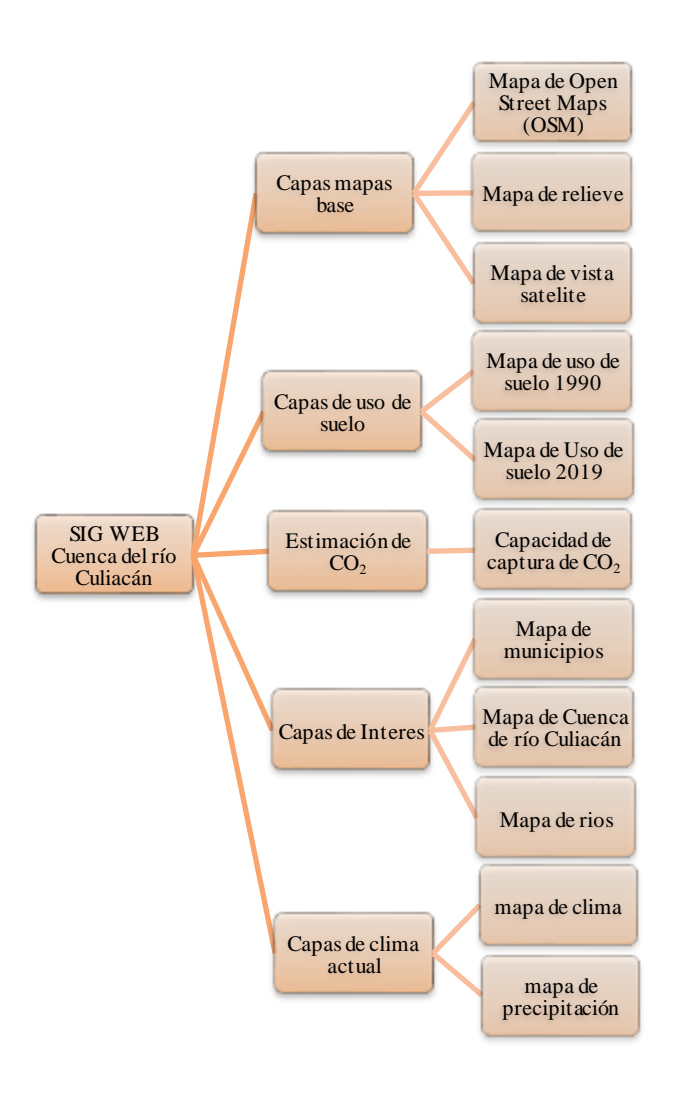

<sup>21</sup>**Fig. 3.13** Estructura de las capas de información geográfica

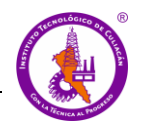

Además, se incluyó una descripción de las clases de uso de suelo y un análisis del cambio de uso de suelo de los dos periodos de estudio en el que se incluyen también las tablas matrices que explican los cambios entre un periodo y otro. Así mismo se incluye el análisis de la capacidad de captura de  $CO<sub>2</sub>$  con las tablas y gráficas resultantes de éste.

# *Diseño físico*

El modelo físico de datos requirió del Framework Leaflet como cliente ligero el cual se encarga de comunicar los datos con el servidor web mediante la interfaz de usuarios de la aplicación y a su vez se comunica con la base de datos donde se almacenan en formato .js mediante archivos geoJSON (Donohue *et al*., 2014). Así mismo, se emplearon diversas capas de archivo del modelo vectorial transformadas desde el formato shapefile (modelo vectorial) al formato de encriptamiento (Geojson), por lo que se utilizó como cliente pesado de escritorio el software libre SIG QGIS. Además del lenguaje de marcado de hipertexto (HTML5), JavaScript y los estilos CSS. la **Figura 3.14** ilustra la relación entre base de datos, servidor y el Framework.

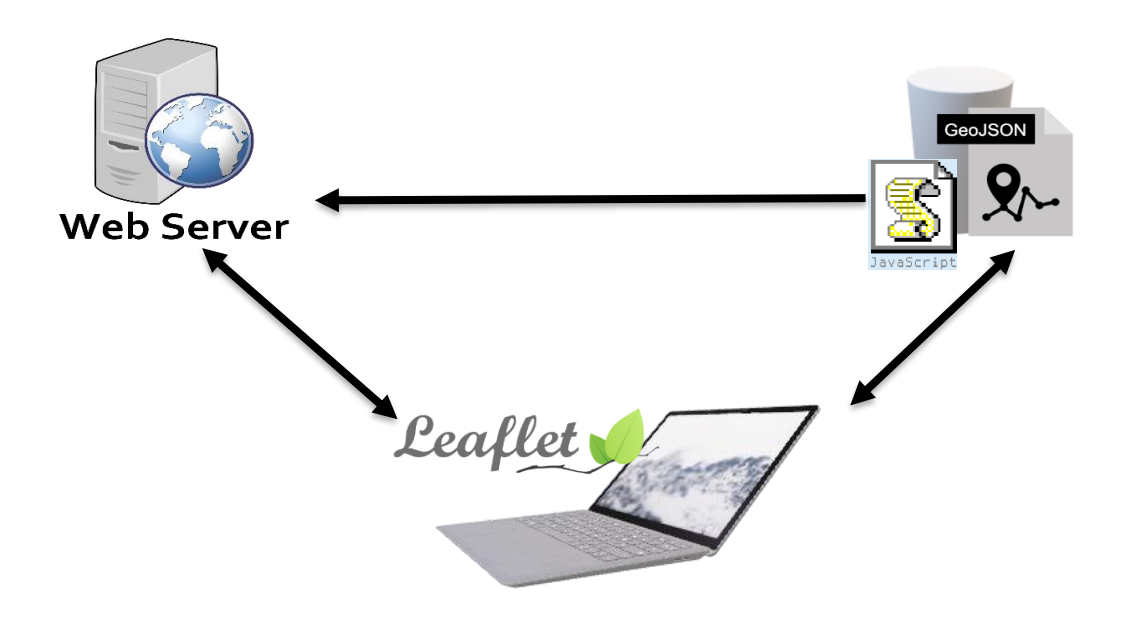

**Fig. 3.14** Flujo de los datos

## *Diseño de la interfaz gráfica de usuario (aplicación SIG cliente)*

Se definió el diseño gráfico del cliente SIG y demás pantallas que forman parte de la aplicación web mapping, de forma sencilla, directa, con herramientas adecuadas para el mapa, evitando sobrecargar la página (Brychtova & Coltekin, 2016). Se propuso desarrollar una función de tipo Pop-Up que consta de dos variables; la característica del elemento y la capa temática. Esta función generada de forma adecuada a partir de la base de datos permite mediante consulta previa proporcionar información relevante de la capa temática que se esté analizando, a través de una ventana emergente de tamaño reducido que muestra la información de los datos actualizados del elemento de la capa, efectuado mediante un clic.

## **3.4.3 Programación (Desarrollo de la aplicación)**

Retomando el diseño planteado y las tecnologías de software seleccionadas se describe la estructura del sistema. Las partes que integran el sistema se basaron en el modelo cliente – servidor, que se dividen en dos partes, del lado cliente se emplearon las librerías leaflet las cuales permiten el despliegue de las capas geoespaciales con los controles que permiten su manipulación.

Por otro lado, CSS se encargó de ofrecer un entorno visualmente atractivo al usuario y compatible entre dispositivos de diferentes tamaños. La interfaz general del usuario se construyó con elementos HTML, usando funciones JavaScript para hacerla interactiva y dinámica. El manejo de los datos para su publicación se efectuó mediante el formato estándar GeoJSON. En cuanto a la construcción e implementación de la aplicación se efectuó en un servidor local, para su posterior publicación en un servidor web.

## *Estructura de los datos (servidor)*

Se creó una solución que permite la visualización de los datos. Se determinó que el manejo de estos se realizaría mediante el formato estándar GeoJSON dado que los datos son de solo lectura en la interfaz. Puesto que, el resultado de la primera fase de este proyecto se obtuvo en imágenes .tiff, (dos imágenes de la cobertura vegetal y uso de suelo de 1990 y 2019), fue necesario procesar las imágenes con el SIG de escritorio QGIS. El proceso comenzó vectorizando las imágenes para convertirlas en un archivo shapefile y editando los

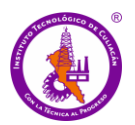

campos con los atributos que se requiere que muestre la aplicación. Posteriormente, el archivo shapefile se convirtió en formato GeoJSON como se representa en la **Figura 3.15**. Finalmente se vinculó el archivo en el encabezado del documento del mismo modo que con las otras librerías JavaScript.

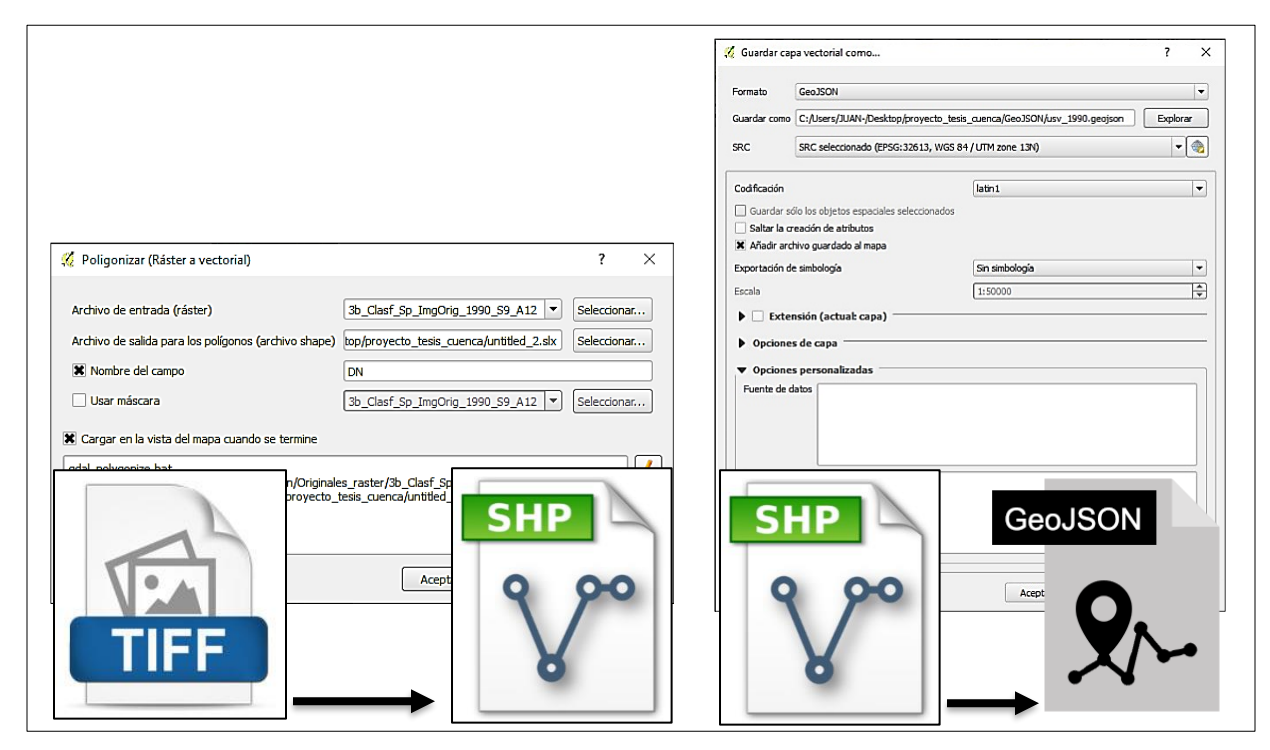

<sup>23</sup>**Fig. 3.15** Conversión de .tiff a .shp y GeoJSON

Mediante GeoJSON fue posible codificar la estructura de los datos geográficos que en este caso son del tipo de geometría MultiPolygon. Los objetos geométricos con propiedades adicionales son Featureobjetos. Los conjuntos de características están contenidos por los FeatureCollectionobjetos. De las imágenes de uso de suelo y cobertura vegetal de los años 1990 y 2019 resultado de la primera fase, se estableció que debe contener los siguientes campos o atributos para mostrar en la aplicación: "DN" (identificador), "CLASE" (clasificación del uso de suelo o vegetación), "ÁREA" (área de la clase seleccionada), "PERÍMETRO" (perímetro de la clase seleccionada) y "geometry", dentro de este campo se encuentran los atributos "type" (tipo de geometría) y "coordinates" (las

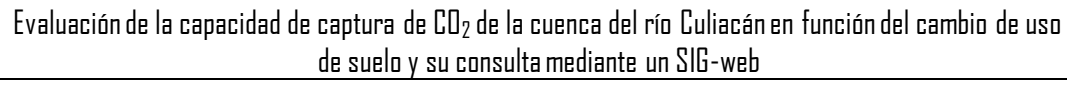

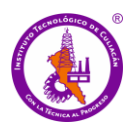

coordenadas geográficas de las geometrías) como se puede observar en la **Figura 3.16**, línea 6.

El sistema de referencia de coordenadas para todas las coordenadas GeoJSON es un sistema de referencia de coordenadas geográficas que utilizó el dato de World Geodetic System 1984 (WGS 84), con unidades de longitud y latitud de grados decimales. Esto es equivalente al sistema de referencia de coordenadas identificado por la Open Geospatial Consortium (OGC) URN urn:ogc:def:crs:OGC::CRS84, así se puede observar en el código de la **Figura: 3.16**, línea 4.

"Type": "FeatureCollection" es un Objeto FeatureCollection GeoJSON. El objeto FeatureCollection tiene un miembro con el nombre de "características". El valor correspondiente a "características" es una matriz donde cada elemento de la matriz es un objeto de características, se puede observar en **Figura 3.16**, línea 2.

|    | "type": "FeatureCollection",                                                                                                    |
|----|----------------------------------------------------------------------------------------------------|
|    | "name": "d usv 1990",                                                                                                    |
| 4  | "crs": { "type": "name", "properties": { "name": "urn:ogc:def:crs:OGC:1.3:CRS84" } },                                                                                            |
|    | "features": [                                                                                                    |
| 6. | { "type": "Feature", "properties": { "DN": 1, "CLASE": "Zona Urbana", "AREA": 2072.645,                                                                                          |
|    | "PERIMETRO": 16.602 }, "geometry": { "type": "MultiPolygon", "coordinates": [ [ [<br>-107.353235980377733, 25.790446724605687 ], [ -107.352638010615621, 25.790456402530737 ], [ |
|    | $-107.352632666247246$ , 25.790185728226724 ], [ $-107.352333681929068$ , 25.790190566210601 ], [                                                                                |
|    | $-107.352322994777154, 25.789649217453043$ ], [ $-107.352621977740029, 25.789644379585379$ ], [                                                                                  |
|    | -107.352605945553066, 25.78883235654008 ], [ -107.352306964623054, 25.788837194233444 ], [                                                                                       |
|    |                                                                                                    |

Fig. 3.16 Estructura de un archivo GeoJSON

Se editaron y procesaron las capas correspondientes a; cobertura de vegetal y uso de suelo de 1990 y 2019, municipios de Sinaloa, Subcuenca y ríos. Así mismo, se agregaron las capas de clima y precipitación, obtenidas de la base de datos de la OpenWeatherMap.

## *Generación de código*

Después de transformar los archivos a formato GeoJSON, se inicializó y definió una variable en el archivo la cual es el objeto que permitió el acceso a los atributos del archivo para que Leaflet importe y reconozca los datos, esto se puede observar en la **Figura 3.17**,

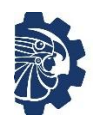

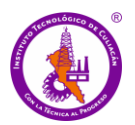

línea 1. A continuación se cambió la extensión del archivo a .js. En JavaScript una propiedad de un objeto puede ser explicada como una variable adjunta al objeto.

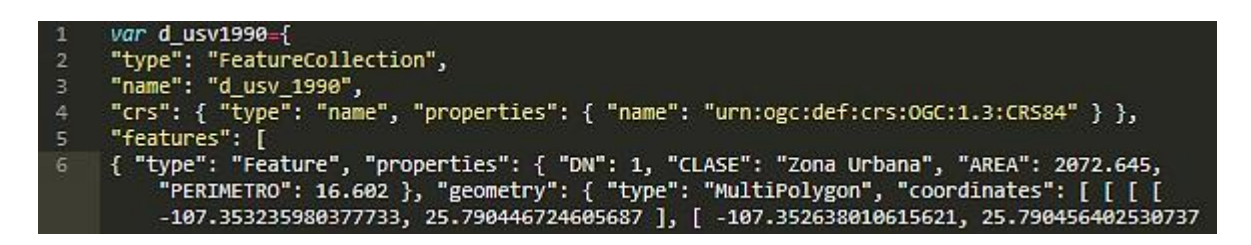

<sup>25</sup>**Fig.3.17** Inicialización de variable en .js

*Construcción de la interfaz web (index.html)*

El siguiente paso consistió en la construcción de la interfaz gráfica que es la parte visible y con la que interactúa el usuario. Esta parte se elaboró sobre un documento HTML, por lo que el contenido y estructura están definidos mediante la sintaxis de este lenguaje. Para vincular la parte geoespacial dentro del cuerpo HTML, se incluyó un elemento <div> con el que se recibe el código JavaScript de Leaflet. Dentro de ese código se especifican los parámetros principales. Leaflet es una biblioteca con una API fácil de usar y bien documentada y un código fuente simple y legible. La construcción del mapa comenzó cargando las librerías de Leaflet al código de HTML, tal como se puede observar en la **Figura 3.18**, líneas 135 a 143. Dentro de estas etiquetas están los atributos "integrity" y "crossorigin", que garantizan que la información entregada a los clientes va íntegra y sin manipulación o hackeo intermedio, las cuales se puede observar en la **Figura 3.18**, línea 135.

La creación de la vista del mapa se efectuó mediante un contenedor  $\langle$ div $\rangle$  a este se le asignó un identificador (id) para poder hacer referencia a él en el código, el id del <div> en este caso "map" es el objeto al cual instanció la clase central de leaflet y mediante el cual se agregaron diferentes atributos a través las funciones de la librería, así se puede observar en la **Figura 3.18**, línea 133.

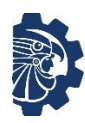

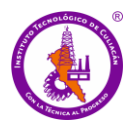

| $\mathbf{1}$   | < DOCTYPE html>                                                                                                    |
|----------------|----------------------------------------------------------------------------------------------------|
| $\overline{2}$ | $\frac{1}{2}$                                                                                                    |
| 3              | $\langle$ head $\rangle$ $\Box$                                                                                                    |
| 61             |                                                                                                    |
| 62             | <body></body>                                                                                                    |
| 63             |                                                                                                    |
| 64             | <div class="sidebar collapsed" id="sidebar"> -</div>                                                                                                    |
| 109            | $\langle$ div $\mathbf{m}$                                                                                                    |
| 122            | <label for="latInput">Latitude</label> <input id="latInput" name="lat" type="text"/>                                                                                                    |
| 123            | <label for="lngInput">Longitude</label> <input <="" id="lngInput" name="long" th="" type="text"/>                                                                                                    |
|                | $\rightarrow$                                                                                                    |
| 124            |                                                                                                    |
| 125            |                                                                                                    |
| 131            | $\langle$ div $\rangle$                                                                                                    |
| 132            |                                                                                                    |
| 133            | <div class="sidebar-map" id="map"></div>                                                                                                    |
| 134            |                                                                                                    |
| 135            | <script <br="" integrity="sha512-/Nsx9X4&lt;br&gt;HebavoBvEBuyp3I7od5tA0UzAxs+j83KgC8PU0kgB4XiK4Lfe4y4cgBtaRJQEIFCW+oC506aPT2L1zw==" src="https://unpkg.com/leaflet@1.3.1/dist/leaflet.js">crossorigin=""></script> |
| 136            |                                                                                                    |
| 137            | <script src="js/leaflet-sidebar.js"></script>                                                                                                    |
| 138            | <script src="leaflet.groupedlayercontrol.js"></script>                                                                                                    |
| 139            |                                                                                                    |
| 140            | <script src="https://cdn.jsdelivr.net/npm/leaflet-easybutton@2/src/easy-button.js"></<br>script></th></tr><tr><th>141</th><th><script src="js/leaflet.browser.print.js"></script>                                   |
| 142            | <script src="js/leaflet.browser.print.utils.js"></script>                                                                                                    |
| 143            | <script src="js/leaflet.browser.print.sizes.js"></script>                                                                                                    |

<sup>26</sup>**Fig. 3.18** Inicialización de leaflet en HTML

# *Construcción del mapa (mapa.js)*

La API de leaflet contiene una clase central que permitió la creación y manipulación del mapa, esta es "L.map*"*. Mediante esta por defecto todas las interacciones del cursor sobre el mapa están habilitadas con los controles de zoom y de atribución. Otras funciones de la clase que permitieron crear y establecer los parámetros del mapa son; "center" la cual creó un centro geográfico inicial del mapa, "zoom" mediante la que se definió un zoom inicial y "layers" que permitió definir las capas que se añadirían inicialmente mediante una variable, como se observa en la **Figura 3.19**, líneas 6 a 11. Mediante la función setView () se le indicó al objeto donde residiría su centro y el nivel de zoom definido mediante un array, como se puede notar en el código de la **Figura 3.19**, línea 309.

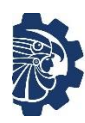

Evaluación de la capacidad de captura de CO<sup>2</sup> de la cuenca del río Culiacán en función del cambio de uso de suelo y su consulta mediante un SIG-web

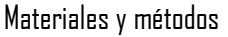

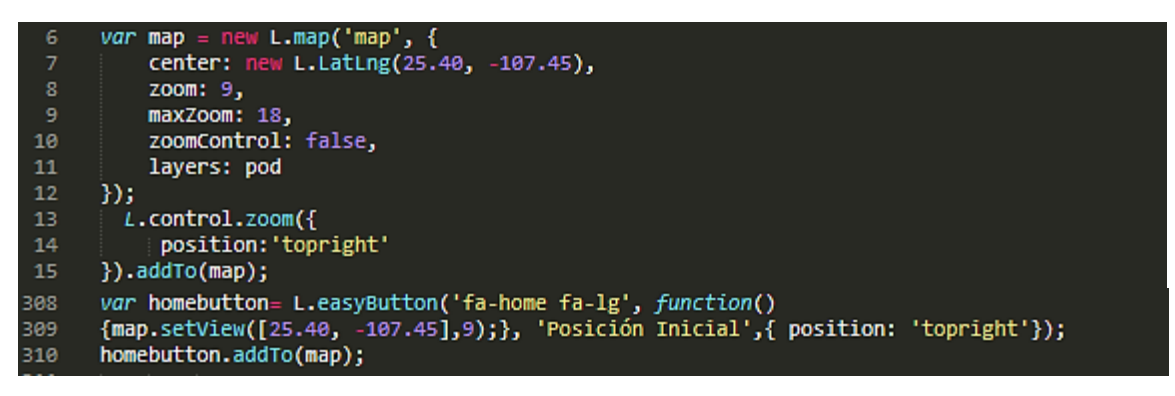

Fig. 3.19 Función L.map y Setview de leaflet

## *Capas geográficas*

Mediante Leaflet fue posible añadir dos tipos de capas, las capas de mapa base, que es la imagen de fondo que proporciona un contexto geográfico o detalles de referencia y sólo pueden ser visible de una a la vez, y las capas superpuestas que son todas las demás capas que se sobreponen sobre la capa base. Algunas de las capas base más usadas son; la capa libre de OSM y la capa de vista de satélite de Google. Los servicios de mapas como OSM en su mayoría sirven imágenes teseladas, es decir que dividen las imágenes en una cuadrícula de imágenes de tamaño menor, lo que permite optimizar los rendimientos y agilizar la visualización del mapa. De esta manera se mejora la experiencia del usuario al cargar y visualizar capas teseladas en el mapa. Por lo tanto, se implementó esta característica mediante la función "L.tilelayer()". Este servicio se configura por medio de una petición efectuada atreves de una URL,de esta forma se le dice al servidor que devuelva la imagen de la posición actual, como se observa en el código de la **Figura 3.20**, línea 257.

| 257 | var mapycz2 = L.tileLayer('http://m{s}.mapserver.mapy.cz/base-m/{z}-{x}-{y}' |
|-----|------------------------------------------------------------------------------|
|     | ,{ident:'mapycz',attribution:'©Seznam.cz a.s.,                               |
|     | ©OpenStreetMap <a href="http://mapy.cz"><img <="" class="print" td=""/></a>  |
|     | target="_blank" src="//api.mapy.cz/img/api/logo.png" style="cursor:          |
|     | pointer; position:relative;top: 5px;">',maxZoom:20,subdomains:"1234"}        |
|     |                                                                              |
| 258 | var baseMap = new L.TileLayer('http://{s}.tiles.mapbox.com/                  |
|     | $v3/gvenech.m13knc8e/{z}/{x}/{y}.png');$                                     |

**<sup>28</sup>Fig. 3.20** Función L.tileLayer en leaflet

#### *Capas de Interfaz de usuario superpuestas*

A continuación, se añadieron las capas superpuestas. Se agregaron al mapa los objetos a través de una capa de GeoJSON. Para tal efecto, se usó la función "L.geoJson()" y ".addTo()", como se puede observar en el código de la **Figura 3.21**, línea 162; para hacer el mapa visualmente atractivo y definir la forma en que se representan todos los elementos que lo componen se utilizaron las funciones "function style()" y "function getColor()", estas funciones se puede observar en el código de la **Figura 3.21**, líneas 129, 142 y 162.

Además se añadieron las ventanas emergentes, las cuales se usan generalmente cuando se desea adjuntar información acerca de un objeto en particular en el mapa y se obtiene mediante la función "bindPopup()". El método bindPopup adjunta una ventana emergente con el contenido HTML especificado al marcador, de modo que la ventana emergente aparece al hacer clic en el objeto y la función abre inmediatamente la ventana emergente adjunta. El código de esta función puede observarse en la **Figura 3.21**, línea 154.

| 128 | //inicio de capa uso de suelo 2019 mod                            |
|-----|-------------------------------------------------------------------|
| 129 | function getColor2(d) {                                           |
| 130 | return $d == 'Zona Urbana' ? '#f60000':$                          |
| 131 | $d == 'Zona$ Agricola' ? '#a28200' :                              |
| 132 | $d == 'Hidrologia' ? '#323feb':$                                  |
| 133 | d == 'Selva Baja Caducifolia' ? '#bebd7f':                        |
| 134 | $d == 'Bosque Encino' ? '#00ff00':$                               |
| 135 | $d == 'Bosque Pino' ? '#33a02c':$                                 |
| 136 | $d == 'Vegetacion Inducida' ? '#1fe6e6':$                         |
| 137 | $d == 'Bosque Avarin' ? '#f7ff00':$                               |
| 138 | $d == 'Bosque Oyamel' ? '#ff@9ff':$                               |
| 139 | <b>Example 1</b> THE TEDAO';                                      |
| 140 | ł                                                                 |
| 142 | function style2(feature) {                                        |
| 143 | return {                                                          |
| 144 | fillColor: getColor2(                                             |
| 145 | feature.properties.CLASE),                                        |
| 154 | function popup2(feature, Layer) {                                 |
| 155 | if (feature.properties && feature.properties.CLASE) {             |
| 156 | layer.bindPopup(" <b>Uso:</b> " + feature.properties.CLASE +      |
| 157 | " Con una extension total de: " + feature.properties.AREA + " ha< |
|     | sup>2                                                             |
| 162 | $var$ geojson2 = $L.geto$ Json(m_usv2019, {                       |
| 163 | style: style2,                                                    |
| 164 | onEachFeature: popup2                                             |
| 165 | $\})$ ;//.addTo(map);                                             |

29**Fig. 3.21** Código de capa superpuesta de uso de suelo 2019

## *Panel de control de capas*

Finalmente se añadió al mapa un panel de control de capas, de esta manera el usuario puede controlar que capas estarán activadas o visibles y cuales estarán desactivadas u ocultas. Mediante la función "L.control()" a través de los métodos "groupedLayers()" y "getContainer()" los cuales permiten organizar las capas en una variable para añadirlas al cuadro panel de control, como se puede observar en la **Figura 3.22**, líneas 296, 298 y 299.

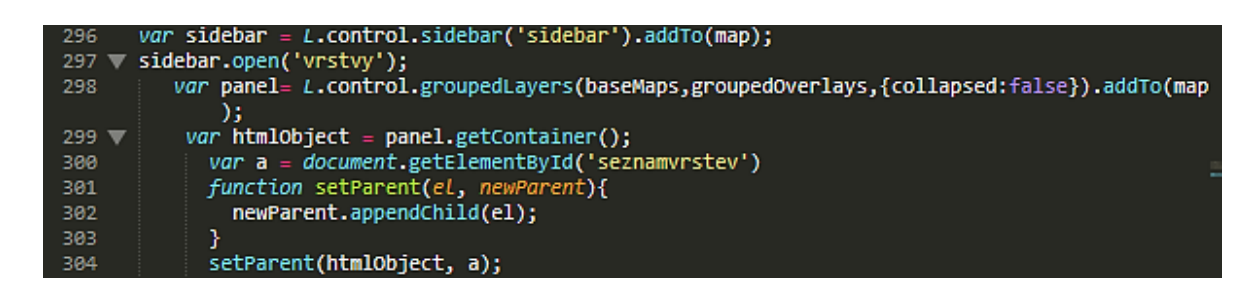

# <sup>30</sup>**Fig.3.22** Panel de control leaflet

## *Otras herramientas*

Mediante algunos plugins de leaflet fue posible agregar algunas herramientas que dotan al mapa de más interactividad y otorga una mejor experiencia al usuario, estas herramientas son; La función "easyButton()" permite regresar a la posición inicial en el mapa, su sintaxis se observa en la **Figura 3.23**, línea 306; mediante la función "scale()" se agregaron botones de zoom, como se puede observar en el código de la **Figura 3.23**, línea 326; mediante la función "browserPrint()" es posible imprimir el mapa o una porción del mismo en formato pdf, la sintaxis de esta función se puede observar en la **Figura 3.23**, línea 329; la función MiniMap()"concede una visión completa del mapa en una ventana pequeña en la esquina inferior derecha de la pantalla, el código de esta función se puede observar en la **Figura 3.23,** línea 331 y mediante el método "geocoder()" se invoca funciones que permitieron incluir un buscador de ciudades y lugares, se puede observar en la **Figura 3.23**, línea 333 su sintaxis.

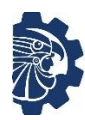

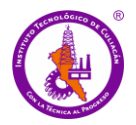

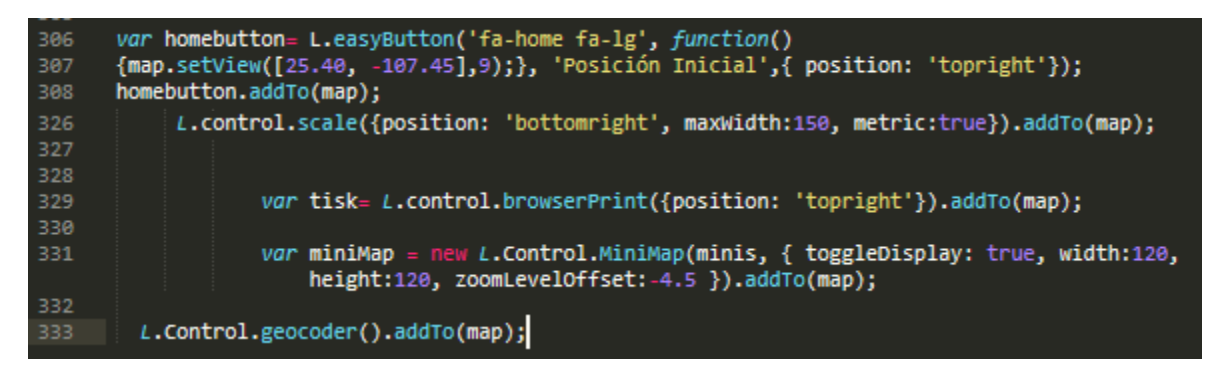

<sup>31</sup>**Fig. 3.23** Funciones de herramientas adicionales

# **3.5 Implementación y evaluación**

El desarrollo de la aplicación se llevó a cabo mediante un servidor local a través del paquete de software libre xampp, que consiste principalmente en el sistema de gestión de bases de datos, el servidor web Apache y los intérpretes para lenguajes de script, los códigos principales de la aplicación se pueden observar en la sección de **Anexo A**, o se pueden descargar completos desde el repositorio de github (https://github.com/JuanLoaiza/APP\_SIG-web). Sin embargo, para realizar una evaluación en cuanto al flujo de la información y experiencia con el usuario, se realizó una implementación en un hosting.

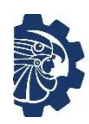

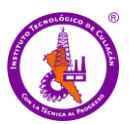

# **CAPITULO IV. RESULTADOS Y DISCUSIÓN**

## **4.1. Fase 1: Clasificación de uso de suelo y cambio de uso de suelo 1990 - 2019**

## **4.1.1 Clasificación de imágenes**

El algoritmo de clasificación se evaluó mediante la matriz de error o matriz de confusión. A través de la exactitud global e índice kappa, lo que permitió considerar el grado de concordancia entre las clases clasificadas y el conjunto de datos locales como referencia (Ahmad, 2012). La agrupación de las diferentes clases con el método de clasificación no supervisado, generó inicialmente 30 temas o grupos distintos. Esta clasificación preliminar sirvió de base estadística para un mayor ajuste en la clasificación supervisada. De estos 30 temas iniciales de cobertura del suelo, se estableció una clasificación final de 9 clases; zona urbana (ZU), zona agrícola (ZA), selva baja caducifolia (SB), cuerpos de agua o hidrología (H), vegetación inducido (VI), bosque pino (BP), bosque encino (BE), bosque Ayarín (BA) y bosque oyamel (BO), mediante la asociación de estos temas con la información temática de uso de suelo proporcionada por el INEGI.

La exactitud del proceso se pudo evaluar mediante el ajuste que presenta del índice Kappa. En el proceso se utilizaron datos originales de INEGI, los cuales fueron realizados a través de muestreos en campo, con valores que se encuentran dentro del rango de exactitud global aceptables para este tipo de estudio y que se adaptan a la demanda de detección de cambios de cobertura de suelo (Amuti *et al*., 2014).

El valor estadístico de índice Kappa obtenido con cada una de las imágenes Landsat, fue de 0.86% para TM y de 0.85% para la imagen OLI, como se observa en la **Tabla 4.1**. Según indica Araya *et al*., (2010) se requiere un valor mínimo de exactitud del 85% para obtener un análisis de cambio de cobertura terrestre eficaz, fiable y modelado. Por lo tanto, los rangos de exactitud para este estudio están dentro de lo aceptable. El algoritmo de clasificación Bhattacharya aplicado en el software Spring, proporcionó un grado adecuado de separabilidad e índice kappa, logrando una mayor concordancia entre las clases

clasificadas y el conjunto de datos locales. La exactitud global de la clasificación de imágenes LANDSAT TM 1990 y OLI 2019, fueron de 89.2 y 88.05 respectivamente (**Tabla 4.1**).

|      | Resultados de la clasificación |              |  |
|------|--------------------------------|--------------|--|
| Año  | <b>Exactitud global</b>        | Indice kappa |  |
| 1990 | 89.20%                         | 0.86%        |  |
| 2019 | 88.05%                         | 0.85%        |  |

14**Tabla 4.1** Exactitud global e índice Kappa

## **4.1.2 Superficie clasificada**

En la **Tabla 4.2** se muestran los datos referentes a la clasificación tales como área clasificada en hectáreas y porcentajes para cada una de las clases, área clasificada total y área no clasificada. En este tipo de clasificaciones es común que existan elementos que no pueden ser clasificados, estos elementos son aquellas regiones que el clasificador no pudo reconocer (Olaya, 2014). Así mismo, pueden existir regiones que pueden solaparse y elementos que pueden pertenecer simultáneamente a varias clases.

En un análisis general, se observa como la clase selva baja caducifolia (SB), presentó una cobertura dominante en los dos periodos con 47.12% para 1990 y 39.85 % para 2019, con respecto al área clasificada en ambos años, seguido de bosque encino (BE) y bosque de pino (BP). Los datos permiten reconocer las clases que han experimentado más cambios, estas son principalmente el bosque ayarín (BA) y vegetación inducida (VI). Sin embargo, la clase de bosque de pino (BP) y bosque encino (BE) presentaron un aumento gradual y mantuvieron su densidad de superficie, esto puede deberse a que se encuentran localizados hacia las partes más altas en zonas de altas pendientes(**Tabla 4.2**).

La clase de uso agrícola (AG) también sufrió cambio significativo, en este caso aumento su frontera es probable que sea debido a las actividades agrícolas realizadas por el hombre (**Tabla 4.2**). Esto también se puede evaluar mediante la visualización de los mapas como se observa en la **Figura 4.1**, el área de acción de la clase agrícola, la cual se extiende

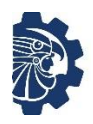

y se abre paso hacia la clase de selva baja caducifolia (SB), afectando la frontera de esta clase.

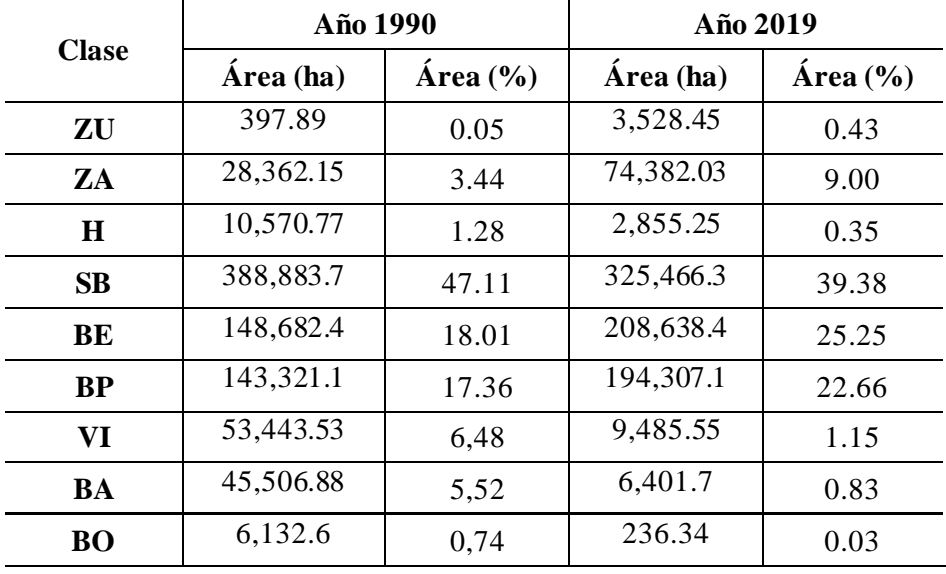

# 15**Tabla 4.2** Superficie de áreas clasificadas

*Detalles de las clases clasificadas (ha)*

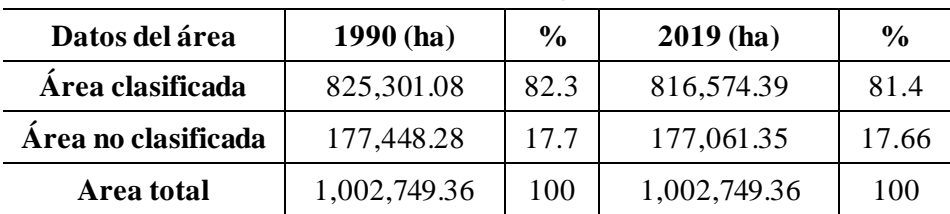

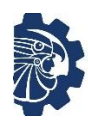

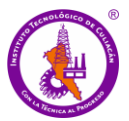

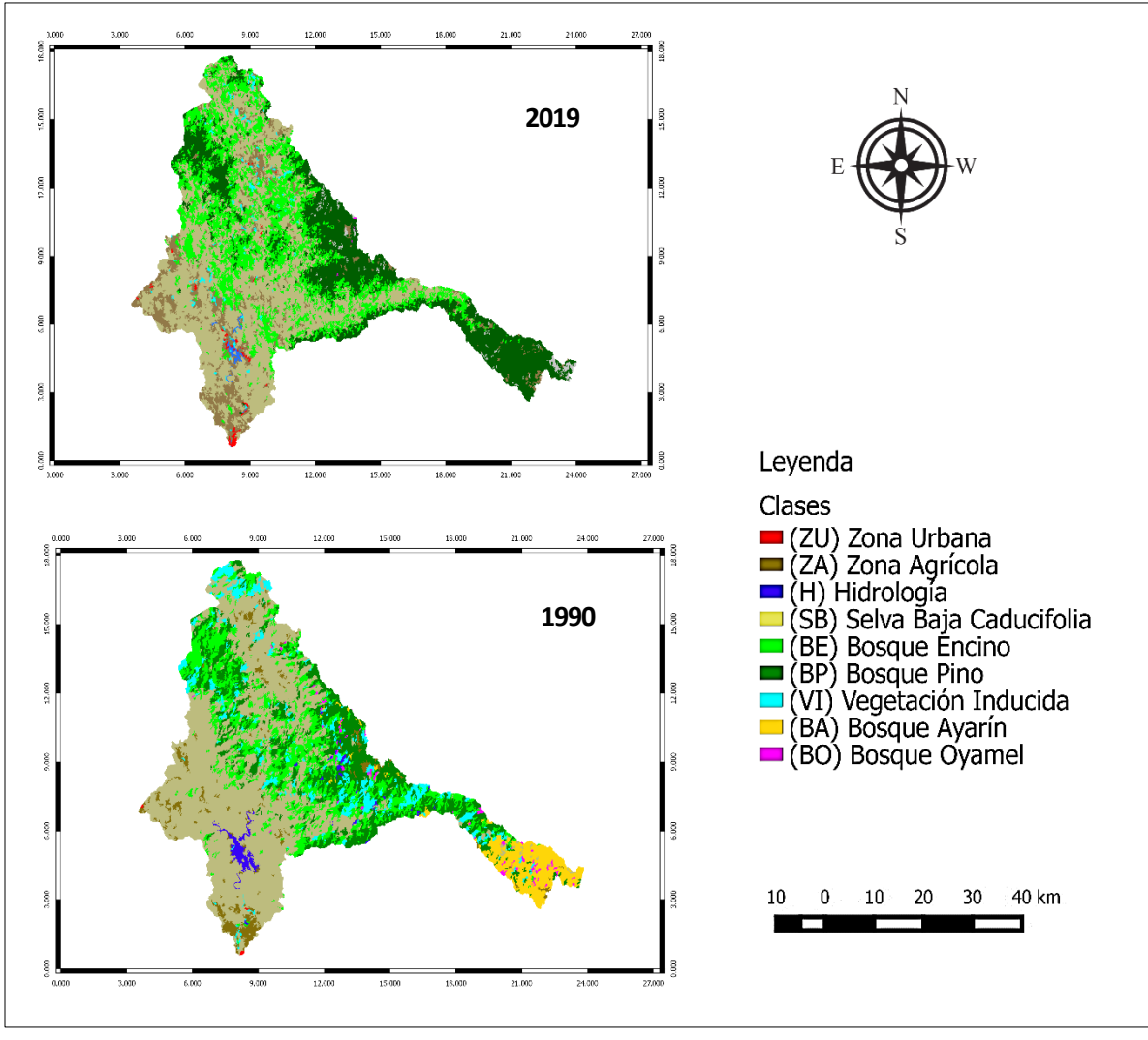

<sup>32</sup>**Fig. 4.1** Mapa de clasificación de uso de suelo 1990 y 2019

## **4.1.3 Cambio de cobertura y uso del suelo (matriz de transición)**

Para determinar los cambios en el periodo de tiempo analizado se empleó la técnica de comparación de imágenes clasificadas, para lo cual se emplearon las mismas clases temáticas en cada uno de los años evaluados. El resultado de esta superposición de mapas es una matriz de transición la cual se observa en la **Tabla 4.3**, mediante esta se pueden observar las clases que experimentaron algún tipo de cambio. Los resultados también permitieron, determinar la tasa anual de cambios en el periodo.

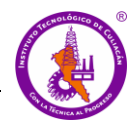

El empleo de la matriz de transición permitió obtener las categorías que experimentaron cambios en el periodo de 1990 a 2019 (29 años). A través de la superposición de las imágenes, el análisis describe la distribución espacial y los atributos de los cambios en la cobertura del suelo durante el periodo de estudio, representado en este caso, por las pérdidas y ganancias de áreas en cada clase.

La diagonal principal en la matriz de transición en la **Tabla 4.3**, muestra las áreas que permanecieron estables o que no experimentaron espacialmente cambios en el periodo de analizado. Así mismo, las celdas fuera de la diagonal principal señalan las coberturas que experimentaron algún tipo de cambio y la transición entre las clases. También permite identificar patrones dominantes y sistemáticos presentes en el análisis de cambio. En la matriz de transición se pueden observar las áreas que existían y que mantienen la misma posición espacial y la proporción, estos pueden observarse en la **Tabla 4.4**. La detección de cambios de uso de suelo mediante una matriz de transición es el procedimiento más utilizado en este tipo de estudios (Pontius *et al.,* 2004).

A pesar de haber experimentado cambios, la clase que mantuvo parte de su superficie con cobertura dominante fue selva baja caducifolia (SB), con 233,666.6 ha, lo que equivale al 60% respecto a la superficie del área de esa misma clase en el año 1990; seguido del bosque de pino con 83,989.44 ha, que equivale al 58.6% respecto a la superficie del área de bosque pino del año 1990 (**Tabla 4.4**). Según Pontius *et al.,* (2004), en la mayoría de los paisajes, la superficie de persistencias o de poca variación es lo que domina en el medio ambiente. Por tanto, para identificar patrones dominantes y sistemáticos presentes en el estudio se hace necesario analizar los datos fuera de la diagonal principal. De esta manera, se observan las zonas que presentaron fuertes transiciones entre clases (ganancias y pérdidas) tal como se observa en la **Figura 4.2**, desde el punto de vista del intercambio, así se demuestra que el área estudiada presentó una dinámica altamente considerable.

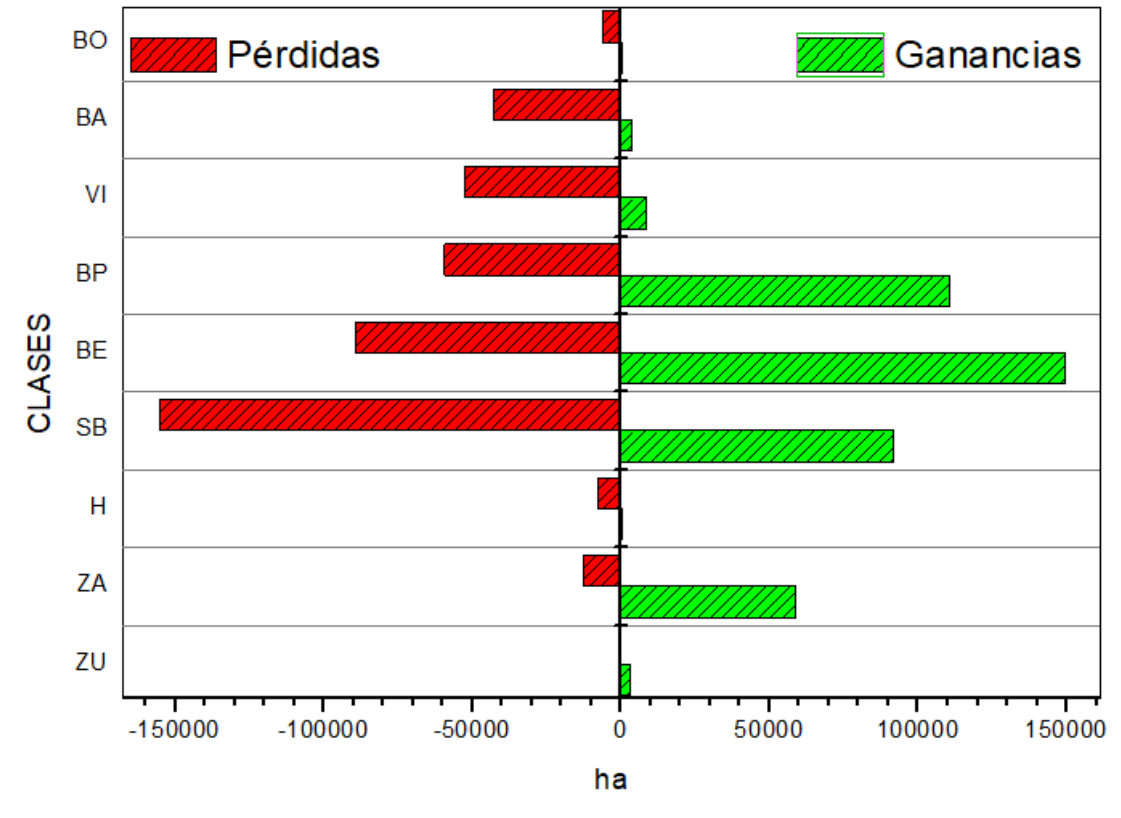

<sup>33</sup>**Fig. 4.2** Pérdidas y ganancias

La **Figura 4.3**, junto con el análisis de cambio neto muestra que la clase zona urbana (ZU) experimento un aumento de 3,130.56 ha, que equivale a 786.8% de la superficie que tenía en 1990. La zona agrícola (AG) incrementó su superficie en 46,014 ha es decir 162.2%, seguido del bosque encino (BE) con 40.3% de incremento y bosque de pino (BP) con 35.5% de incremento, con respecto a la superficie para esas clases en 1990. La clase vegetación inducida (VI) perdió 43,957.98 ha equivalentes a 82.2% de lo que tenía en 1990, del mismo modo bosque ayarín (BA) tuvo pérdidas significativas de 39,105.18 ha es decir 85.9% y bosque oyamel que perdió (BO) 5,896.26 ha para un 96.1%. Por otra parte, la clase cuerpos de agua (Hg) presentó una disminución de 73%, esto puede deberse a que las imágenes procesadas para este estudio fueron adquiridas durante el periodo de sequias (**Tabla 4.4**).

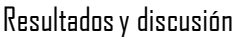

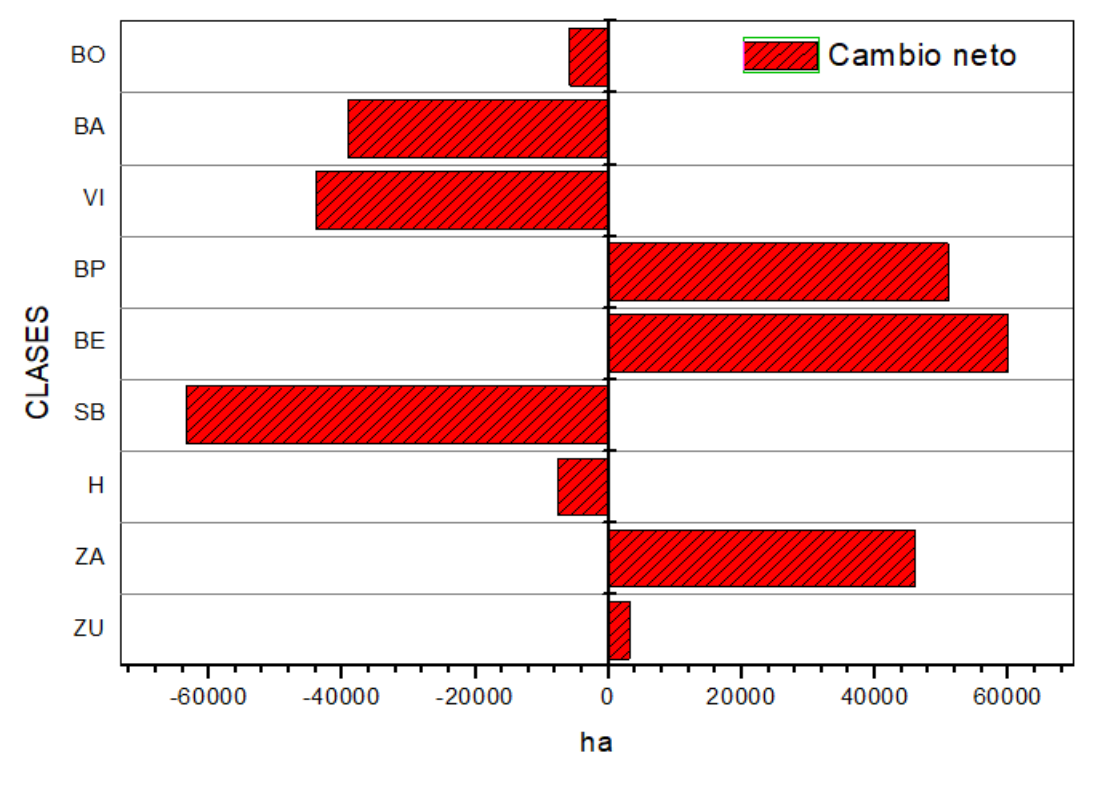

**<sup>34</sup>Fig. 4.3** Cambio Neto

Sin embargo, aunque los valores obtenidos a partir del cambio neto dan una aproximación a la interpretación de los cambios ocurridos, éste no es suficiente para dar una visión clara sobre la dinámica territorial del paisaje en el sentido de que no toma en cuenta las áreas de intercambio producidas entre coberturas, ni tampoco el cambio total que se produjo en el periodo de estudio; es decir, se puede saber cuánta superficie cambió con respecto al año de origen y en qué sentido, pero no se puede saber si esa cobertura presentó modificaciones espaciales al interrelacionarse con otras.

Para comprender mejor la dinámica territorial del paisaje en el periodo de tiempo es importante tomar en cuenta las áreas de intercambio. Mediante el cambio neto no es posible conocer las transiciones espaciales, ya que su cálculo proviene sólo de la diferencia de las superficies observadas entre 1990 y 2019, mientras que el intercambio determina la variación espacial producto de las ganancias y las pérdidas. Por ejemplo, cuando la deforestación de una clase va acompañada de su reforestación en otro lugar dentro del mismo periodo de

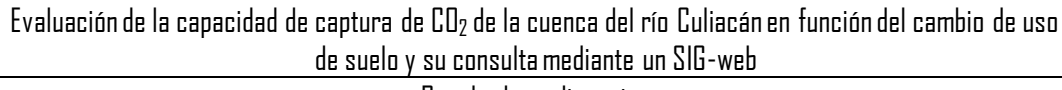

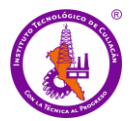

tiempo. En la gráfica de la **Figura 4.4** puede observarse que selva baja caducifolia (SB) resultó ser de las que más cambios tuvo en el territorio con una superficie de intercambio de 183,599.36 ha respecto al año 1990, aunque en los dos periodos tuvo una superficie similar; seguido por la clase bosque encino (BE) con 179,064.72 ha y bosque pino (BP) con 118,663.38 ha. Finalmente, se puede observar que las clases de bosque oyamel (BO) y zona urbana (ZU), registraron poca actividad de intercambio con otras clases, como se observa en la columna de intercambio en **Tabla 4.4**.

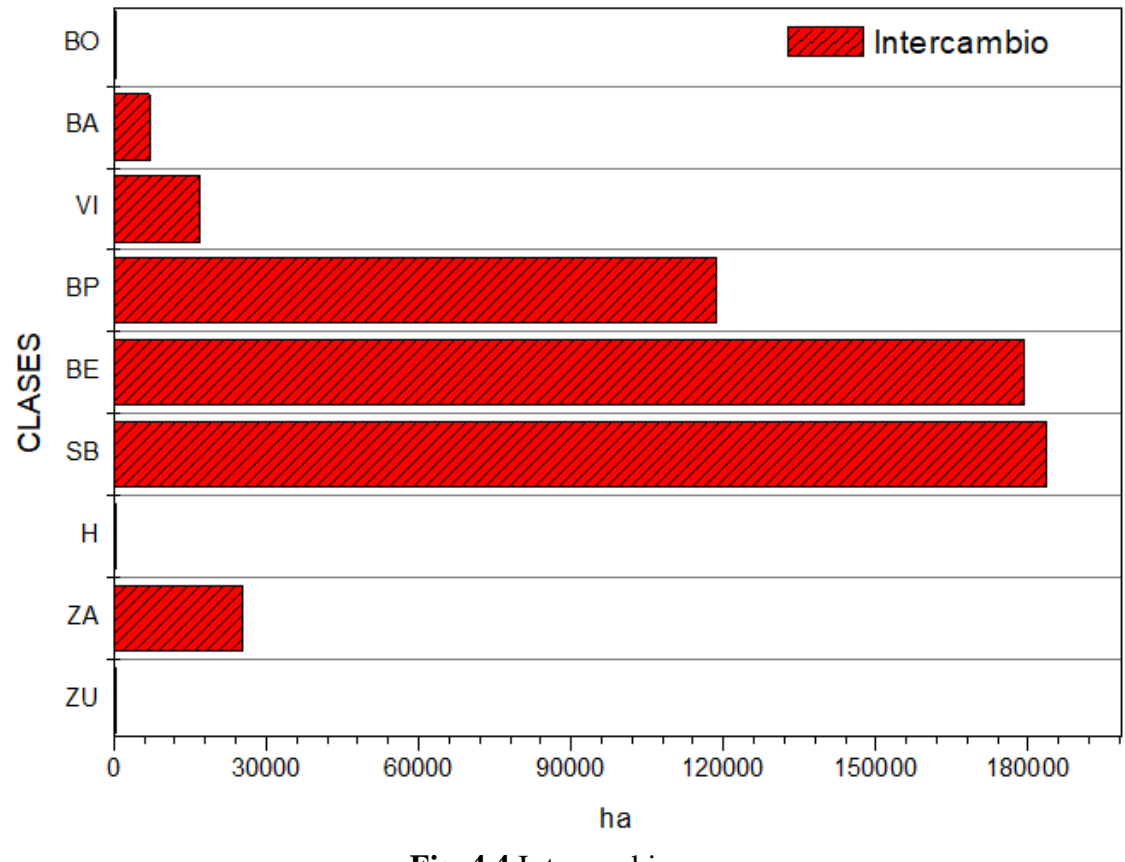

**Fig. 4.4** Intercambio

## **4.1.4 Tasa anual de cambios**

Con el fin de determinar la tasa anual de cambios se aplica la ecuación (9) propuesta por la FAO (1996). Entre los cambios ocurridos en el periodo estudiado (1990-2019), se puede considerar relevante por la superficie modificada, el aumento de la clase agrícola con
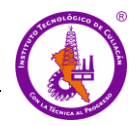

una tasa de cambio anual de 3.3%, así como también la zona urbana que experimento un aumento de 7.8%. En menor proporción la clase de bosque encino y bosque pino con 1% en cada caso. Por otra parte, la tasa de deforestación o cambios en pérdidas de superficie para las clases bosque oyamel con -10.6%, bosque ayarín -6.5% y pastizal inducido con -5.7% (**Tabla 4.4**).

Es importante mencionar que esta tasa de cambio es correspondiente al periodo evaluado, es decir 29 años. Es una tasa de cambio bastante alta con respecto a la reportada a nivel nacional en estudio de periodos más cortos. Por ejemplo, Rosete-Vergés *et al*., (2014) reporta el incremento de la superficie ocupada por asentamientos humanos a nivel nacional con la tasa de incremento para el periodo 1976-2000 del 7.92% anual y para el periodo 2000- 2007 del 3.73% anual. FAO (2010) reportó tasas de deforestación de bosques que se convierten en zonas agrícolas, en tres periodos, 1990-2000 con una tasa de 0.2% anual, así mismo, para el periodo 2000-2005 se calculó en 0.12% anual y para 2005-2010 al 0.14% anual. Sanhouse-Garcia *et al*., (2016) reporta un aumento en la clase zona agrícola en el periodo 1990-2000 de 10.16 % anual y deforestación para la clase Pastizal inducido de - 15.90% anual.

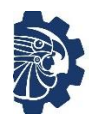

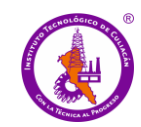

mediante un SIG-web

Resultados y discusión

# 16**Tabla 4.3** Matriz de transición 1990 – 2019 (ha)

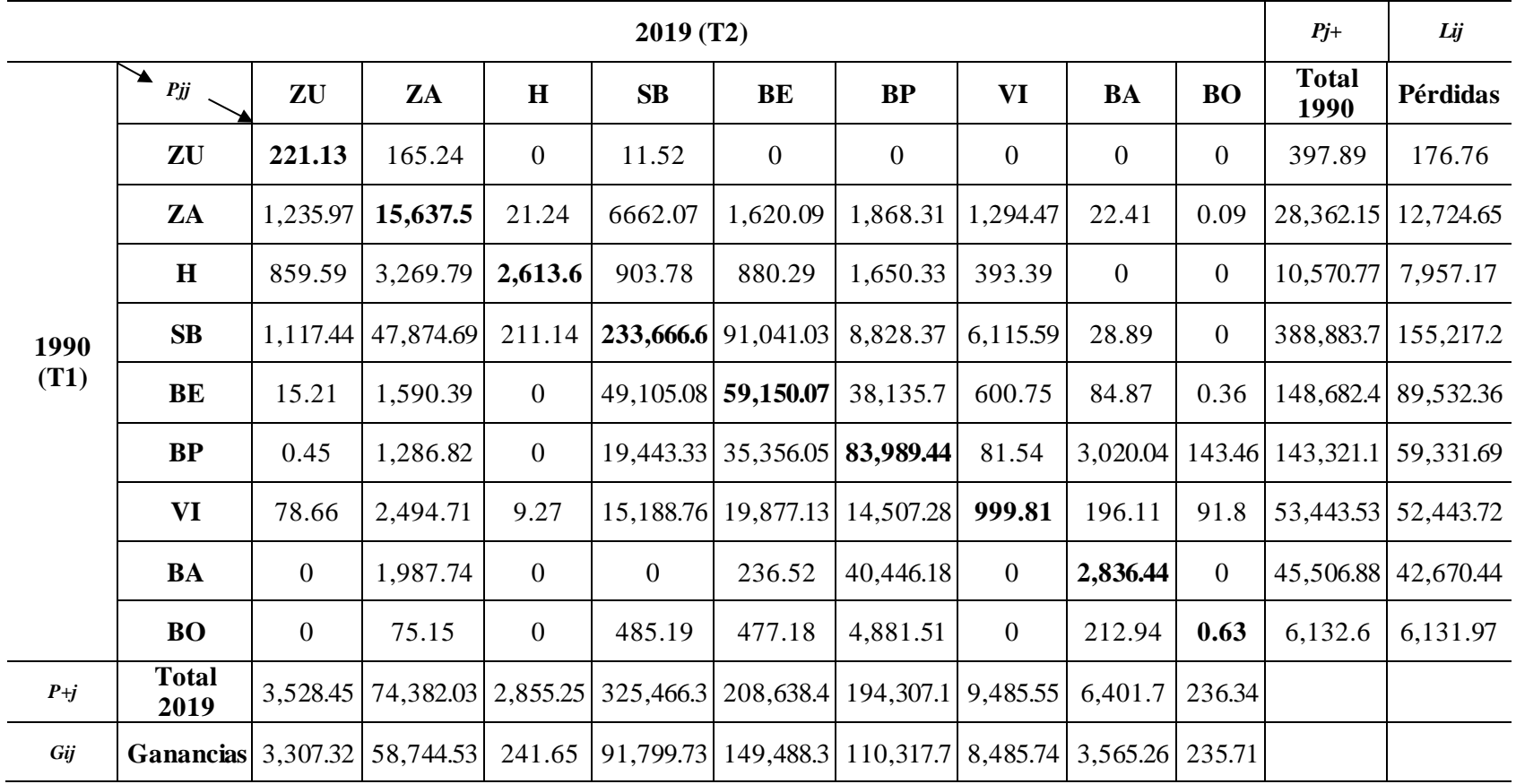

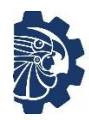

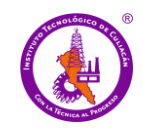

mediante un SIG-web Resultados y discusión

# 17**Tabla 4.4** Valores de transición entre clases 1990 – 2019 (ha)

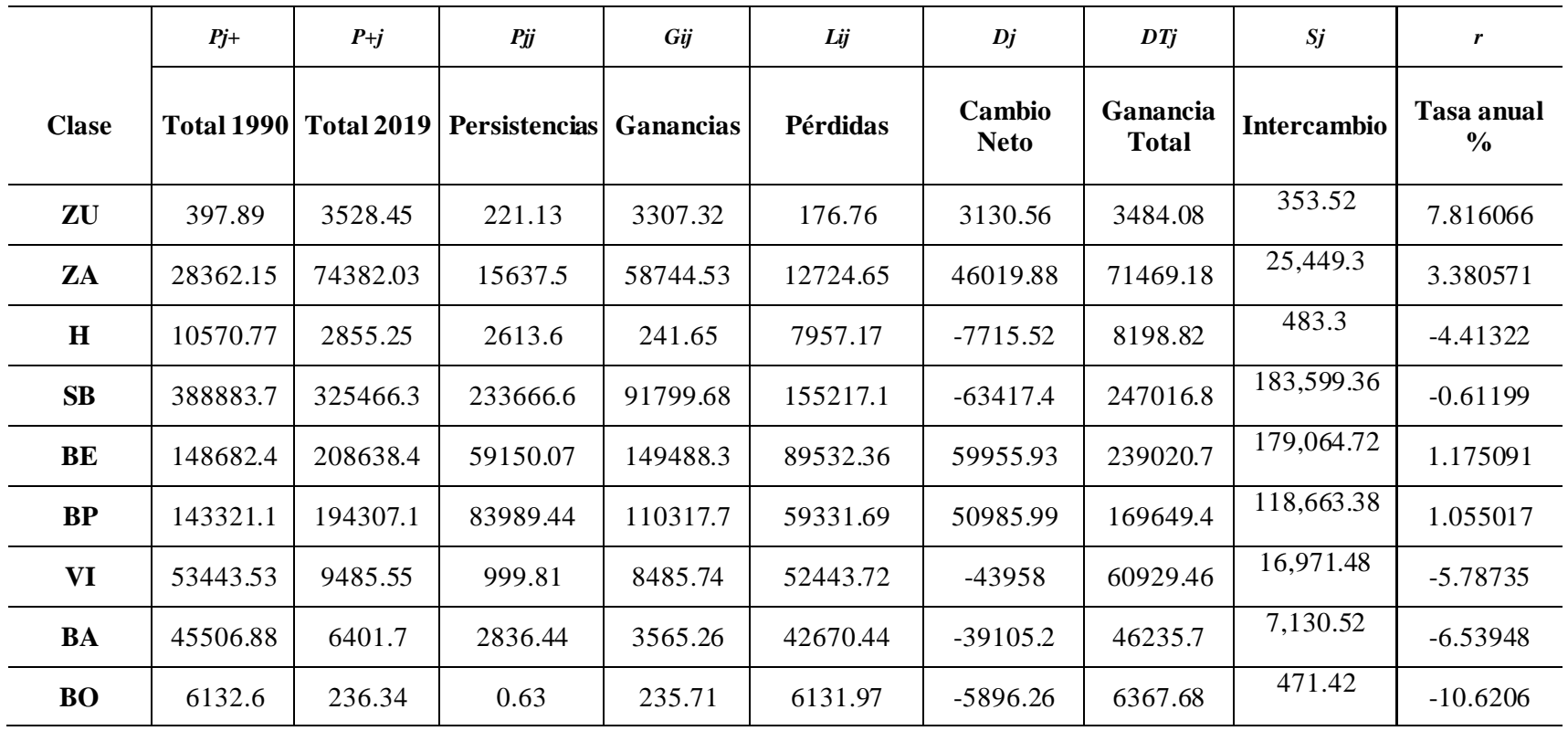

# **4.2 Fase 2: Capacidad de captura de CO<sup>2</sup>**

Se calcularon las estimaciones de emisiones y absorciones de CO<sub>2</sub> mediante el procesamiento de los datos correspondientes a Datos de actividad y Factores de emisión/absorción mediante el inventario de GEI específicamente  $CO<sub>2</sub>$ , para el sector de uso de suelo, cambio de uso de suelo y silvicultura (USCUSS). Los Datos de actividad son el resultado del análisis de cambio de uso de suelo de los dos periodos estudiados (1990-2019), obtenidos a través de la superposición de imágenes, de este proceso se obtuvo una matriz de transición (**Tabla 4.3**) mediante la cual se pudieron obtener las áreas que tuvieron transiciones y las que permanecieron sin cambios en el periodo de tiempo en hectáreas, como se puede observar en la **Tabla 4.5**. Las estimaciones finales se expresaron en Gigagramos de dióxido de carbono equivalente (Gg de  $CO<sub>2</sub>$ eq) en concordancia con las unidades de medidas utilizadas por el inventario nacional de ecología y cambio climático.

Los resultados se presentan en primer lugar por subcategorías continuando con las estimaciones de las emisiones en aquellas subcategorías que tuvieron transiciones y finalmente la estimación de las absorciones de las categorías que permanecieron sin cambios. Como se ha descrito en las secciones anteriores, las estimaciones corresponden a la actividad ocurrida en el periodo de tiempo analizado (1990-2019), por lo que los resultados obtenidos corresponden a las estimaciones de emisiones y absorciones para el año 2019.

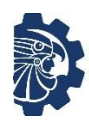

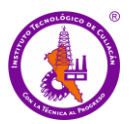

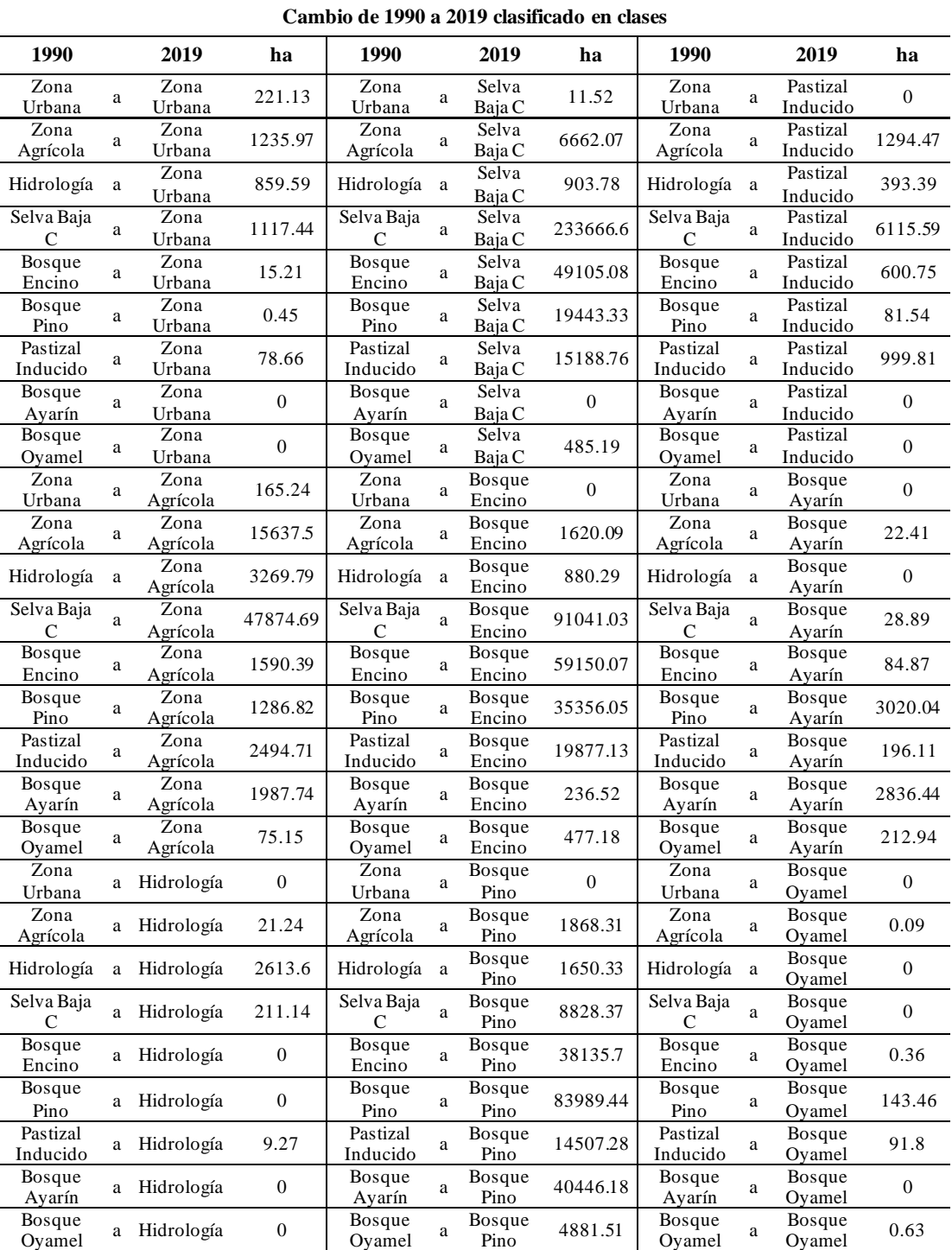

# <sup>18</sup>**Tabla 4.5** Cambios entre clases de 1990 a 2019 en ha

## **4.2.1 Estimaciones por subcategorías**

*Tierras forestales que permanecen como tierras forestales*

Los resultados demuestran que la subcategoría "tierras forestales que permanecen como tierras forestales" corresponden a las permanencias y transiciones entre bosque de coníferas primario, bosque de encino primario y selva caducifolia primaria. Esta subcategoría es el subsector que tiene más representatividad en el área de estudio con 671,806.35 ha, es decir más del 80% del área de estudio como se observa en la **Figura 4.5**. Esta subcategoría reporta  $-1,314.89$  Gg de CO<sub>2</sub> eq, es decir, significa que la estimación para este subsector corresponde a absorción de CO<sup>2</sup> eq en 1,314.89 Gg, tal como se puede observar en la **Tabla 4.6**.

### *Tierras convertidas en tierras forestales*

Las "tierras convertidas en tierras forestales" las cuales corresponden a las clases pastizales, asentamientos o tierras agrícolas, que se convirtieron en bosque de coníferas primario, bosque de encino primario o selva caducifolia primaria. Esta subcategoría representa un 7.2% del área de estudio con 60,045.57 ha, y reportan -192.32 Gg de CO<sub>2</sub> eq, es decir, se estima una absorción para esta subcategoría de 192.32 Gg de CO<sup>2</sup> eq, como se puede observar en la **Tabla 4.6**.

### *Praderas que permanecen como praderas*

La subcategoría "praderas que permanecen como praderas" corresponde a las clases pastizales que permanecen en la misma clase, con 999.81 ha de superficie, un 0.1% del área de estudio. Para esta subcategoría se estima -0.44 Gg de  $CO<sub>2</sub>$ eq, o una absorción de 0.44 Gg de CO<sup>2</sup> eq. Como se puede observar en la **Tabla 4.6**.

### *Tierras forestales convertidas en praderas (deforestación)*

La subcategoría "tierras forestales convertidas en praderas" corresponde a las clases bosque de coníferas primario, bosque de encino primario y selva caducifolia primaria convertidas en pastizales y abarca 6,797.88 ha, un 0.8% del área de estudio. En esta

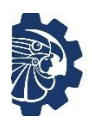

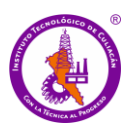

subcategoría se estima una emisión de 556.26 Gg de CO<sub>2</sub> eq, como se puede observar en la **Tabla 4.6**.

# *Tierras convertidas en Praderas*

La subcategoría "tierras convertidas en praderas" corresponde a las clases tierras agrícolas y asentamientos convertidos en pastizales, las cuales abarcan 1,294.47 ha, un 0.1% del área de estudio. Se reporta una estimación de -2.10 Gg de  $CO<sub>2</sub>$ eq, lo que es equivalente a una capacidad de absorción de 2.10 Gg de CO<sup>2</sup> eq (**Tabla 4.6)**.

### *Tierras agrícolas que permanecen como tierras agrícolas*

Esta subcategoría se refiere a la clase tierras agrícolas que permanecen como tierras agrícolas la cual tiene un área de 15,637.5, es decir un 1.9% del área de estudio. Para esta subcategoría se reporta -7.64 Gg de  $CO_2$  eq, es decir, una capacidad de absorción de 7.64 Gg de CO<sup>2</sup> eq, como se puede observar en la **Tabla 4.6**.

| <b>Subsector</b>                                           | <b>Emisiones (Gg)</b><br>CO <sub>2</sub> e | <b>Area</b> ha |
|------------------------------------------------------------|--------------------------------------------|----------------|
| Tierras Forestales que permanecen como Tierras Forestales  | $-1,314.89$                                | 671,806.35     |
| Tierras convertidas en Tierras Forestales                  | $-192.32$                                  | 60,045.57      |
| Praderas que permanecen como Praderas                      | $-0.44$                                    | 999.81         |
| Tierras Forestales convertidas en Praderas (Deforestación) | 556.26                                     | 6,797.88       |
| Tierras convertidas en Praderas                            | $-2.10$                                    | 1,294.47       |
| Tierras Agrícolas que permanecen como Tierras Agrícolas    | $-7.64$                                    | 15,637.5       |

**<sup>19</sup>Tabla 4.6** Dinámica con los datos como se reportan en el Inventario (USCUSS)

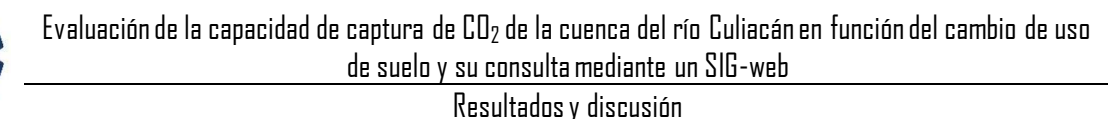

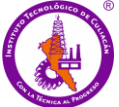

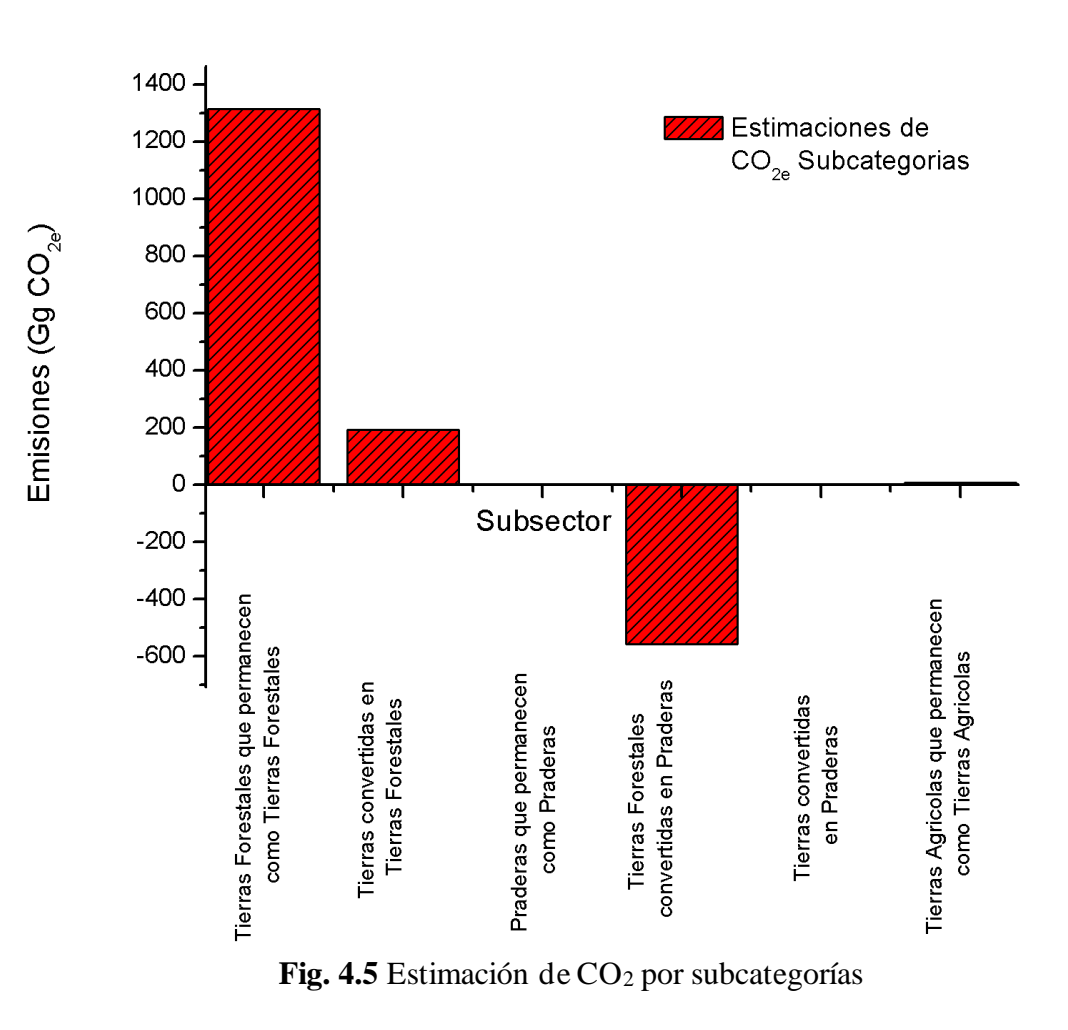

### **4.2.2 Estimaciones de las emisiones en las transiciones**

Se estimaron las emisiones de CO<sub>2</sub> basadas en los resultados de las subcategorías. La estimación de las emisiones es el resultado de la suma de las clases que reportan absorciones más las clases que reportan emisiones, sin tomar en cuenta las permanencias. En este caso, la subcategoría tierras convertidas a tierras forestales reportó absorciones de -192.32 Gg de CO<sup>2</sup> eq, más las subcategorías Tierras convertidas a pastizales (Tierras forestales convertidas en praderas (deforestación) + Tierras convertidas en praderas) reportó emisiones de 554.17 Gg de  $CO<sub>2</sub>$  eq, para un total de emisiones de 361.58 Gg de  $CO<sub>2</sub>$  eq. Tal como se puede observar en la **Tabla 4.7**.

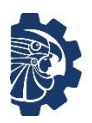

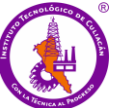

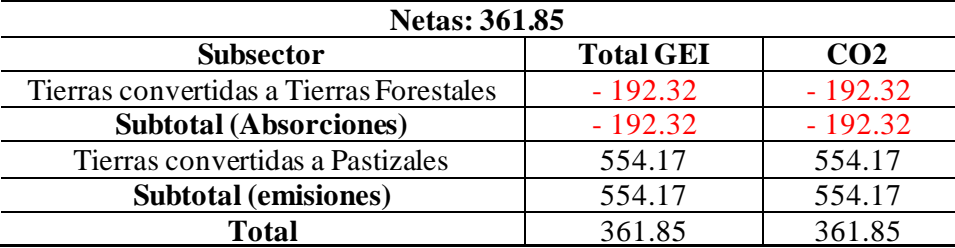

**Tabla 4.7** Emisiones de gases de efecto invernadero del sector USCUSS (Gg de CO<sub>2</sub> eq)

### **4.2.3 Estimación de las absorciones en las permanencias**

Se estiman las absorciones mediante la suma de las subcategorías que permanecieron sin cambios en el periodo de estudio, por lo que las subcategorías que se tuvieron en cuenta en este estudio son; tierras forestales que permanecen como tierras forestales, pastizales que permanecen como pastizales y tierras agrícolas que permanecen como tierras agrícolas. El resultado de la suma es  $-1,322.98$  Gg de  $CO<sub>2</sub>$ eq, o que es lo mismo, la capacidad de absorción de 1,322.98 Gg de CO<sup>2</sup> eq, como se puede observar en la **Tabla 4.8**.

<sup>21</sup>**Tabla 4.8** Absorciones por las permanencias del sector USCUSS

| Permanencia USCUSS                                        | $Gg$ de $CO2$ |
|-----------------------------------------------------------|---------------|
| Tierras forestales que permanecen como Tierras Forestales | $-1,314.89$   |
| Pastizales que permanecen como Pastizales                 | $-0.44$       |
| Tierras Agrícolas que permanecen como Tierras Agrícolas   | $-7.64$       |
| Total                                                     | $-1,322.98$   |

En el análisis se puede observar que la capacidad de captura es mayor que las emisiones de CO2. La capacidad de captura de CO<sup>2</sup> de la cuenca del río Culiacán es de 1,322.98 Gg de  $CO_2$  eq y la capacidad de emisiones es de 361.85 Gg de  $CO_2$  eq, esto se debe a que la mayor parte del territorio está formado por áreas que permanecieron o conservaron su categoría de tierras forestales con 671,806.35 ha y a pesar de que sí se encontraron categorías que presentaron deforestación, el área que corresponde a estas categorías fue menor, tal como se puede observar en la **Figura 4.6**.

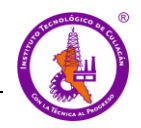

Estos resultados se pueden comparar con los obtenidos por Martínez-Prado (2016) que realizó un estudio de las estimaciones de GEI en el estado de Durango y obtuvo como resultado una capacidad de captura de 2,316.1 Gg de CO<sub>2</sub> eq en un área de 982,900.58 ha en las subcategorías de bosques de coníferas o tierras forestales que conservaron su categoría y fueron reforestadas.

Las estimaciones para la cuenca de río Culiacán representan un 0.8% de las capturas de CO<sup>2</sup> eq a nivel nacional, tomando en cuenta que la capacidad de captura reportada para el periodo 1990 - 2013 a nivel nacional fue de 172,684.81 Gg de  $CO<sub>2</sub>$  eq. A nivel nacional también predominaron las categorías de tierras forestales que permanecieron como tal en los periodos estudiados con 86'069,011 ha, que comparadas con el área de estas mismas clases de la cuenca del río Culiacán, esta correspondería al 0.7% del área del territorio nacional. Las estimaciones de emisiones a nivel nacional en este periodo de tiempo fueron de 32,424.87 Gg de CO<sup>2</sup> eq (INECC., *et al* 2015).

Así mismo es importante observar que de 1990 a 2019 hubo un cambio de 6,797.88 ha que sufrieron deforestación, es decir, las clases bosque pino, bosque Ayarín, bosque oyamel, bosque encino y selva baja caducifolia convertidas en vegetación inducida o pastizales. Estas clases dejaron de absorber o capturar CO<sup>2</sup> y como consecuencia de la deforestación al año 2019 emiten 554,170 ton de CO<sup>2</sup> a la cuenca del río Culiacán.

Por el contrario, es interesante notar como la reforestación de 60,045.57 ha, es decir, la transición de las clases zonas agrícolas, zonas urbanas y vegetación inducida o pastizales que se convirtieron en bosque pino, bosque ayarín, bosque oyamel, bosque encino y selva baja caducifolia, no representan un factor de emisión en 2019, sino que tienen la capacidad de absorber 192,320 ton de CO2.

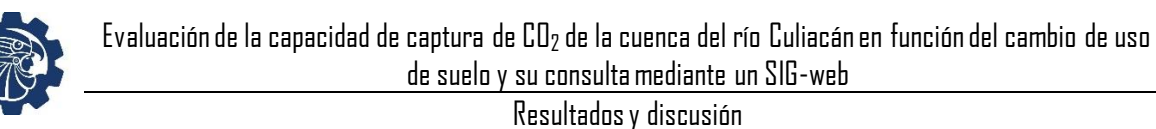

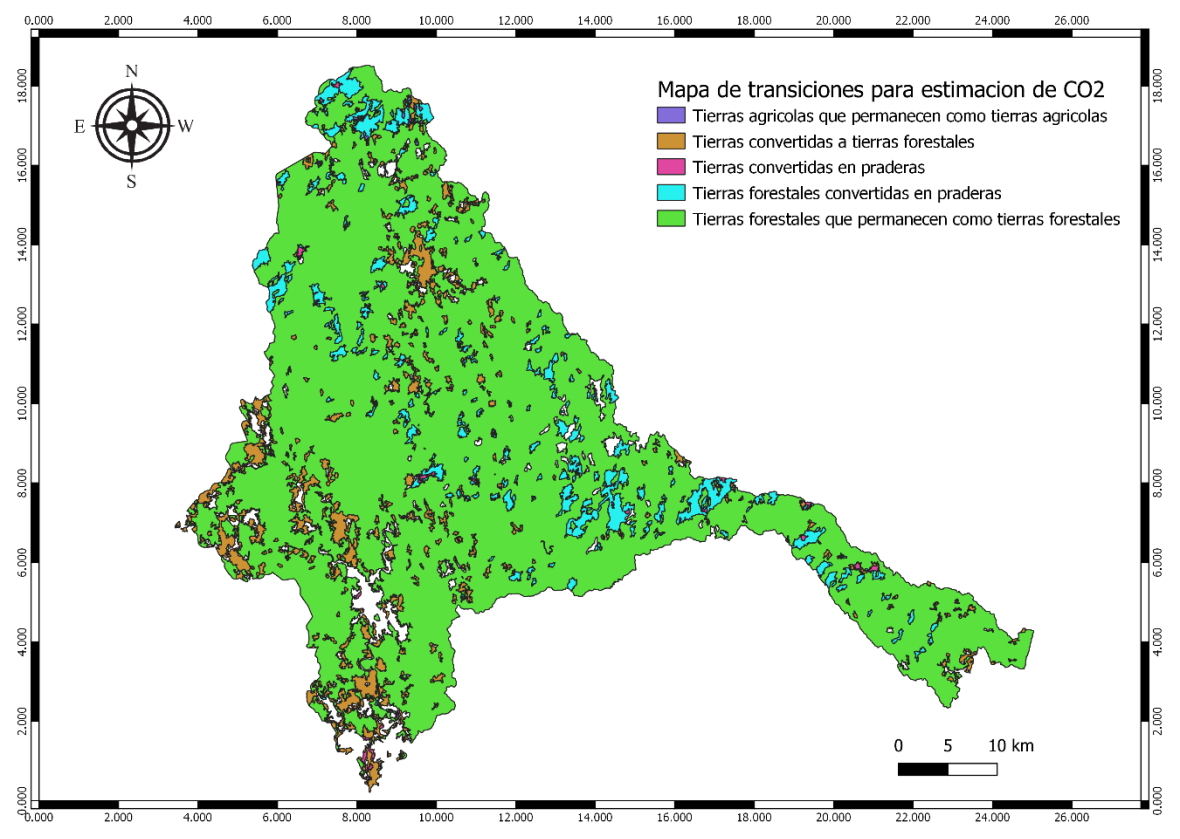

37**Fig. 4.6** Mapa de transiciones para la estimación CO<sup>2</sup>

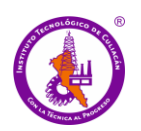

### **4.3 Fase 3: SIG-web de servicios ambientales de la cuenca del río Culiacán**

La aplicación SIG-web de servicios ambientales de la cuenca del río Culiacán permite la visualización y consulta de información referente al uso de suelo y el cambio de uso de suelo de los años 1990 y 2019, así como la capacidad de captura de CO<sub>2</sub> basada en el cambio de uso de suelo de los dos años de estudio de la cuenca de río Culiacán. Esta plataforma permite integrar información cartográfica proveniente de diversas fuentes, proporcionando a los usuarios elementos útiles para investigación y toma de decisiones.

La interfaz de visualización se compone principalmente de tres elementos; el mapa general, el módulo de visualización de capas que contiene también información relevante al estudio y algunos iconos de navegación o herramientas. Al acceder a la aplicación, se presenta un mapa base el cual se emplea como referencia espacial a través de una capa estándar de OpenStreetMap con el centro geográfico localizado en la cuenca de río Culiacán, con la capa de la cuenca activada, como se observa en la imagen de la **Figura 4.7**.

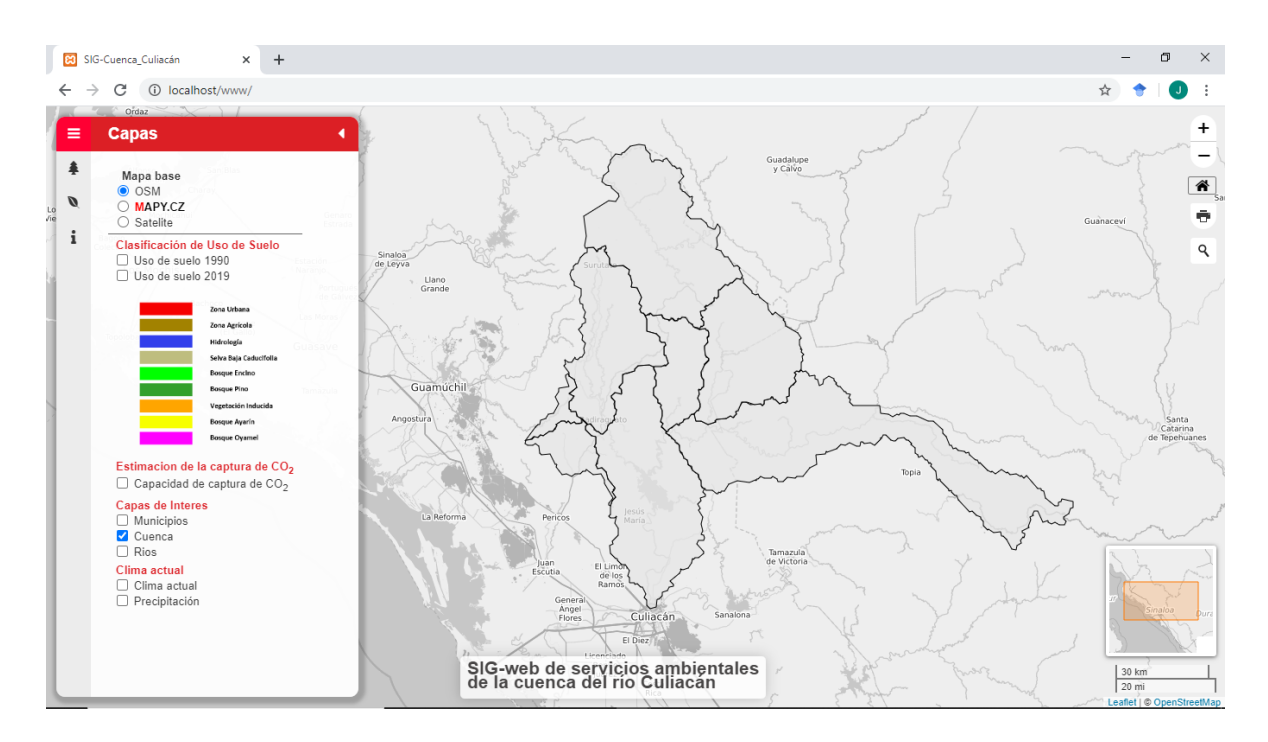

<sup>38</sup>**Fig. 4.7** Interfaz gráfica, vista principal

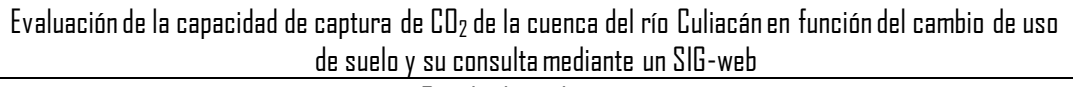

# **4.3.1 Panel de control**

En el lado izquierdo de la pantalla se encuentra localizado el panel con los controles de capas, en que se pueden activar o desactivar para su visualización. En primer lugar se encuentran los mapas base que son la referencia espacial sobre la que se sobreponen las demás capas, se puede elegir entre tres mapas base, mapa de OpenStreetMap, mapa de relieve de MAPY,CZ, y un mapa de vista de satélite de Google (ver **Figura 4.8**).

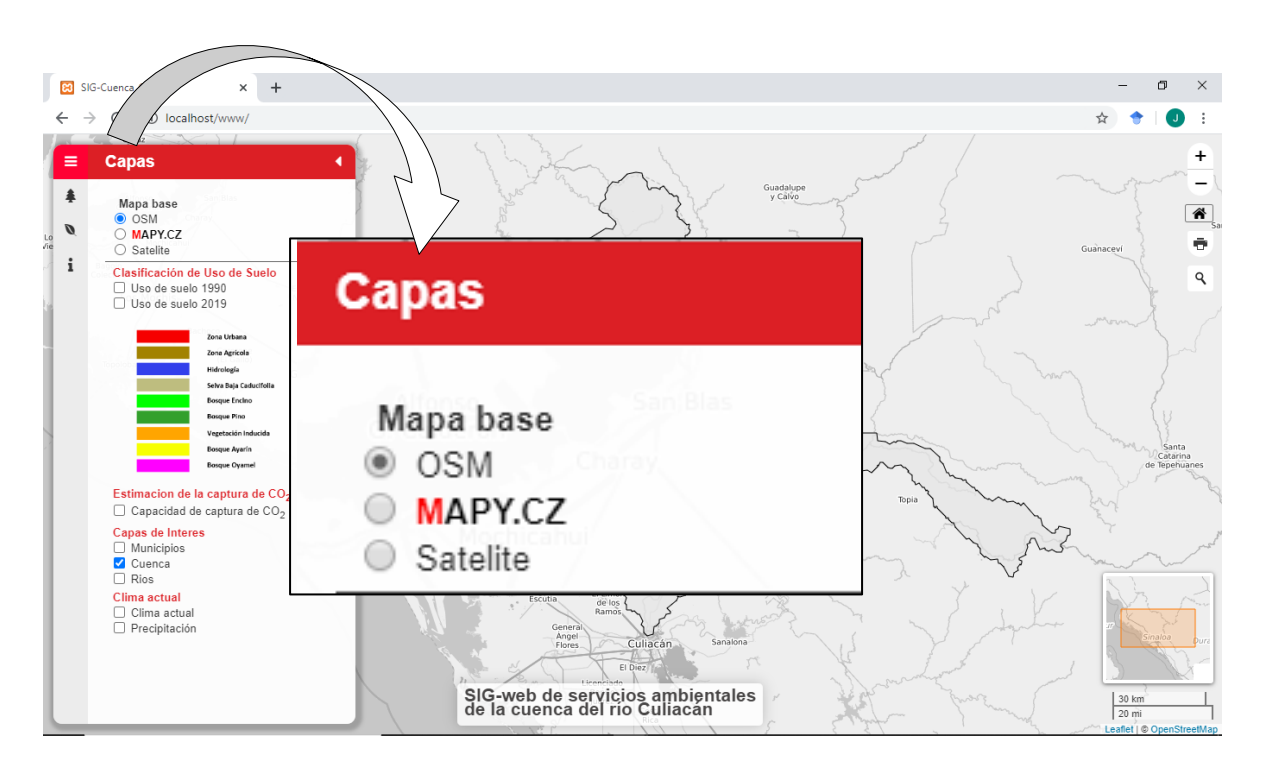

Fig. 4.8 Control de capas, mapa base

## **4.3.2 Capas de uso de suelo**

Enseguida se encuentran las capas geográficas superpuestas tal como se puede observar en la **Figura 4.9**, las cuales están clasificadas en cuatro grupos, Clasificación uso de suelo, estimación de captura de CO2, capas de interés y capas de clima. Las capas de clasificación de uso de suelo contienen la clasificación de los años 1990 y 2019, estas capas contienen la información referente a la clase y el área total de la clase consultad a, esta información se presenta mediante un pop-up o ventana emergente al dar clic sobre la clase que se quiere consultar.

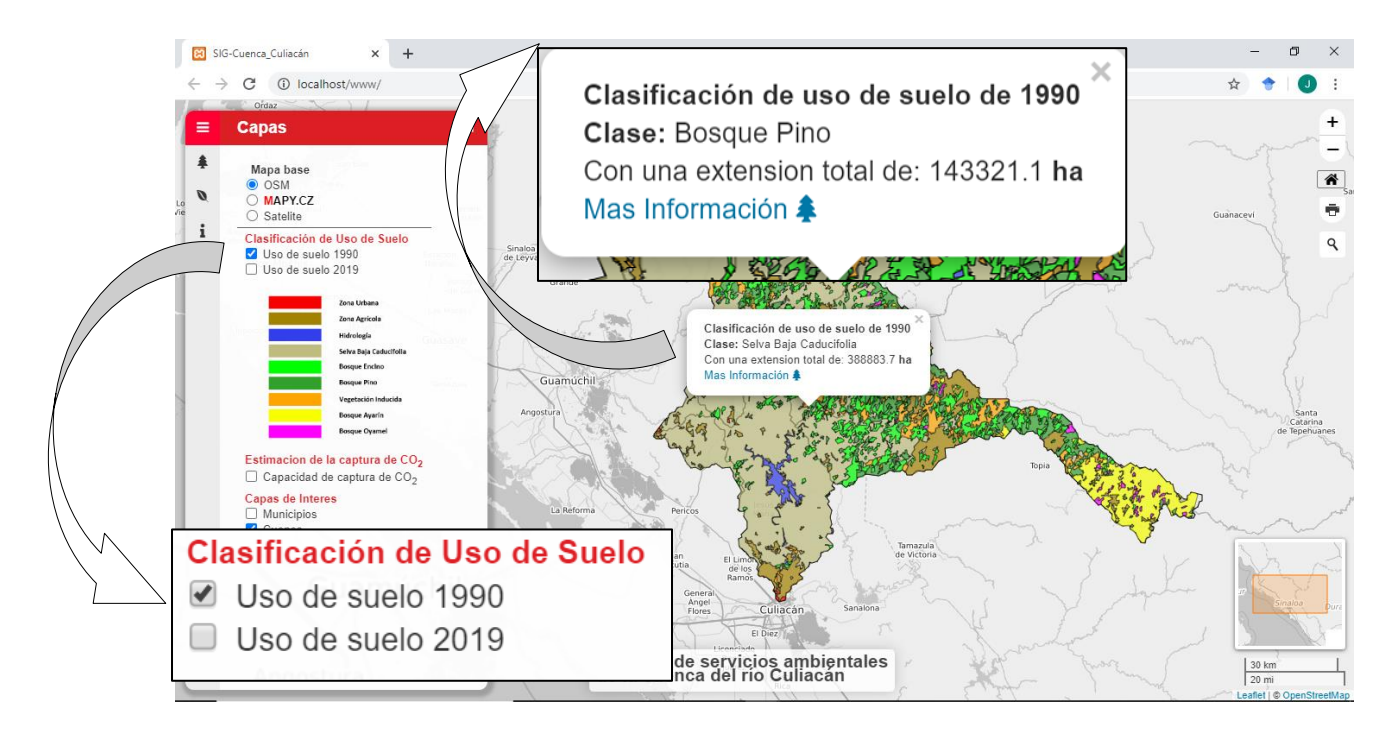

<sup>40</sup>**Fig. 4.9** Capas de uso de suelo

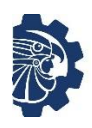

# **4.3.3 Capa de capacidad de captura de CO<sup>2</sup>**

La capa de capacidad de captura de CO<sub>2</sub> muestra un mapa de la cuenca de río Culiacán con las transiciones entre las clases mediante las cuales se calculó la estimación de CO<sub>2</sub>, en la ventana emergente presenta la información referente a la transición del uso de suelo, y la emisión o absorción de la clase consultada, como se puede observar en la **Figura 4.10**.

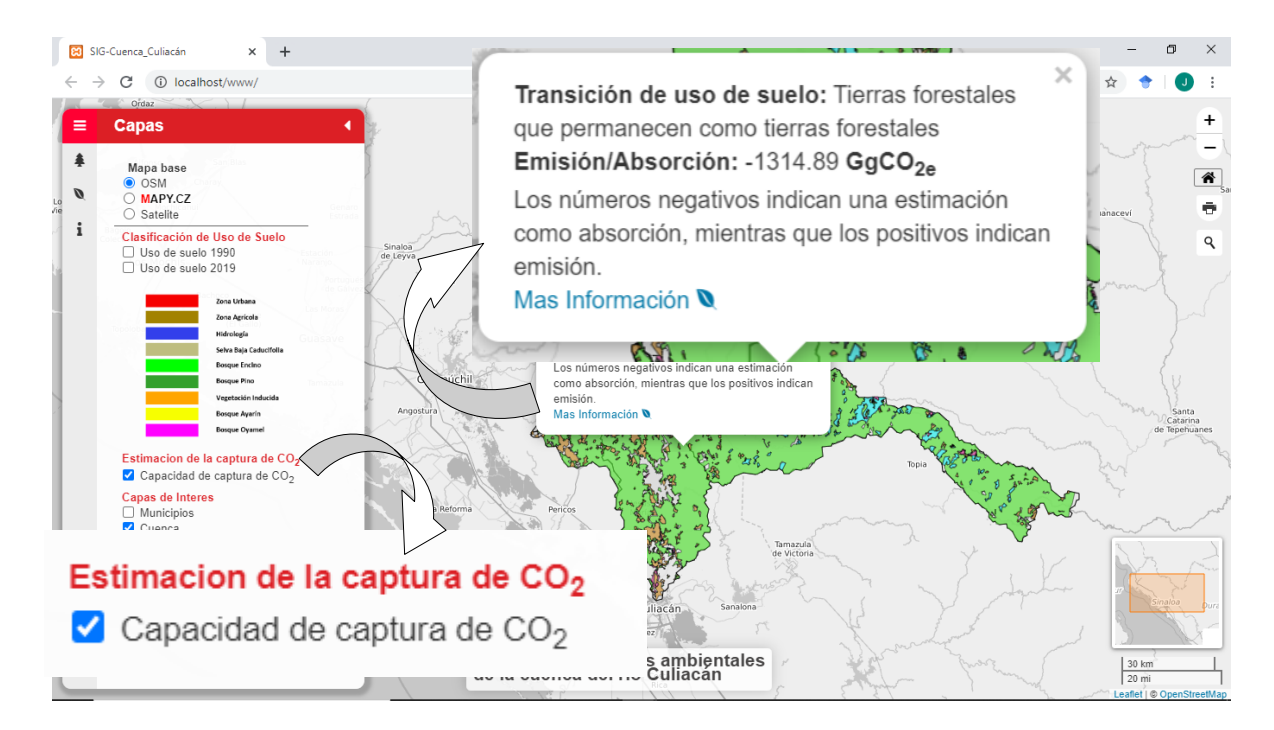

<sup>41</sup>**Fig. 4.10** Capa de capacidad de captura de CO2

# **4.3.4 Capas de interés**

En la **Figura 4.11** se puede observar el siguiente grupo de capas, las cuales son capas de interés, en estas se incluyen los mapas de los municipios de Sinaloa con su división política, la cuenca hidrográfica o área de estudio con subcuencas y el área de las mismas, y una capa de ríos en la que se presentan datos referentes a los parámetros del agua, datos del último semestre proporcionados por CONAGUA, los cuales se pueden visualizar mediante un pop-up.

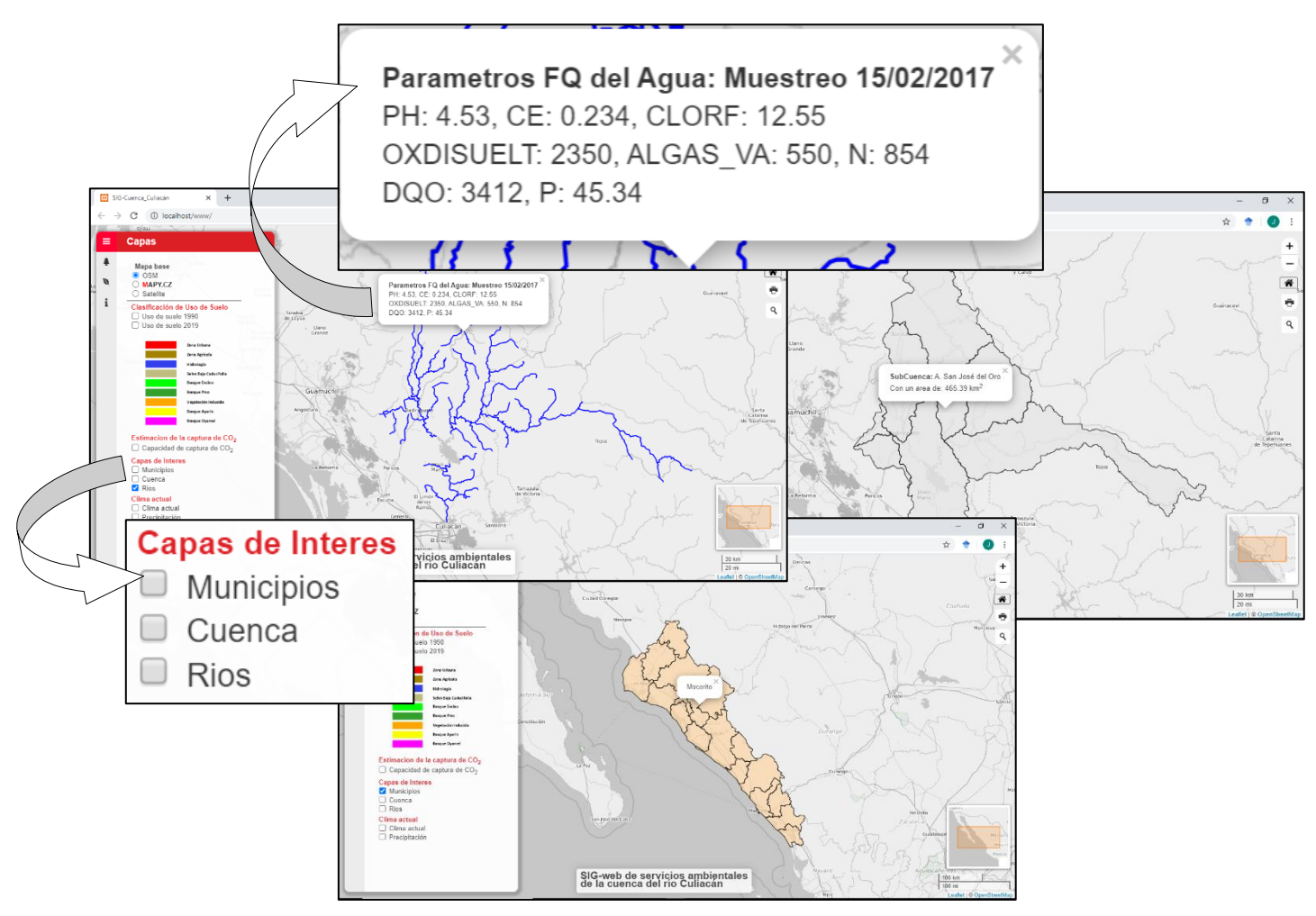

Fig. 4.11 Capas municipios, cuenca y ríos

# **4.3.5 Capas de clima actual**

El último grupo está conformado por las capas de clima y precipitación, tal como se mencionó antes, estas capas obtienen los datos de la base de datos de la OpenWeatherMap y presentan datos actualizados, en tiempo real. En el caso de la capa de clima está distribuido mediante iconos en las principales ciudades de todo el mundo, al dar clic en el icono de clima presenta un pop-up con los datos relevantes al clima como son; temperatura actual, humedad, presión, temperatura mínima y máxima, fuerza del viento y dirección, como se observa en la **Figura 4.12**. La capa de precipitación muestra la distribución de las precipitaciones pluviales registrada en las últimas 24 h, tal como se puede observar en la **Figura 4.13**.

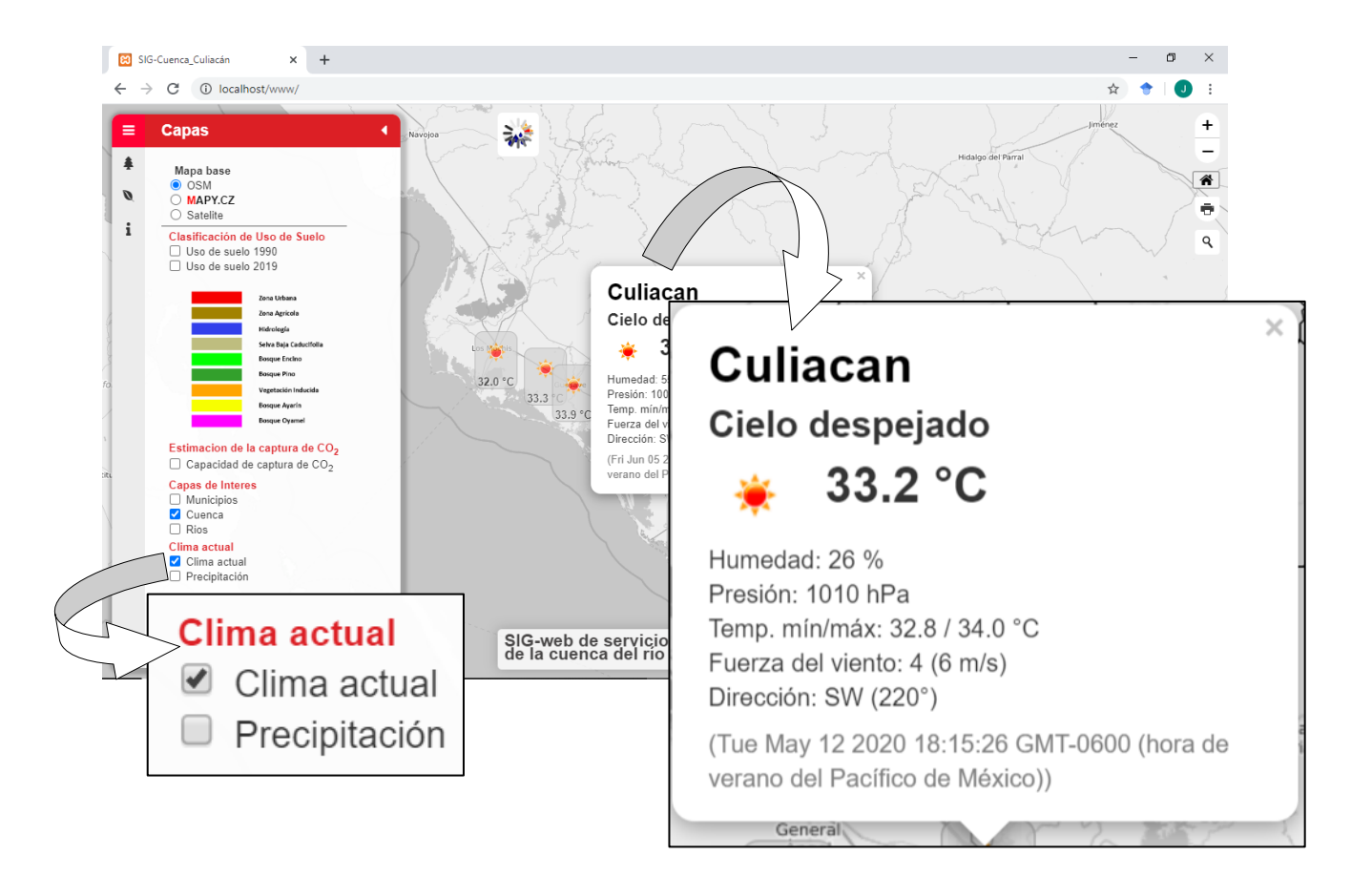

<sup>43</sup>**Fig. 4.12** Capa de clima

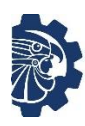

Evaluación de la capacidad de captura de CO<sup>2</sup> de la cuenca del río Culiacán en función del cambio de uso de suelo y su consulta mediante un SIG-web

Resultados y discusión

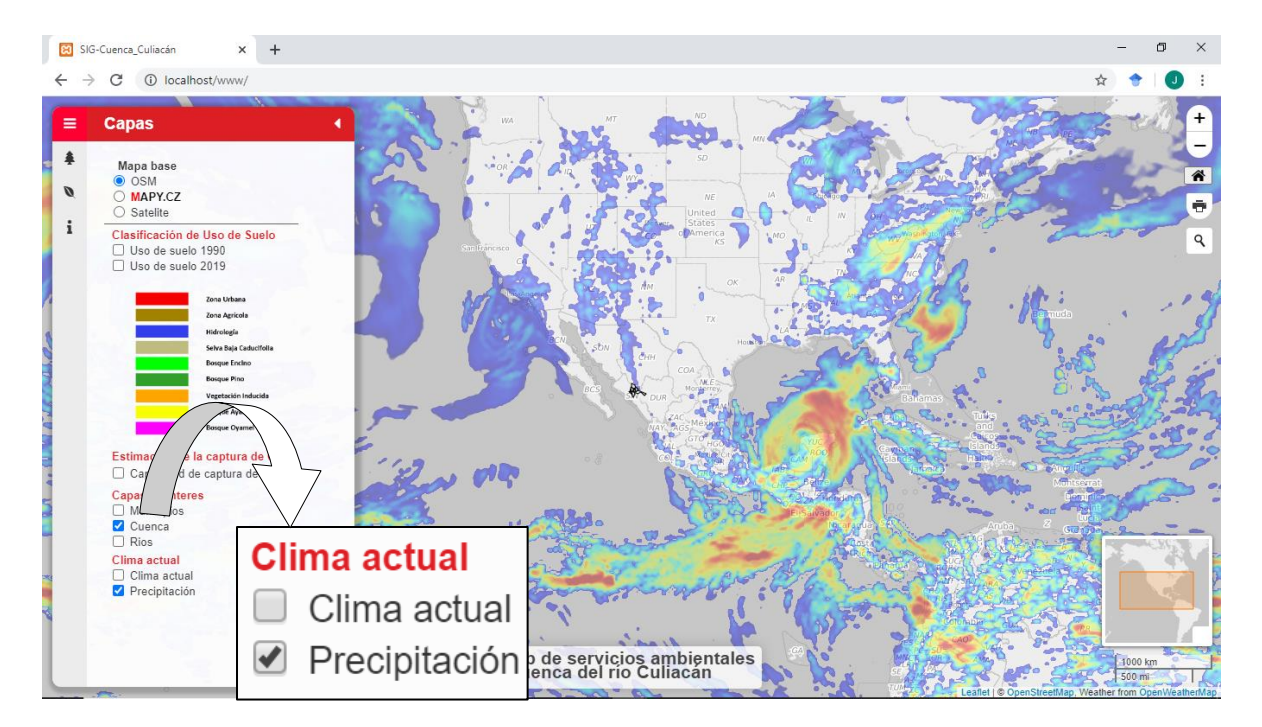

<sup>44</sup>**Fig. 4.13** Capa de precipitación

### **4.3.6 Iconos de información**

Además de las capas geográficas en el panel también se encuentra información referente al estudio de cambio de uso de suelo y la capacidad de captura de CO2, esta se encuentra en los iconos localizados a la izquierda del panel, también se ofrece información referente al proyecto, como se observa en la **Figura 4.14**.

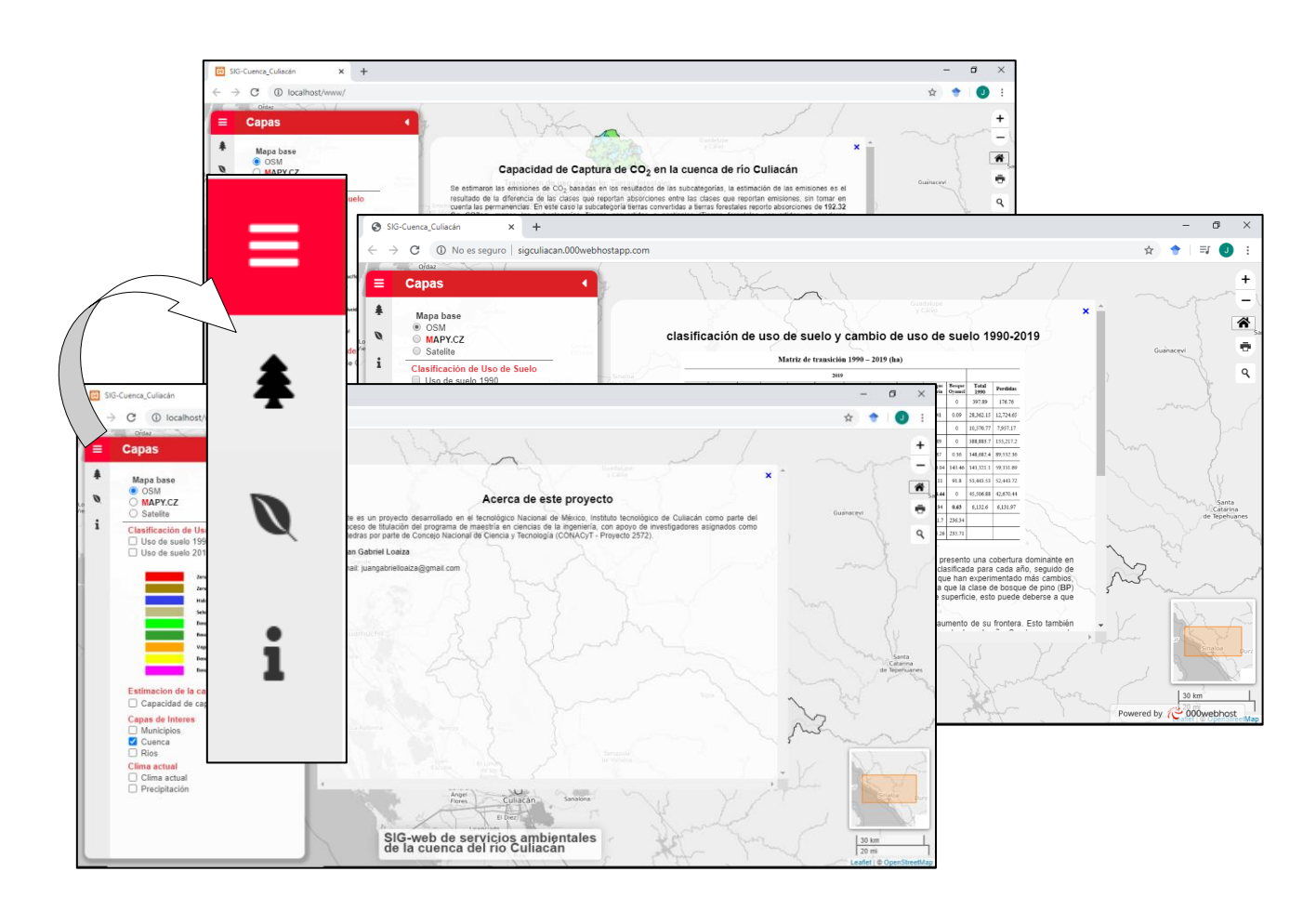

<sup>45</sup>**Fig. 4.14** Vistas iconos de información

### **4.3.7 Botones de navegación**

Otras herramientas que se incluyen en la aplicación son los botones de control de zoom; botón de posición inicial, que permite regresar al área de estudio después de desplazarse en el mapa; botón imprimir mapa y botón buscar que permite localizar ciudades o lugares, como se observa en la **Figura 4.15**.

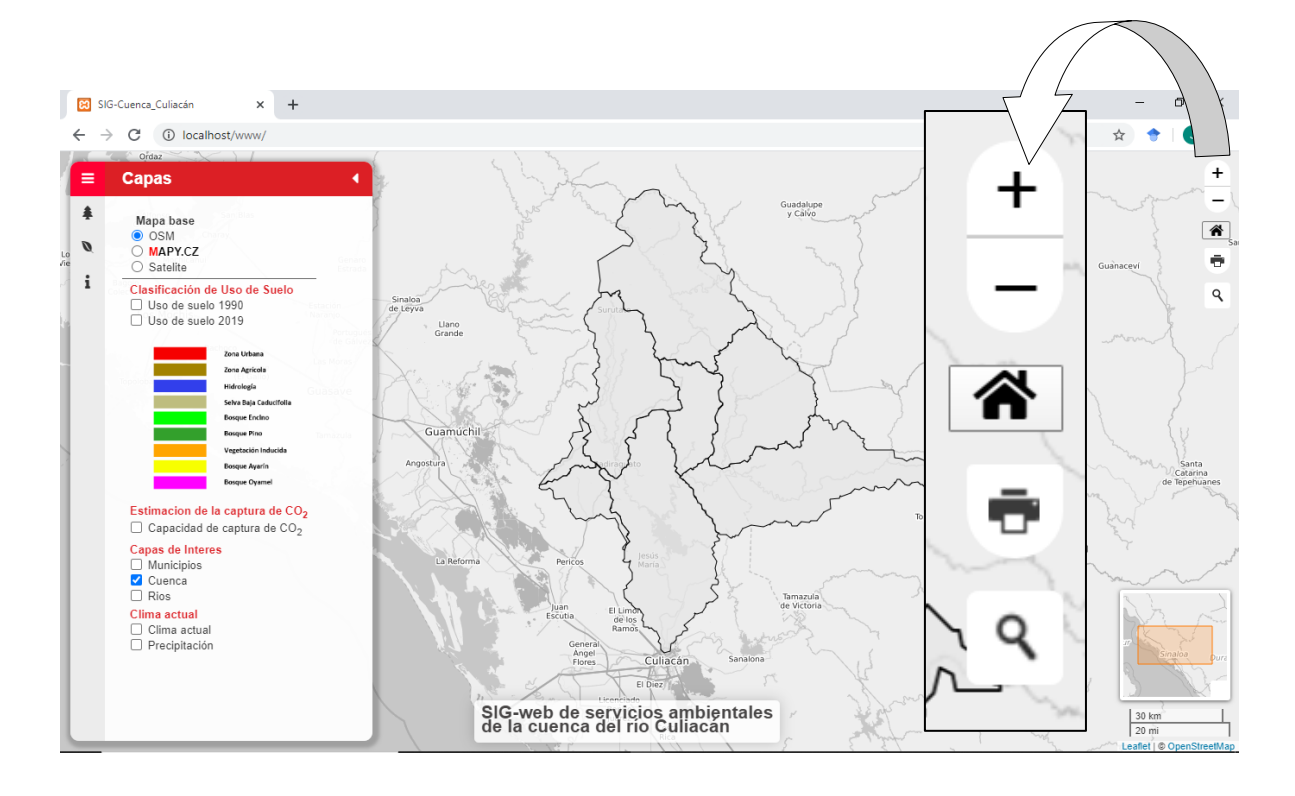

<sup>46</sup>**Fig. 4.15** Botones de zoom, posición inicial, imprimir y buscar

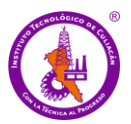

Conclusiones

# **CAPÍTULO V. CONCLUSIONES**

En este estudio se demostró que del año 1990 al 2019 la zona agrícola tuvo una ganancia de 74,382.03 ha, es decir un 55 % de incremento con relación a la superficie de 1990. Así también clases como Bosque Oyamel, Bosque Ayarín y Pastizal Inducido tuvieron una tasa alta de deforestación.

Estos resultados se lograron mediante teledetección. El papel de los datos de teledetección consiste en poner de manifiesto los parámetros dominantes de los modelos y técnicas de interpretación, así como estudiar su variabilidad tanto espacial como temporal. Parte de esos modelos, requieren de algún tipo de software que los gestionen, y en este sentido se hacen importantes los SIG de escritorio open source como QGIS y Spring, los cuales mostraron su potencial en el procesamiento digital de imágenes.

Los periodos analizados a partir de la matriz de transición o tabulación cruzada (1990-2019) demostraron la influencia directa de las actividades antropogénicas sobre las coberturas naturales (bosque de coníferas, selva baja caducifolia, pastizal inducido), las cuales disminuyeron drásticamente su superficie. Esta situación trajo como consecuencia que otras clases de coberturas no naturales hayan aumentado considerablemente su superficie (clase agrícola, zona urbana), modificando en cierto grado el paisaje biofísico y la capacidad de captura de  $CO_2$ . En este sentido, el  $0.8\%$  de la cobertura forestal ha sido deforestada en los últimos 30 años, lo que equivale a 556.26 Gg de CO<sub>2</sub> eq que se han emitido a la atmósfera y ha contribuido al calentamiento global con todas las implicaciones ecológicas que conlleva.

El análisis multitemporal con imágenes satelitales es una herramienta importante para monitorear los cambios de uso del suelo y de cobertura boscosa a través del tiempo y espacio, lo que a su vez permitió estimar la capacidad de captura de  $CO<sub>2</sub>$ , dando una visión objetiva al proceso de toma de decisiones al momento de realizar proyectos sostenibles para conservar los recursos naturales.

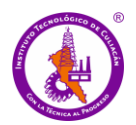

### Conclusiones

A pesar de lo arriba mencionado, la información por sí sola no genera un cambio, es necesario que esta sea accesible a todo el mundo, especialmente a las autoridades o personas que gestionan o administran los recursos, por lo que la aplicación SIG-web de servicios ambientales de la cuenca del río Culiacán, es una herramienta eficaz. Esta aplicación permite la visualización y consulta de información de la clasificación del uso de suelo del periodo estudiado, contiene información importante que permite tener un panorama claro del estado de la vegetación y la capacidad que tiene la misma para asimilar el  $CO<sub>2</sub>$  en la región.

Por medio de la aplicación se sienta un precedente a futuros estudios en los cuales podría profundizarse en la causa que origina los cambios detectados en este estudio. Así mismo, se podrían ampliar las clases de vegetación estimadas, para tener datos más detallados lo que permitiría conformar una base de datos que contribuye a la realización de otros estudios. Las aplicaciones SIG web son herramientas que pueden llegar a ser eficaces en la toma de decisiones ya que pueden mostrar los resultados de estudios de este tipo de manera actualizada. En un trabajo futuro podría ampliarse con otros servicios como los referentes a parámetros del agua o estudios relacionados con los recursos hídricos en la región.

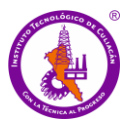

# **CAPÍTULO VI. REFERENCIAS**

- Agafonkin, V. (2019). *Leaflet. An open-source JavaScript library for mobile-friendly interactive maps*. https//leafletjs.com/
- Ahmad, A. (2012). *Analysis of Maximum Likelihood Classification on Multispectral Data*. Applied Mathematical Sciences, 6 (129), 6425 – 6436.
- Amuti, T., Luo, G. (2014). *Analysis of land cover change and its driving forces in a desert oasis landscape of Xinjiang, northwest China*. Solid Earth, 5, 1071–1085, http://dx.doi.org/10.5194/se-5-1071-2014.
- Apps, M., Kurz W., LuxmooreR., Nilsson L., Sedjo R., Schmidt R., Simpson L., Vinson T. (1993). Boreal forest tundra. In: Wisniewski, J. & R. N. Sampson (eds) *Terrestrial biosphere carbon fluxes: quantification and sources of CO2*. Kluwer Academic. 39-53.
- Araya, Y., Cabral, P. (2010). *Analysis and Modeling of Urban Land Cover Change in Setúbal and Sesimbra, Portugal*. Remote Sens. 2, 1549-1563; doi:10.3390/rs2061549
- Ariza, A. (2013). *Descripción y corrección de Productos Landsat 8 LDCM* (Landsat Data Continuity Mission). Instituto Geográfico Agustín Codazzi. Bogotá Colombia. Disponible en: http://www.researchgate.net/publication/324656142\_Descripcion\_y\_Correccion\_de\_Product os\_Landsat\_8\_LDCM\_Landsat\_Data\_Continuity\_Mission\_Version\_10
- Barrientos, R.M. (2015). *Cambio de uso de suelo forestal en México: su legislación y gestión*. Tesis de licenciatura. Facultad de Derecho. UNAM. México. 189.
- Bennett, J. (2010). *OpenStreetMap.* Packt Publishing Ltd.
- Bocco, G., Mendoza, M., Masera, O., (2001). *La dinámica del cambio del uso del suelo en Michoacán. Una propuesta metodológica para el estudio de los procesos de deforestación*. Investigaciones Geográficas, 44, 18-38, ISSN 0188-4611.
- Byrer, C (2006) *Technical progress report October to December 2005. novel concepts research in geological storage of CO2 phase III*. The Ohio River Valley CO2 Storage Project NETL. 23.

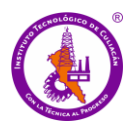

- Brychtova, A., Coltekin, A., Pászto, V. (2016). *Do the Visual Complexity Algorithms match the Generalization Process in Geographical Displays? ISPRS* - International Archives of the Photogrammetry, Remote Sensing and Spatial Information Sciences. XLI-B2. 10.5194/isprsarchives-XLI-B2-375-2016.
- Butler, H., Daly, M., Doyle, A., Gillies, S., Hagen, S., Schaub, T. (2016) *The geojson format*. Technical report.
- Buzai, G. D., Baxendale, C. A., Humacata, L., Principi, N. (2016). Sistemas de Información Geográfica. Cartografía temática y análisis espacial. ampliada. Ciudad Autónoma de Buenos Aires: Lugar Editorial.Byrer, C. (2006). *Technical progress. novel concepts research in geological storage of et phase III*". The Ohio River Valley CO2 Storage Project NETL.
- Cámara Mexicana de la Industria de la Construcción (CMIC) (2016). *Normas oficiales mexicanas.* Medio ambiente y sustentabilidad. Disponible en: [http://www.cmic.org.mx/comisiones/Sectoriales/medioambiente/Varios/Leyes\\_y\\_Normas\\_S](http://www.cmic.org.mx/comisiones/Sectoriales/medioambiente/Varios/Leyes_y_Normas_SEMARNAT/NOM/nom.htm) [EMARNAT/NOM/nom.htm](http://www.cmic.org.mx/comisiones/Sectoriales/medioambiente/Varios/Leyes_y_Normas_SEMARNAT/NOM/nom.htm), México.
- Câmara, G., Cartaxo, R., Souza, M., Freitas, U. M., Garrido, J., Ii, F. M. (1996). *SPRING: Integrating remote sensing and GIS by object-oriented data modelling*. Computers & graphics, 20(3), 395- 403.
- Cardenete, M. A., Fuentes Saguar, P. D., Polo, C. (2008). *Análisis de intensidades energéticas y emisiones de CO2 a partir de la matriz de contabilidad social de Andalucía del año 2000. Economía Agraria y Recursos Naturales*, 8(1380-2016-115401), 31-48.Carrillo, N. & Guadalupe, E., (2001). Desastres naturales y su influencia en el medio ambiente. Revista del Instituto de Investigación de la Facultad de Geología, Minas, Metalurgia y Ciencias Geográficas, Vol. 4 N°07, Lima, Perú.
- Castaño, S., (2001). *Aplicaciones de la teledetección y SIG al control y cuantificación de las extracciones de agua Subterránea.* Sección de Teledetección e Hidrogeología. Centro Regional de Estudios del Agua. Instituto de Desarrollo Regional. Universidad de Castilla-La Mancha 02071 Albacete, España.
- Centro de Información y Documentación (CEIDOC) (2012). *Organismos federales*. Disponible en: <http://centro.paot.org.mx/index.php/porinstituciones/federales>, México.

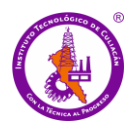

- Centro Nacional de Información y comunicación Educativa (CNICE) (2006). *Espectro electromagnético y Teledetección.* Disponible en: <http://concurso.cnice.mec.es/cnice2006/material121/unidad1/espectro.htm>.
- Cerón-Bretón, J. G., Cerón-Bretón, R. M., Rangel-Marrón, M., Murielgarcia, M., Cordova-Quiroz, A. V., Estrella-Cahuich, A. (2011). *Determination of carbon sequestration rate in soil of a mangrove forest in Campeche, Mexico*. WSEAS Transactions on Environment and Development, 7(2), 55-64.
- Chang, K., Kang-Tsung. (2012). *Introduction to Geographic Information Systems*. New York: McGraw-Hill.
- Chuvieco, E. (2007). *Teledetección Ambiental. La Observación de la Tierra desde el Espacio.*(3th ed.). Ariel, Barcelona (pp. 421 – 424), España.
- Comisión Nacional Forestal (CONAFOR) (2015). *Documento del Paquete de Preparación para REDD+ para el Fondo Cooperativo para el Carbono de los Bosques.* Disponible en: [https://www.forestcarbonpartnership.org/sites/fcp/files/2016/Apr/RPackage%20Mexico%20S](https://www.forestcarbonpartnership.org/sites/fcp/files/2016/Apr/RPackage%20Mexico%20Spanish.pdf) [panish.pdf](https://www.forestcarbonpartnership.org/sites/fcp/files/2016/Apr/RPackage%20Mexico%20Spanish.pdf), 82 pp, México.
- Comisión Nacional para el Conocimiento y uso de la Biodiversidad (CONABIO) (2012). *20. Cuenca alta de los ríos Culiacán y Humaya.* Disponible en: [http://www.conabio.gob.mx/conocimiento/regionalizacion/doctos/rhp\\_020.html](http://www.conabio.gob.mx/conocimiento/regionalizacion/doctos/rhp_020.html) , México.
- Conde, M., Perelman, S., Cerezo, A. (2009). *Efecto de diferentes métodos de clasificación de imágenes satelitales sobre índices de paisaje.* Revista de Teledetección. ISSN: 1988-8740. 2009. 32: 5-13, Argentina.
- Congalton, R., Green, K., (2009). *Assessing the Accuracy of Remotely Sensed Data: Principles and Practices.* Second ed. CRC Press, Florida.
- Cotler, H., Zorrilla, M., Sotelo, E., Cortina, S., Quiñones, L., Dominguez, J., (2007). *La conservación de suelos: un asunto de interés público.* Gaceta Ecológica, abril-junio, 5-71.

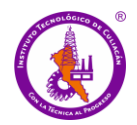

- Cruz, A., Freddy, W. (2015). *Implementación de un sistema geográfico de consultas, para determinar zonas seguras y vulnerables ante fenómenos naturales en la parroquia* Chanduy (Bachelor's thesis, La Libertad: Universidad Estatal Península de Santa Elena, 2015.).
- Dávila, J. & Camacho, E. (2012). *Georreferenciación de documentos cartográficos para la gestión de Archivos y Cartotecas. "Propuesta Metodológica".* Santander, 9 pp, España.
- DeFries, R. S., Foley, J. A., Asner, G. P. (2004). *Land‐use choices: Balancing human needs and ecosystem function*. Frontiers in Ecology and the Environment, 2(5), 249-257.
- Diario oficial de la Federación (DOF) (2015). *Ley General de Transparencia y Acceso a la Información Pública*. Ciudad de México. Autor. Recuperado de: http://www. dof. gob. mx/nota\_detalle. php.
- Diez P. J. (1993). *Introducción a la Percepción Remota*. UAEM. Toluca, Estado de México. 189 pp
- Donohue, R. G., Sack, C. M.,Roth, R. E. (2014). *Time series proportional symbol maps with Leaflet and JQuery*. Cartographic Perspectives, (76), 43-66.
- Duran, M., Méndez, M.(2010). *Biodiversidad y desarrollo humano en Yucatán*. CICY, PPD-FMAM, CONABIO, SEDUMA. 496 pp
- Eastman, J. (2003). *IDRISI Kilimanjaro. Guide to GIS and Image Processing.* Clark Labs Clark University, Worcester, MA, USA.
- ESA (2015) *EO Missions performance*. Disponible en: https://earth.esa.int/web/sppa/missionperformance/esa-3rd-party-missions/landsat-1-7/tm-etm/sensor-description
- ESRI (2008). Geographical Association *Geography Matters - the newsletter of the Post-16 and HE Committee*, Geography.org.uk. Disponible en: <http://www.geography.org.uk/cpdevents/curriculum/geographymatters/>.
- Federal, P. E. (2003). *Norma Oficial Mexicana NOM-022-SEMARNAT-2003, que establece las especificaciones para la preservación, conservación, aprovechamiento sustentable y restauración de los humedales costeros en zonas de manglar*. Diario Oficial de la Federación (10 de abril de 2003).

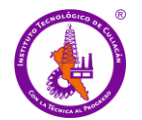

- Franco, R. (2017) *Composiciones Landsat en ArcGis. Guía Básica. Bogotá, Colombia*. Disponible en: https://mixdyr.wordpress.com/2017/06/30/composiciones-landsat-en-arcgis/
- Friedlingstein, P., Houghton, R.., Marland, G., Hackler, J., Boden, T., Conway, T., Canadell, J., Raupach, M.., Ciais, P., Le, Q. C. (2010). *Update on CO2 emissions. Nature Geoscience*. 3. 811-812. 10.1038/ngeo1022.
- Friedman, J. S. (2007) *Geological Carbon Dioxide Sequestration*. GSW. pp 179-184.
- Galicia, L., García-Romero, A., Gómez-Mendoza, L., Ramírez, M. (2007). *Cambio de uso del suelo y degradación ambiental*. Ciencia. 58. 50-59.
- Gálvez, J. J. (2012). *Cartilla Técnica: ¿qué Es Cuenca Hidrológica? Sociedad Geográfica de Lima*.
- García, A. G., León, A. C., Carrillo, N. M., Rivas, A. I. (2016). *El ordenamiento ecológico territorial instrumento de política ambiental para la planeación del desarrollo local*. Estudios Sociales, 26(48), 69-99.
- Gauchat, Juan D. (2012). *El gran libro de HTML5, CSS3 y Javascript*. MARCOMBO, S.A. ISBN edición en formato electrónico: 978-84-267-1782-5. [Consulta: 12/04/2018].
- GNU (2016). *Philosophy of the GNU Project Free Software Foundation*, *Gnu.org*. Disponible en: http://www.gnu.org/philosophy/philosophy.en.html.
- Gonzales, E. (2019). *Aprende a Programar*. Disponible en: [https://www.aprenderaprogramar.es/attachments/article/435/CU00704B%20Que%20es%20y](https://www.aprenderaprogramar.es/attachments/article/435/CU00704B%20Que%20es%20y%20para%20que%20sirve%20HTML%20lenguaje%20web%20mas%20importante.pdf) [%20para%20que%20sirve%20HTML%20lenguaje%20web%20mas%20importante.pdf](https://www.aprenderaprogramar.es/attachments/article/435/CU00704B%20Que%20es%20y%20para%20que%20sirve%20HTML%20lenguaje%20web%20mas%20importante.pdf)]
- González, F., Marcelo, J., Marqués, F. (2014). *Tutorial de teledetección espacial.* Universidad de las *Palmas de Gran Canaria*, Telecan, 337 pp, España.
- Gutiérrez, G. (2004). *Desarrollo e Implementación de Cartografía Interactiva en Sitios Web: Caso de Digital Geosciences en México.* [Formato PDF].
- Hahmann, S., Burghardt, D. (2013). *How much information is geospatially referenced? Networks and cognition*. International Journal of Geographical Information Science, 27(6), 1171-1189.

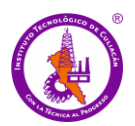

- Haklay, M., Singleton, A., Parker, C. (2008b). *Web Mapping 2.0: The Neogeography of the GeoWeb.*  Geography Compass 2(6): 2011-2039. Disponible en: https://dx.doi.org/10.1111/j.1749- 8198.2008.00167.x
- Haklay, M., Weber, P. (2008a). *Openstreetmap: User-generated street maps*. IEEE Pervasive Computing, 7(4), 12-18.
- Hasse, J., Milne, S. (2005). *Participatory Approaches and Geographical Information Systems (PAGIS) in Tourism Planning,* Tourism Geographies*,* 7: 3, 272-289. DOI 10.1080/14616680500164666.
- Ibánez, J., (2011). *El Concepto de Suelo, Su Clasificación y Representaciones Canónicas.* ResearchGate, Suelos Ecuatoriales 41 (1):19-22, Sociedad Colombiana de la Ciencia del Suelo, ISSN 0562-5351, España.
- Instituto Nacional de Ecología (INE)., Secretaría del Medio Ambiente y Recursos Naturales (SEMARNAT) (2007). *Fuentes de contaminación en México*. Disponible en: <http://www2.inecc.gob.mx/publicaciones/libros/372/fuentes.html>, México, DF.
- Instituto Nacional de Ecología y Cambio Climático (INECC) (2013). *Inventario nacional de emisiones de gases de efecto invernadero 1990-2010*.
- Instituto Nacional de Ecología y Cambio Climático (INECC) (2018). *Inventario Nacional de Emisiones de Gases y Compuestos de Efecto Invernadero* 1990-2015. Resumen Informativo. Ciudad de México
- Instituto Nacional de Ecología y Cambio Climático (INECC)., Comisión Nacional Forestal (CONAFOR) (2015). Base de datos del Inventario Nacional de Emisiones de Gases de Efecto Invernadero 2013 del sector Uso del Suelo, Cambio de Uso del Suelo y Silvicultura. En: Primer Informe Bienal de Actualización ante la Convención Marco de las Naciones Unidas sobre el Cambio Climático. INECC/SEMARNAT, México, Disponible en: http://unfccc.int/national\_reports/non
	- annex\_i\_natcom/reporting\_on\_climate\_change/items/8722.php
- Instituto Nacional de Estadística y Geografía (INEGI) (2000). *Aspectos técnicos de las imágenes Landsat.* Disponible en:

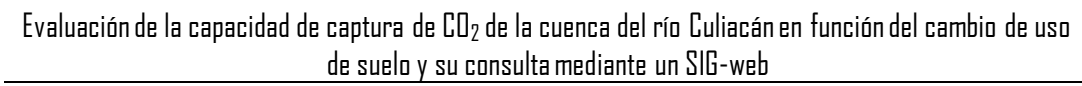

https://www.inegi.org.mx/temas/imágenes/imgLANDSAT/doc/Aspectos\_tecnicos\_landsat.pd f

Instituto Nacional de Estadística y Geografía (INEGI) (2014). *Guía para la interpretación de cartografía: uso del suelo y vegetación: escala 1: 250, 000*: Serie V.

- Intergovernmental Panel on Climate Change (IPCC) (2006). *Guía para Inventarios Nacionales de Gases de Efecto Invernadero*. Volumen 4. Agricultura, Forestal y Otros Usos de la Tierra. Disponible en: http://www.ipcc-nggip.iges.or.jp/public/2006gl/vol4.html
- Intergovernmental Panel on Climate Change (IPCC)(2018). *Resumen para responsables de políticas. En: Calentamiento global de 1.5 ° C. Un Informe Especial del IPCC sobre los impactos del calentamiento global de 1.5 ° C por encima de los niveles preindustriales y las vías globales relacionadas con las emisiones de gases de efecto invernadero, en el contexto del fortalecimiento de la respuesta mundial a la amenaza del cambio climático, el desarrollo sostenible y los esfuerzos para erradicar la pobreza*. [Masson-Delmotte, V., P. Zhai, H.-O. Pörtner, D. Roberts, J. Skea, PR Shukla, A. Pirani, W. Moufouma-Okia, C. Péan, R. Pidcock, S. Connors, JBR Matthews, Y. Chen, X. Zhou, MI Gomis, E Lonnoy, Maycock, M. Tignor y T. Waterfield (eds.)]. Organización Meteorológica Mundial, Ginebra, Suiza, 32 pp.
- Intergovernmental Panel on Climate Change (IPCC) (2019) *Carbon Dioxide Capture and Storage. IPCC Special Report Interlachen.*

Jaramillo, V. J. (2004). *El ciclo global del carbono*. *Cambio climático: una visión desde México*, 77.

- Jones, T. H., Song, I. Y. (1996). *Analysis of binary/ternary cardinality combinations in entityrelationship modeling.* Data and Knowledge Engineering, 19(1), 39–64. Disponible en: https://doi.org/10.1016/0169-023X(95)00036-R
- Kiptala, J., Mohamed, M., Mul, M., Cheema, M., Van der Zaag, P., (2013). *Land Use And Land Cover Classification Using Phenological Variability From MODIS Vegetation In The Upper Pangani River Basin, Eastern Africa.* Physics and Chemistry of the Earth, Parts A/B/C, 66, 112–122.

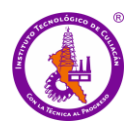

Labrador, M., Évora, J., Arvelo, M. (2012). *Satélites de teledetección para la gestión del territorio.* Consejería de Agricultura, Ganadería, Pesca y Aguas del Gobierno de Canarias. ISBN: 13:978- 84-695-3276-8 Depósito legal: TF 433-2012, Universidad de La Laguna. 66 pp, España.

Lancellotti, G. P. (2010). Financiamiento de proyectos urbano-ecológicos mediante intercambio de bonos de carbono. Urbano, 7-21.

- [Lillesand,](http://www.wiley.com/WileyCDA/Section/id-302475.html?query=Thomas+Lillesand) T.[, Kiefer,](http://www.wiley.com/WileyCDA/Section/id-302475.html?query=Ralph+W.+Kiefer) W[.,Chipman](http://www.wiley.com/WileyCDA/Section/id-302475.html?query=Jonathan+Chipman), J., (2015). *Remote Sensing and Image Interpretation.* 7th Edition. Willey, February 2015.
- Longley, P. A., Goodchild, M. F., Maguire, D. J., Rhind, D. W. (2005). *Geographic information systems and science*. John Wiley & Sons.
- Lozada, J., Arnau, J.(2000). *Fiabilidad entre observadores con datos categóricos mediante el Anova.* Psicothema. Vol. 12, Supl. nº2, pp. 335-339.
- Luján-Mora, S. (2002). *Programación de aplicaciones web: historia, principios básicos y clientes web*. Editorial Club Universitario.
- Macedo-Cruz, A., Pajares-Martinsanz, G., Santos-Penas, M. (2010). *Unsupervised classification with ground cover color images.* Agrociencia, 44(6), 711-722.
- Maciel, A., Valenzuela, K., Flores, J. (2016). *Los geoportales, una herramienta alternativa para el desarrollo económico local. El caso del SIGUE vallarta*. PAAKAT: Revista de Tecnología y Sociedad,  $6(11)$ .
- Martínez, J. (2005). *Percepción remota, fundamentos de teledetección espacial.* Comisión Nacional del Agua (CNA), 62 pp, México.
- Martínez-Prado, M.A. (2016). *Estimación de las emisiones de gases de efecto invernadero para el estado de Durango, México*. Revista Mexicana de Ingeniería Química, 15(2),575-601. ISSN: 1665-2738. Disponible en: https://www.redalyc.org/articulo.oa?id=620/62046829023
- Masera, O. R., Ordóñez, M. J., Dirzo, R. (1997). *Carbon emissions from Mexican forests: current situation and long-term scenarios*. Climatic change, 35(3), 265-295.

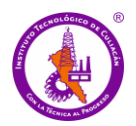

- Mendivil-Garcia, K., Amabilis-Sosa, L. E., Rodríguez-Mata, A. E., Rangel-Peraza, J. G., Gonzalez-Huitron, V., Cedillo-Herrera, C. I. G. (2020). *Assessment of intensive agriculture on water quality in the Culiacan River basin, Sinaloa, Mexico*. Environmental Science and Pollution Research. doi:10.1007/s11356-020-08653-z
- Nájera, O., Bojórquez J., Cifuentes J., Marceleño S., (2010). *Cambio de cobertura y uso del suelo en la cuenca del río mololoa, Nayarit.* Biociencias Julio 2010 Vol. 1 Núm. 1 Año 1, 19-29, México.
- NASA (2016). *Historic Tropical Cyclone Tracks*. Disponible en: https://earthobservatory.nasa.gov/images/7079/historic-tropical-cyclone-tracks
- National Oceanic and Atmospheric Administration (NOAA) (2019). *Trends in Atmospheric CO2 for April 2019*, Mauna Loa Observatory, Hawaii. https://www.esrl.noaa.gov/gmd/ccgg/trends/global.html Accesado el 28.04.2019.
- NOSOLOSIG. (s. f.). Disponible en: https://www.scoop.it/topic/nosolosig.

Olaya, V. (2014). *Sistemas de Información Geográfica.* Bubok, Madrid.

- Ordoñez, J. A., de Jong, B. H., Masera, O. (2001). *Almacenamiento de carbono en un bosque de Pinus pseudostrobus en Nuevo San Juan, Michoacán*. Madera y Bosques, 7(2), 27-47.
- Organización de las Naciones Unidas para la Agricultura y la Alimentación (FAO) (2002). *Reporte de la Iniciativa de la Ganadería, el Medio Ambiente y el Desarrollo (LEAD) - Integración por Zonas de la Ganadería y de la Agricultura Especializadas (AWI) - Opciones para el Manejo de Efluentes de Granjas Porcícolas de la Zona Centro de México.* Disponible en: <http://www.fao.org/wairdocs/lead/x6372s/x6372s00.htm#Contents>.
- Organización de las Naciones Unidas para la Agricultura y la Alimentación (FAO) (2003). *Documento de Trabajo sobre Recursos Genéticos Forestales Estado de la diversidad biológica de los árboles y bosques en el Norte de México.* Disponible en: <http://www.fao.org/docrep/007/j0529s/j0529s00.htm#TopOfPage>, Roma, Italia.
- Organización de las Naciones Unidas para la Agricultura y la Alimentación (FAO) (1992). *Manual de campo para la ordenación de cuencas hidrográficas. Estudio y planificación de cuencas*

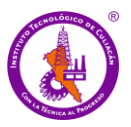

*hidrográficas.* Guía FAO conservación 13/6, Disponible en: <http://www.fao.org/docrep/006/T0165S/T0165S00.HTM>, Roma, Italia.

Organización de las Naciones Unidas para la Agricultura y la Alimentación (FAO) (2010). *Global forests resources assessment*. FAO Forestry Paper No. 163.

Organización de las Naciones Unidas para la Alimentación y la Agricultura (FAO) (1996). *Ecología y enseñanza rural: Nociones ambientales básicas para profesores rurales y extensionistas.*  Estudio FAO Montes 131. Disponible en: <http://www.fao.org/docrep/006/w1309s/w1309s00.htm#TopOfPage>, Roma, Italia.

- Panozzo, S., Colauzzi, M., Scarabel, L., Collavo, A., Rosan, V., Sattin, M. (2015*). iMAR: An Interactive Web-Based Application for Mapping Herbicide Resistant Weeds*, Plos ONE, 10: 8, 1-12, doi:10.1371
- Percivall, G., Reed,C., Leinenweber, L., Tucker, C., Cary,T (2008). *OGC Reference Model, versión* 2.0.0. OGC 08-062r4. (35 pp.). Disponible: [http://portal.opengeospatial.org/files/?artifact](http://portal.opengeospatial.org/files/?artifact%20_id=31112)  [\\_id=31112](http://portal.opengeospatial.org/files/?artifact%20_id=31112)
- Pérez, L. (2016). *Fundamentos de teledetección. ¿Qué es una imagen multiespectral?* 17/04/2020, de MundoCartoGeo. Disponible en: https://pdfs.semanticscholar.org/fabb/3272f79b2d2e58675ff5a03eb8e9cde3a706.pdf
- Poder Ejecutivo Federal (PEF) (2013). *Plan nacional de desarrollo 2013-2018. Diario Oficial de la Federación.* Disponible en: [http://www.dof.gob.mx/nota\\_detalle\\_popup.php?codigo=5299465](http://www.dof.gob.mx/nota_detalle_popup.php?codigo=5299465), México.
- Pontius Jr, R. G., Shusas, E., McEachern, M. (2004). *Detecting important categorical land changes while accounting for persistence*. Agriculture, Ecosystems & Environment, 101(2-3), 251-268.
- Pressman, R., Ojeda, M. (2002). *Ingeniería Del Software*, Aravaca, Madrid: McGraw-Hill, Quinta edición, ISBN: 84-481-3214-9. Capítulo 10-16.
- Proyección UTM para México GEOScéntricos. (2019). Disponible en: https://medium.com/@geos.centricos/proyecci%C3%B3n-utm-para-m%C3%A9xicod5344fd507a6

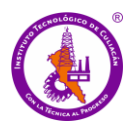

- Ramana, P., Boyina, M., Glenn P., Catts., Charlynne T., Smith., Hugh, A. (2015). *Hydrologic Web-Mapping Application of Hofmann Forest with GIS Approach: Case Study*, American Society of Civil Engineers, DOI:10.1061/(ASCE)HE.1943-5584.0001285, E5015006.
- Robbins, J. (2012). *Learning Web Design: A Beginner's Guide to HTML, CSS, JavaScript and Web Graphics*. 4 <sup>a</sup>edición. O'Reilly Medina, Inc.
- Rodríguez-Laguna, R., Jiménez-Pérez, J., Aguirre-Calderón, Ó., Treviño-Garza, E., Razo-Zárate, R. (2009). *Estimación de carbono almacenado en el bosque el pino-encino en la reserva de la biosfera el cielo, Tamaulipas, México. Ra Ximhai*. 5 (3): 317-327. Disponible en: https://www.redalyc.org/articulo.oa?id=46111817006
- Roset, R., Ramos, N. (2012). *Georreferenciación de mapas antiguos con herramientas de código abierto: un caso práctico*. Mapping: Map and Sig consulting, 146, 16-30.
- Rosete-Vergés, F. A., Pérez-Damián, J. L., Villalobos-Delgado, M., Navarro-Salas, E. N., Salinas-Chávez, E., Remond-Noa, R. (2014). *El avance de la deforestación en México 1976-2007*. Madera y bosques, 20(1), 21-35.
- Salazar, O. A., Aguirre, F. A. M., Osorio, J. A. C. (2011). *Herramientas para el desarrollo rápido de aplicaciones web*. Scientia et technica, 1(47), 254-258.
- San Pedro M., Serón N., Montenegro C. (2013). *Sistema Informacion Geografica Aplicado Turismo Patrimonio Historico Cultural*. Biblioteca.universia.net.
- Sanhouse-Garcia, A. J., Rangel-Peraza, J. G., Bustos-Terrones, Y., García-Ferrer, A., Mesas-Carrascosa, F. J. (2015). *Land use mapping from CBERS-2 images with open source tools by applying different classification algorithms.* Physics and Chemistry of the Earth, Parts A/B/C. In press. http://dx.doi.org/10.1016/j.pce.2015.12.004.
- Sanhouse-Garcia, J. A., Bustos-Terrones Y., Rangel-Peraza J. G., Quevedo-Castroa, A., Pacheco, C. (2016) *Multi-temporal analysis for land use and land cover changes in an agricultural region using open source tools*. Remote Sensing Applications: Society and Environment.

Schmitt, C. (2006). *CSS: Hojas de estilo en cascada para el diseño web*. Anaya Multimedia.

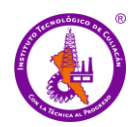

Secretaria del Medio Ambiente y Recursos Naturales (SEMARNAT) (2000). *Norma Oficial Mexicana NOM-021-SEMARNAT-2000.* Diario Oficial de la Federación, segunda sección. Disponible en: <http://biblioteca.semarnat.gob.mx/janium/Documentos/Ciga/libros2009/DO2280n.pdf> [Fecha de consulta: 2016-04-21], 85 pp, México.

Secretaria del Medio Ambiente y Recursos Naturales (SEMARNAT) (2015). *Diario Oficial de la Federacion (primera sección), Acuerdo 2015-08-26 ACUERDO por el que se da a conocer el resultado de los estudios técnicos de aguas nacionales subterráneas del Acuífero San Felipe de Jesús, Clave 0845, en el Estado de Chihuahua, Región Hidrológico-Administrativa Río Bravo*, Disponible en: [www.dof.gob.mx/nota\\_detalle.php?codigo=5417665&fecha=27/11/2015](http://www.dof.gob.mx/nota_detalle.php?codigo=5417665&fecha=27/11/2015) [Fecha de consulta: 2016-05-24], México.

- Secretaria del Medio Ambiente y Recursos Naturales (SEMARNAT) (2012). *Norma oficial mexicana NOM-138-SEMARNAT/SSA1-2012.* Diario Oficial de la Federación, segunda sección. Disponible en: [http://www.profepa.gob.mx/innovaportal/file/6646/1/nom-138-semarnat.ssa1-](http://www.profepa.gob.mx/innovaportal/file/6646/1/nom-138-semarnat.ssa1-2012.pdf) [2012.pdf](http://www.profepa.gob.mx/innovaportal/file/6646/1/nom-138-semarnat.ssa1-2012.pdf) [Fecha de consulta: 2016-04-21], 16 pp, México.
- Secretaria del Medio Ambiente y Recursos Naturales (SEMARNAT) (2013). *Cuencas hidrográficas. Fundamentos y perspectivas para su manejo y gestión.* Cuadernos de divulgación ambiental. México, DF.
- Secretaria del Medio Ambiente y Recursos Naturales (SEMARNAT)(2017) *Precipitación media por entidad federativa*. Disponible en: [http://dgeiawf.semarnat.gob.mx:8080/ibi\\_apps/](http://dgeiawf.semarnat.gob.mx:8080/ibi_apps/) WFServlet?IBIF\_ex=D3\_AGUA01\_01&IBIC\_user=dgeia\_mce&IBIC\_pass=dgeia\_mce&N OMBREENTIDAD=\*&NOMBREANIO=\*.
- Secretaria del Medio Ambiente y Recursos Naturales (SEMARNAT)., Instituto Nacional de Ecología (INE)., Programa de Naciones Unidas para el Medio Ambiente (PNUMA) (2004). *Perspectivas del medio ambiente en México*. Geo México; estado del medio ambiente: suelo. Pp. 121-140
- SGM (2017) *Sistemas de información geográfica*. Disponible en: http://www.sgm.gob.mx/Web/MuseoVirtual/SIG/Introduccion-SIG.html

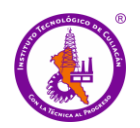

- Soto, A. L. R. (2015). *Ordenamiento territorial del municipio gobernado por usos y costumbres (sistema normativo interno)*. In Investigaciones educativas en Iberoamérica (pp. 17-56). Centro de Estudios e Investigaciones para el Desarrollo Docente (CENID).
- Statistics, C. (2014)*. Human Activity and the Environment Agriculture in Canada.* 16-201-X, ISSN 1923-6751, 66 pp. Otawa, Canada.
- Stefan, Hahmann., Dirk, Burghardt (2013)
- Tapia-silva, F. (2014). *Avances en geomática para la resolución de la problemática del agua en México. Tecnología y Ciencias del Agua*. Disponible: http://w.redalyc.org/articulo.oa?id=353531987008> ISSN 0187-8336
- United States Geological Survey (USGS) (2019). *USGS Global Visualization Viewer*. Disponible en: http://glovis.usgs.gov/, USA.
- United States Geological Survey (USGS) (2020) *USGS landsat platform description*. Disponible en: <https://landsat.usgs.gov/missions-timeline>. (document),
- Universidad de Murcia (UM) (2006). *Espectro electromagnético.* Disponible en: <http://www.um.es/geograf/sig/teledet/fundamento.html>, España.
- Wingate, G., (2003).*Introducción a cuencas hidrológicas.* Georgia, Adopt-A-Stream Department of Natural Resources Environmental Protection Division Spring 2003, 92 pp, Estados Unidos.
- Yao, X., Zou, L. (2008). *Interoperable Internet Mapping an Open Source Approach*. Cartography and Geographic Information Science, 35: 4, 279-293. DOI 10.1559/152304008786140560.
- Zamudio, R. (2008). *Historia del Desarrollo Hidroeconómico de Sinaloa (1947-1970). El Caso de la Presa Humaya y la Unidad IV del Distrito de Riego 10*. Culiacán: Universidad Autónoma de Sinaloa, (pp. 78-83).

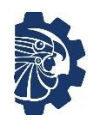

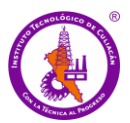

Anexos

# **ANEXO A**

# **Código index.html**

```
1. <!--
2. Juan gabriel Loaiza
3. SIG web de la cuenca del río Culiacán
4. Maestria en Ciencias de la Ingeniería
5. construcción del mapa
6. -->
7. <!DOCTYPE html>
8. <html>
9. <head>
10. <title>SIG-Cuenca_Culiacán</title>
11. <meta http-equiv="content-type" content="text/html; charset=utf-8">
12. <meta name="viewport" content="width=device-width, initial-scale=1.0, 
  maximum-scale=1.0, user-scalable=no">
13. <link rel="stylesheet" href="https://use.fontawesome.com/releases/v
   5.0.13/css/all.css" integrity="sha384-
   DNOHZ68U8hZfKXOrtjWvjxusGo9WQnrNx2sqG0tfsghAvtVlRW3tvkXWZh58N9jp" crossorig
   in="anonymous">< rel="stylesheet" href="http://maxcdn.bootstrapcdn.com/font
   -awesome/4.7.0/css/font-awesome.min.css"/>
14. <link rel="stylesheet" href="https://unpkg.com/leaflet@1.0.1/dist/leafl
   et.css" />
15. <!--[if lte IE 8]><link rel="stylesheet" 
  href="//cdn.leafletjs.com/leaflet-0.7.2/leaflet.ie.css" /><![endif]-->
16. <link rel="stylesheet" href="css/leaflet-sidebar.css" />
17. <link rel="stylesheet" href="css/leaflet-side.css" />
18. <link rel="stylesheet" href="css/styl.css" />
19.
20. <!--Data-->
21.
22. <script type="text/javascript" src="data/a_mcpsinaloa.js"></script>
23. <script type="text/javascript" src="data/e_subcuencas.js"></script>
24. <script type="text/javascript" src="data/d_usv1990.js"></script>
25. <script type="text/javascript" src="data/m_usv2019.js"></script>
26. <script type="text/javascript" src="data/g_usv2049.js"></script>
27. <script type="text/javascript" src="data/l_rios_princp.js"></script
   >
28. <script type="text/javascript" src="data/lang.js"></script>
29. <script type="text/javascript" src="data/pes.js"></script>
30. <script src="leaflet.groupedlayercontrol.js"></script>
31. <link rel="stylesheet" href="leaflet.groupedlayercontrol.css" />
32.
33. <!--[cluster-->
34.
35. <script src="js/leaflet.browser.print.js"></script>
36. <script src="js/leaflet.browser.print.utils.js"></script>
37. <script src="js/leaflet.browser.print.sizes.js"></script>
38.
39. <script type="text/javascript" src="js/leaflet.markercluster.js"></
   script>
40. <link rel="stylesheet" href="js/MarkerCluster.css" />
41. <link rel="stylesheet" href="js/MarkerCluster.Default.css" />
42. <script type="text/javascript" src="js/jquery.js"></script>
43. <script type="text/javascript" src="js/leaflet.js"></script
   >
```
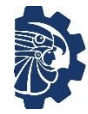

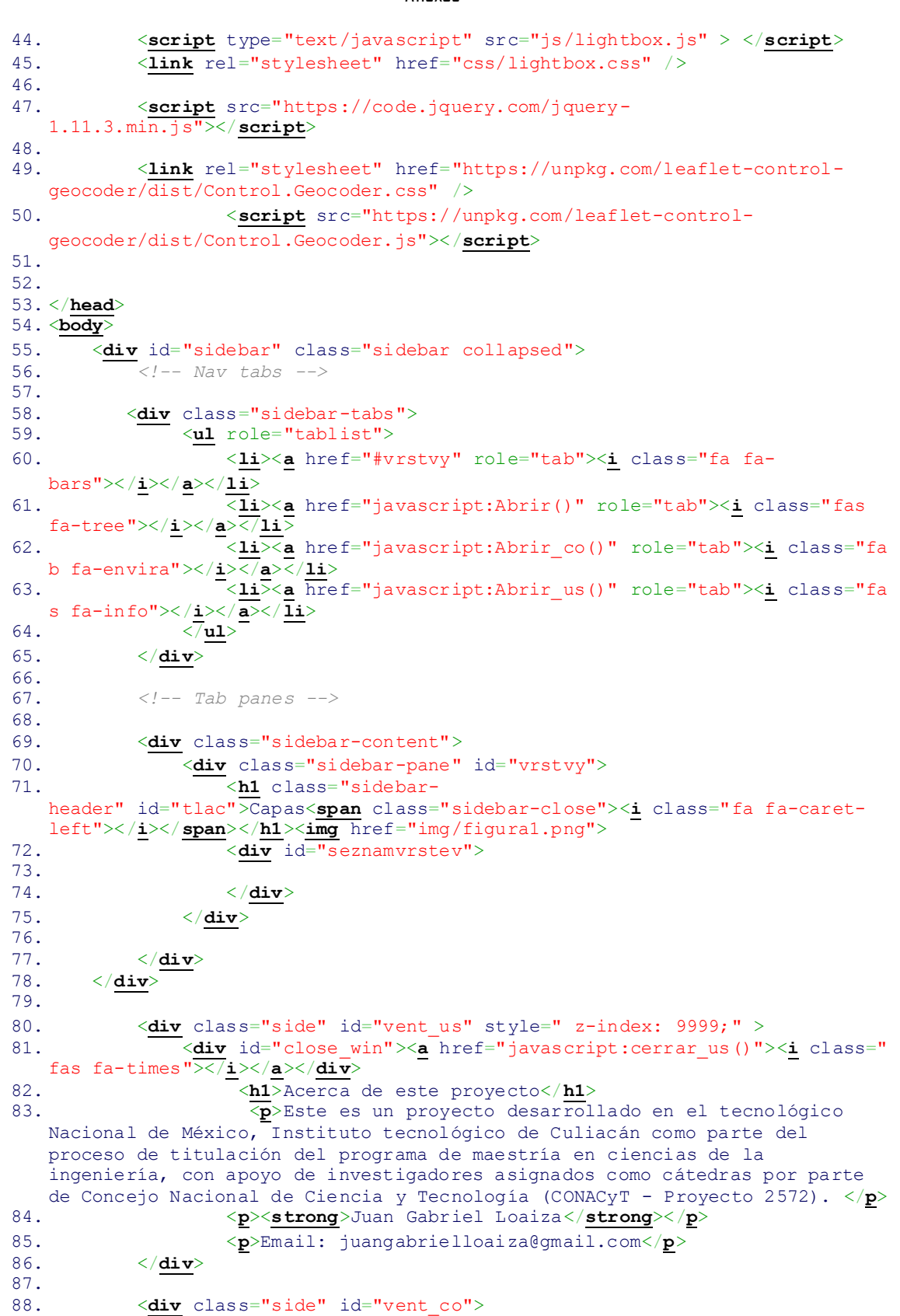

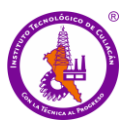

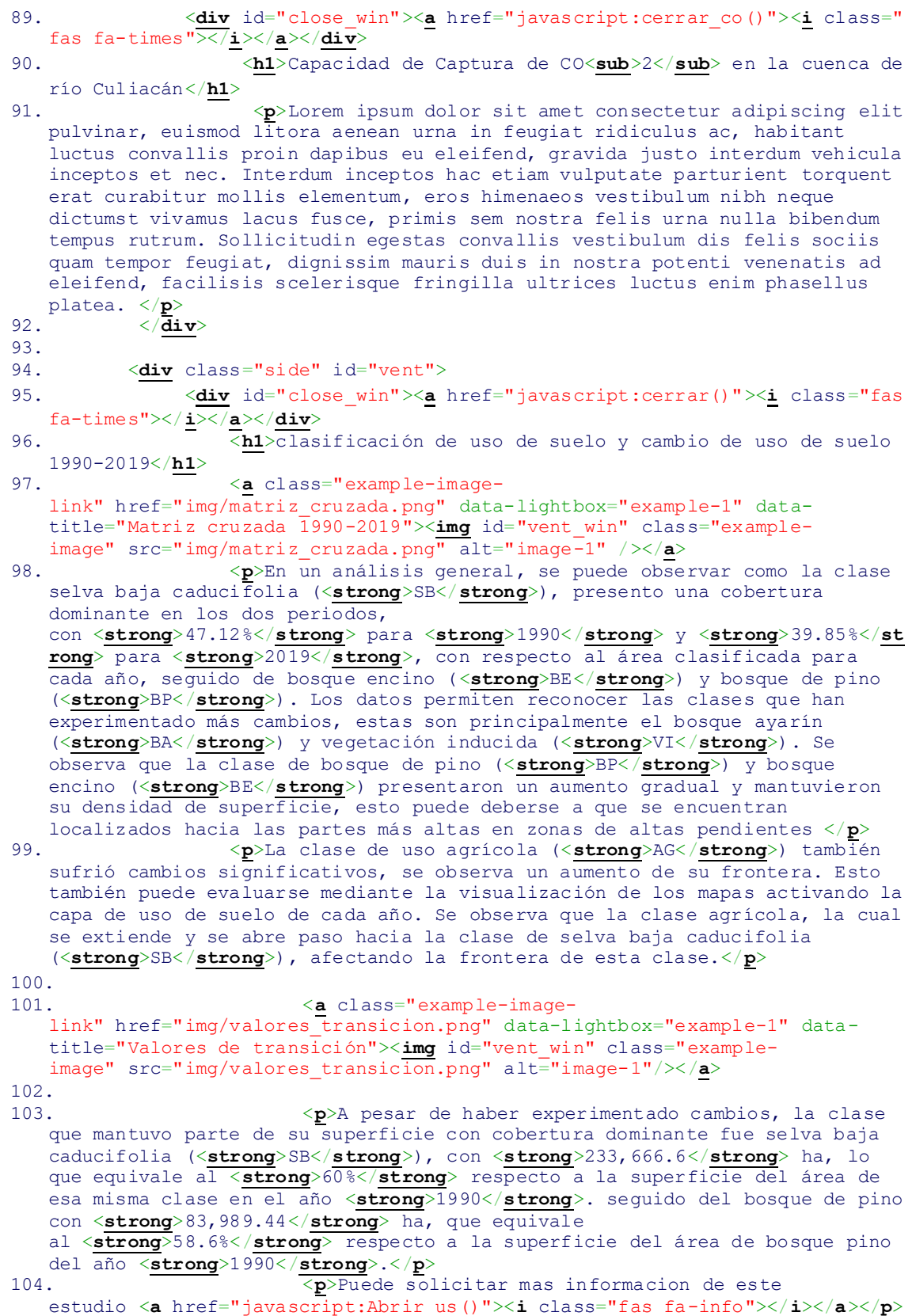

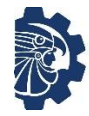

105. </**[div](http://december.com/html/4/element/div.html)**>

Evaluación de la capacidad de captura de CO<sup>2</sup> de la cuenca del río Culiacán en función del cambio de uso de suelo y su consulta mediante un SIG-web

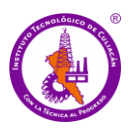

```
106. <div id="map" class="sidebar-map"></div>
107. <img src="img/titulo.png" width="28%" style="background:rgba(255
   ,255,255,0.5); position: absolute; box-shadow: 2px 2px 5px 3px rgba(0, 0,
   0, .2); border-radius: 15px 15px 15px 15px; left: 27%; bottom: 2%; z-index: 
   9999;" >
108.
109. <script src="https://unpkg.com/leaflet@1.3.1/dist/leaflet.js" in
   tegrity="sha512-
   /Nsx9X4HebavoBvEBuyp3I7od5tA0UzAxs+j83KgC8PU0kgB4XiK4Lfe4y4cgBtaRJQEIFCW+oC
   506aPT2L1zw==" crossorigin=""></script>
110.
111. <script src="js/leaflet-sidebar.js"></script>
112. <script src="js/leaflet-side.js"></script>
113. <script src="leaflet.groupedlayercontrol.js"></script>
114.
115. <script src="https://cdn.jsdelivr.net/npm/leaflet-
   easybutton@2/src/easy-button.js"></script>
116. <script src="js/leaflet.browser.print.js"></script>
117. <script src="js/leaflet.browser.print.utils.js"></script>
118. <script src="js/leaflet.browser.print.sizes.js"></script>
119.
120. <link rel="stylesheet" href="js/Control.MiniMap.css" />
121. <script src="js/Control.MiniMap.js" type="text/javascript"><
   /script>
122.
123. <script src="https://code.jquery.com/jquery-
   1.11.3.min.js"></script>
124. <link rel="stylesheet" type="text/css" href="js/leaflet-
   openweathermap.css" />
125. <script type="text/javascript" src="js/leaflet-
   openweathermap.js"> </script>
126.
127. <script type="text/javascript" src="js/leaflet.markercluster
   .js"></script>
128. <link rel="stylesheet" href="js/MarkerCluster.css" />
129. <link rel="stylesheet" href="js/MarkerCluster.Default.css" />
130. <link rel="stylesheet" href="https://unpkg.com/leaflet-control-
   geocoder/dist/Control.Geocoder.css" />
131. <script src="https://unpkg.com/leaflet-control-
   geocoder/dist/Control.Geocoder.js"></script>
132.
133. <script type="text/javascript" src="js/lightbox.js" > </scri
   pt>
134. <link rel="stylesheet" href="css/lightbox.css" />
135. <script src="mapa.js"></script> 
136.
137.
138.
139. </body>
140. </html>
141.
```
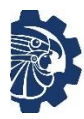

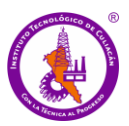

Anexos

### **Código mapa.js**

```
1. //Juan gabriel Loaiza
2. //SIG web de la cuenca del río Culiacán
3. //Maestria en Ciencias de la Ingeniería
4. // construcción del mapa
5.
6. var map = new Lmap('map', {<br>7. center: new L.LatLng(25.7. center: new L.LatLng(25.40, -107.45),
8. zoom: 9,
9. maxZoom: 18,
10. zoomControl: false,
11. layers: pod
12.});
13. L.control.zoom({
14. position:'topright'
15. }).addTo(map);
16.
17. <!--inicio de capas-->
18. //capa de municipios de Culiacan
19. function getColor1(d) {
20. return d == 'Sinaloa' ? '#fdd5a4' :
21. d == 'Navolato' ? '#fdd5a4' :
22. \blacksquare //#FFEDA0 color naranja claro
23. }
24.
25. function style1(feature) {
26. return {
27. fillColor: getColor1(
28. feature.properties. NOM MUN),
29. weight: 1,
30. opacity: 1,
31. color: 'black',
32. dashArray: '0',
33. fillOpacity: 0.7
34. };
35. }
36.
37. function popup1(feature, layer) {
               38. if (feature.properties && feature.properties.NOM_MUN) {
39. layer.bindPopup(feature.properties.NOM_MUN);
40. }
41. }
42.
43. var geojson1 = L.geoJson(a_mcpsinaloa, {
44. style: style1,
45. onEachFeature: popup1
46. });
47.
48. //fin de municipios
49. //inicio de capa sub cuenca
50. function getColor3(d) {
51. return d == 'Mocorito River' ? '#e5e5e5' :
52. d == 'Pericos River' ? '#e5e5e5' :
53. d == 'Humaya R - P. A. López Mateos' ? '#e5e5e5':
54. d == 'Humaya River' ? '#e5e5e5':
55. d == 'A. San José del Oro' ? '#e5e5e5':
56. d == 'A. de Bamopa' ? '#e5e5e5':
57. d == 'Badiraguato River' ? '#e5e5e5':
```
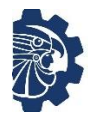

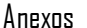

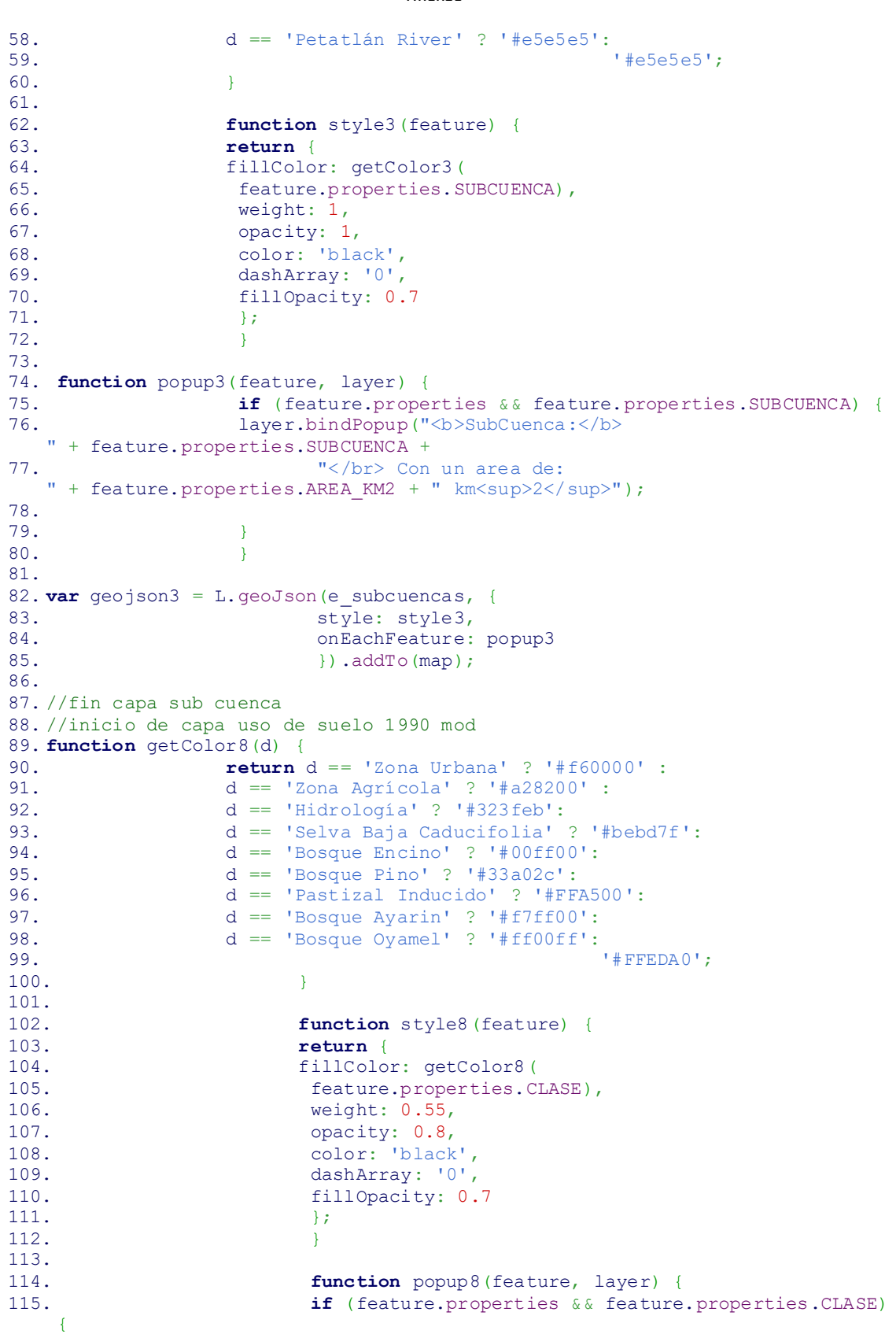

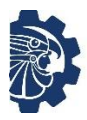

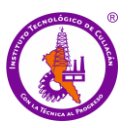

```
116. layer.bindPopup("<strong>Clasificación de uso de 
  suelo de 1990</strong></br>"+"<br/>b>Clase:</b> " + feature.properties.CLASE +
117. "</br> Con una extension total de:
  " + feature.properties.AREA + " <strong>ha</strong>"+"</br><a style='text-
  decoration: none;' href='javascript:Abrir()'>Mas Información <i class='fas 
  fa-tree'></a>");
118.
119. }
120. }
121.
122. var geojson8 = L.geoJson (d usv1990, {
123. style: style8,
124. CONFIDENTIAL CONFIDENT ONEACHFeature: popup8
125. \{\frac}\}; //.addTo(map);
126.
127. //fin de capa uso de suelo 1990 mod
128. //inicio de capa uso de suelo 2019 mod
129. function getColor2(d) {
130. return d == 'Zona Urbana' ? '#f60000' :
131. d == 'Zona Agrícola' ? '#a28200' :
132. d == 'Hidrología' ? '#323feb':
133. d == 'Selva Baja Caducifolia' ? '#bebd7f':
134. d == 'Bosque Encino' ? '#00ff00':
135. d == 'Bosque Pino' ? '#33a02c':
136. d == 'Vegetacion Inducida' ? '#FFA500':
137. d == 'Bosque Ayarin' ? '#f7ff00':
138. d == 'Bosque Oyamel' ? '#ff00ff':
139. '#FFEDA0';
140. }
141.
142. function style2(feature) {
143. return {
144. fillColor: getColor2 (
145. feature.properties.CLASE),
146. weight: 0.55,
147. opacity: 0.8,
148. color: 'black',
149. dashArray: '0',
150. fillOpacity: 0.7
151. };
152. }
153.
154. function popup2(feature, layer) {
155. if (feature.properties && feature.properties.CLASE)
   {
156. layer.bindPopup("<strong>Clasificación de uso de 
  suelo de 2019</strong></br>"+"<br/>b>Clase:</b> " + feature.properties.CLASE +
157. The same state of the set of the set of the set of the set of the set of the set of the set of the set of the set of the set of the set of the set of the set of the set of the set of the set of the set of the set of t
  " + feature.properties.AREA + " <strong>ha</strong>"+"</br><a style='text-
  decoration: none;' href='javascript:Abrir()'>Mas Información <i class='fas 
  fa-tree'></a>");
158.
159. }
160. }
161.
162. var geojson2 = L.geoJson (m usv2019, {
163. style: style2,
164. Construction on Each Feature: popup2
165. <br>
(a) \frac{1}{3}; //.addTo(map);
166.
167. //fin de capa uso de suelo 2019 mod
```
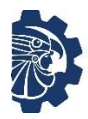

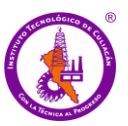

```
168. //inicio de capa uso de suelo 2049 mod
169. function getColor4(d) {<br>170. return
                170. return d == 'Zona Urbana' ? '#f60000' :
171. d == 'Zona Agrícola' ? '#a28200' :
172. d == 'Hidrología' ? '#323feb':
173. d == 'Selva Baja Caducifolia' ? '#bebd7f':
174. d == 'Bosque Encino' ? '#00ff00':
175. d == 'Bosque Pino' ? '#33a02c':
176. d == 'Vegetacion Inducida' ? '#1fe6e6':
177. d == 'Bosque Ayarin' ? '#f7ff00':
178. d == 'Bosque Oyamel' ? '#ff00ff':
179. '#FFEDA0';
180. }
181.
182. function style4(feature) {
183. return {
184. fillColor: getColor4(
185. feature.properties.CLASE),
186. weight: 0.55,
187. opacity: 0.8,
188. color: 'black',
189. dashArray: '0',
190. fillOpacity: 0.7
191.  };
192. }
193.
194. function popup4(feature, layer) {
195. if (feature.properties && feature.properties.CLASE)
   {
196. layer.bindPopup("<br/>b>Uso:</b>
  " + feature.properties.CLASE +
197. In the case of the Contract Contract Conducts Con una extension total de:
 " + feature.properties.AREA + " ha");
198.
199. }
200. }
201.
202. var geojson4 = L.geoJson(g_usv2049, {
203. Style: style4,
204. onEachFeature: popup4
205. });//.addTo(map);
206.
207. //fin de capa uso de suelo 2049 mod
208. //inicio de capa rios
209.
210. function getColor5(d) {
211. return d == 'Corriente de agua' ? '#323feb' :
212. d == 'Corriente de agua' ? '#323feb' :
213. '#323feb';
           //#FFEDA0 color naranja claro
214. }
215.
216. function style5(feature) {
217. return {
218. fillColor: getColor5 (219. feature.properties.E
                 feature.properties.ENTIDAD),
220. weight: 2,
221. opacity: 1,
222. color: 'blue',
223. dashArray: '0',
224. fillOpacity: 0.7
```
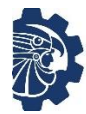

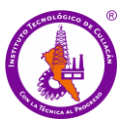

```
Anexos
```

```
225. };
226. }
227.
228. function popup5(feature, layer) {
229. if (feature.properties && feature.properties.ENTIDA
  D) {
230. layer.bindPopup("<br/>b>Parametros FQ del Agua:
  Muestreo 15/02/2017</b>" + "</br> PH: " + feature.properties.PH + ", CE:
   " + feature.properties.CE + ", CLORF: " + feature.properties.CLORF + "</br> 
  OXDISUELT: " + feature.properties.OXDISULT + ", ALGAS_VA: 
   " + feature.properties.ALGAS VA + ", N: " + feature.properties.N + "</br>
  DQO: " + feature.properties.DQO + ", P: " + feature.properties.P);
231.
232. }
233. }
234.
235. var geojson5 = L.geoJson(l rios princp, {
236. style: style5,
237. CONFIDENT CONFIDENT CONFIDENT CONTRACT POPUP5
238. \{\} \}/\sqrt{.a} \, \text{ddTo} \, (\text{map});
239. //fin de capa rios
240. \leq \leftarrow --fin de capas-->
241.
242. //mapas base
243244. var minis=L.tileLayer('http://{s}.tiles.wmflabs.org/
  bw-mapnik/{z}/{x}/{y}.png', {
245. maxZoom: 18,
246. attribution: '© <a
  href="http://www.openstreetmap.org/copyright">OpenStreetMap</a>'});
247.
248.
249. var pod=L.tileLayer('http://{s}.tiles.wmflabs.org/bw-
  mapnik/{z}/{{x}/{{y}}}.png',250. maxZoom: 18,
251. attribution: '© <a
  href="http://www.openstreetmap.org/copyright">OpenStreetMap</a>'});
252. pod.addTo(map);
253.
254.
255. var mapycz2 = L.tileLayer('http://m{s}.mapserver.mapy
   cz/base-m/{z}-{x}-{y}', {ident:'mapycz',attribution:'©Seznam.cz a.s.,
   | &copy;OpenStreetMap <a href="http://mapy.cz"><img class="print" 
  target="_blank" src="//api.mapy.cz/img/api/logo.png" style="cursor: 
  pointer; position:relative;top: 5px; "></a>',maxZoom:20,subdomains: "1234"});
256. var baseMap = new L.TileLayer('http://{s}.tiles.mapbox
   .com/v3/gvenech.m13knc8e/{z}/{x}/{y}.png');
257. var mapycz = L.tileLayer('http://m{s}.mapserver.mapy.
  cz/base-m/{z}-{x}-{y}',{ident:'mapycz',attribution:'©Seznam.cz a.s., |
  &copy;OpenStreetMap <a href="http://mapy.cz"><img class="print" 
  target="_blank" src="//api.mapy.cz/img/api/logo.png" style="cursor: 
  pointer; position: relative; top:
   5px;"></a>',maxZoom:20,subdomains:"1234"}); 
258. var esri img = L.tileLayer('http://server.arcgisonline
.com/ArcGIS/rest/services/World_Imagery/MapServer/tile/{z}/{y}/{x}', {<br>259. attribution: 'Tiles &copy; &mdas
                                    attribution: 'Tiles & copy; & mdash;
  Source: Esri, i-cubed, USDA, USGS, AEX, GeoEye, Getmapping, Aerogrid, IGN, 
  IGP, UPR-EGP, and the GIS User Community'
260. });
261.
262.
```
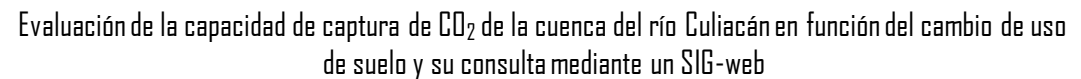

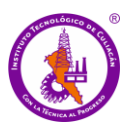

```
263. var prec= L.OWM.precipitationClassic = L.OWM.precipitati
   onClassic({showLegend: false, opacity: 0.5,appId: '8b816162ce03197c15265e47
   b0149f36'});
264. var city = L.OWM.current({intervall: 5,showOwmStationLin
   k: true,minZoom:2, lang: 'es', appId:"8b816162ce03197c15265e47b0149f36"});
265.
266. var baseMaps = {
267. "OSM" : pod,
268. "<br />
style=color:red;>M</b><br />black;>APY.CZ":mapycz,
269. "Satelite": esri_img
270. };
271.
272. var groupedOverlays = { 
273. "<b style=color:rgb(220,31,37);>Clasificación de Uso de 
   Suelo</b>": {
274275. "Uso de suelo 1990": geojson8,
276.
277. "Uso de suelo 2019</br></br><img src='img/leyenda1.png' 
   height=180px style= 'margin-left: 25px'>": geojson2,
278. },
279.280. // "<b style=color:rgb(220,31,37);>Simulación de Cambio de Uso de 
  Suelo</b> <br>": {
281. // "Mapa de Simulacion 2049": geojson4,
282. //},
283.
284. "<b style=color:rgb(220,31,37);>Capas de Interes</b> <br>": {
285. "Municipios": geojson1,
286. "Cuenca": geojson3,
287. "Rios": geojson5,
288. },
289.
290. "<br />b style=color:rgb(220,31,37);>Clima actual</b>": {
291. "Clima actual": city,
292. "Precipitación": prec,
293. } , 
294.
295. };
296. var sidebar = L.control.sidebar('sidebar').addTo(map);
297. sidebar.open('vrstvy');
298. var panel= L.control.groupedLayers(baseMaps,groupedOverlays,{coll
  apsed:false}).addTo(map);
299. var htmlObject = panel.getContainer();
300. var a = document.getElementById('seznamvrstev')
301. function setParent(el, newParent){
302. newParent.appendChild(el);
303. }
304. setParent(htmlObject, a);
305.
306. var homebutton= L.easyButton('fa-home fa-lg', function()
307. {map.setView([25.40, -107.45],9);}, 'Posición 
  Inicial',{ position: 'topright'});
308. homebutton.addTo(map);
309.
310.
311.
312. map.on('click', function(e) {
313. \frac{1}{2} \frac{1}{2} \frac{1}{2} \frac{1}{2} \frac{1}{2} \frac{1}{2} \frac{1}{2} \frac{1}{2} \frac{1}{2} \frac{1}{2} \frac{1}{2} \frac{1}{2} \frac{1}{2} \frac{1}{2} \frac{1}{2} \frac{1}{2} \frac{1}{2} \frac{1}{2} \frac{1}{2} \frac{1}{2} \frac{1}{2} \frac{314. $('#lngInput').val(e.latlng.lng);
```
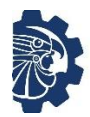

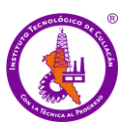

```
315. updateMarker(e.latlng.lat, e.latlng.lng);
316. });
317.
318.
319. var updateMarkerByInputs = function() {
320. return updateMarker( $('#latInput').val() , $('#lngInput').v
  al();
321. }
322. $('#latInput').on('input', updateMarkerByInputs);
323. $('#lngInput').on('input', updateMarkerByInputs);
324.
325.
326. L.control.scale({position: 'bottomright', maxWidth:150, metric:
  true}).addTo(map);
327.
328.
329. var tisk= L.control.browserPrint({position: 'topright'})
  .addTo(map);
330.
331. var miniMap = new L.Control.MiniMap(minis, { toggleDispl
  ay: true, width:120, height:120, zoomLevelOffset:-4.5 }).addTo(map);
332.
333. L.Control.geocoder().addTo(map);
334.
335. //////funciones que abren y cierran ventanas modales//////////////
336.
337. function Abrir(){
338. document.getElementById("vent").style.display="block";
339. }
340. function cerrar(){
341. document.getElementById("vent").style.display="none";
342. }
343.
344. function Abrir us(){
345. document.getElementById("vent_us").style.display="block"
  ;
346. }
347. function cerrar us () {
348. document.getElementById("vent_us").style.display="none";
349. }
350.
351. function Abrir co(){
352. document.getElementById("vent_co").style.display="block"
  ;
353. }
354. function cerrar co(){
355. document.getElementById("vent_co").style.display="none";
356. }
```
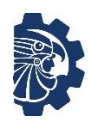

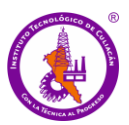

Anexos

# **ANEXO B**

## **Constancia de participación en congreso**

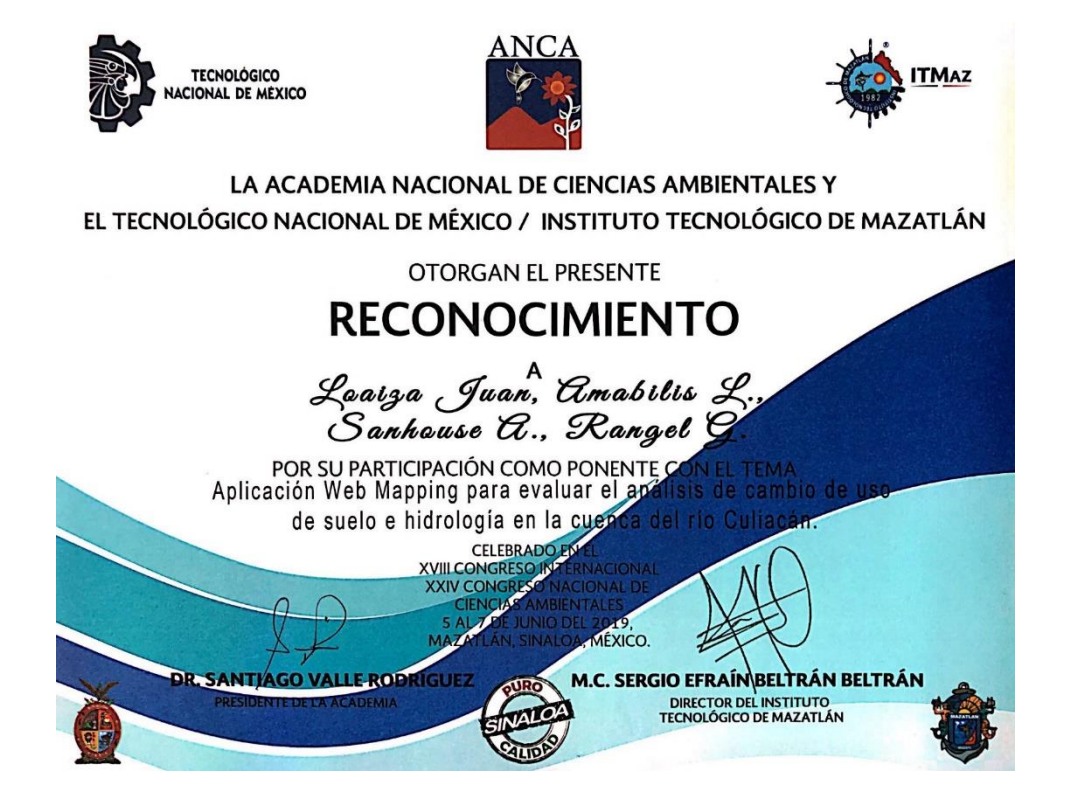